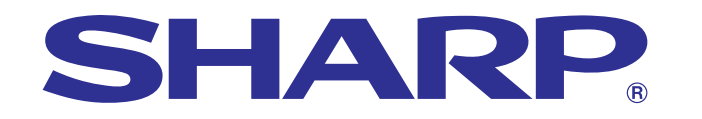

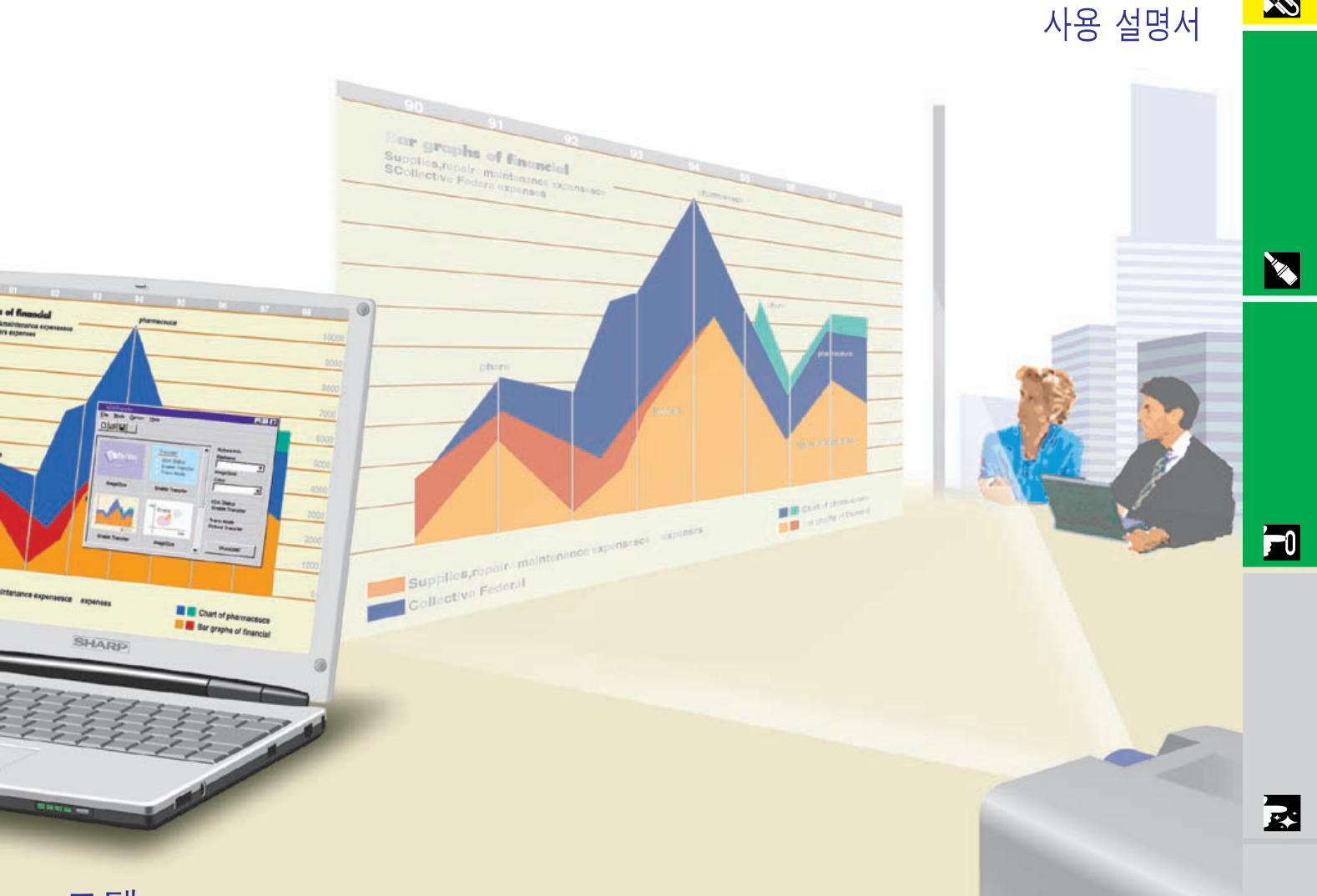

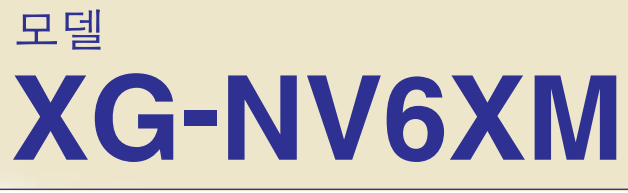

## LCD프로젝터

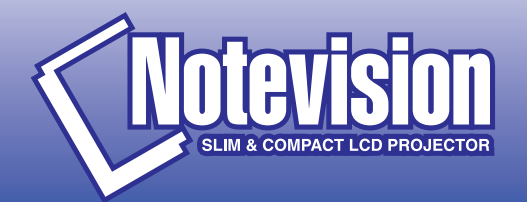

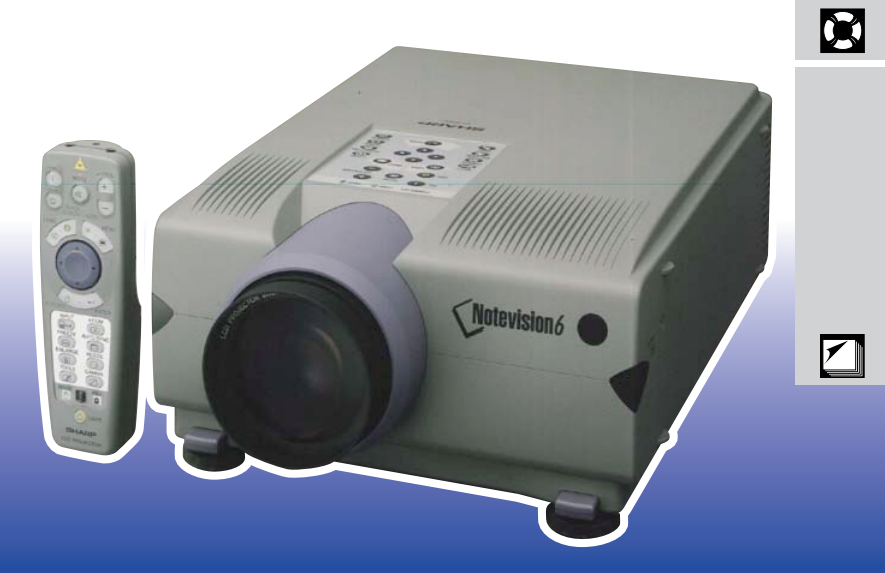

**R** 

<span id="page-1-0"></span>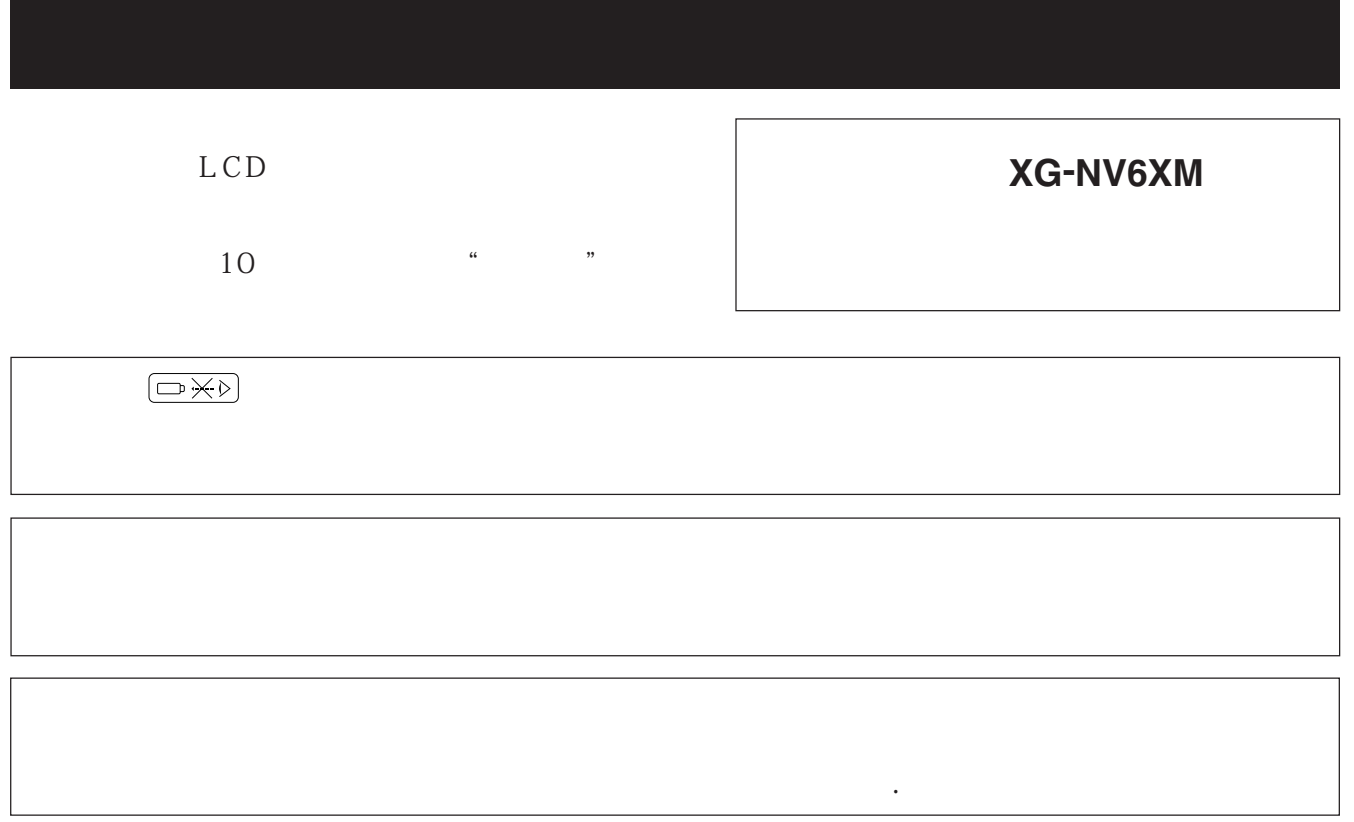

<span id="page-2-0"></span>주의:LCD프로젝터를 사용하기 전에 먼저 사용 설명서를 숙지해 주십시오.이 설명서를

 $LCD$   $*$ 

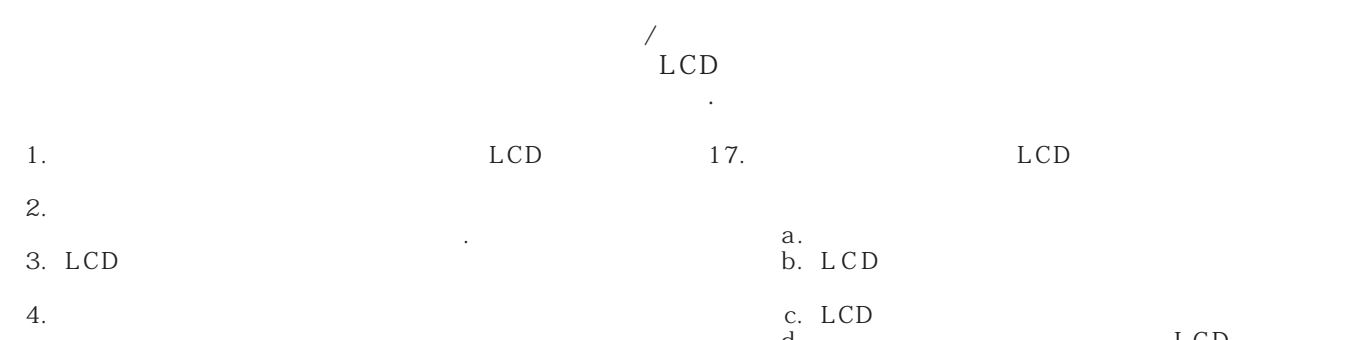

 $\left( \begin{array}{c} 1 & 0 \\ 0 & 1 \end{array} \right)$ 액체를 업질러서는 안됩니다. 5. LCD **LCD** 

6. 벽이나 천정에 설치해 주십시오. 7. LCD

반대가 되었다.  $8.$ LCD

9. LCD  $(\begin{array}{c} 1 \end{array}$  ,  $\begin{array}{c} 1 \end{array}$ 

붙박이 책장 또는 선반 위에 올려놓지 마십시오. 10.LCD LCD

의해 주십시오. 11. LCD

12.LCD  $\sim$  100  $\sim$ 

부여된 전문가에게 문의해 주십시오.

13. 해로 부터 보호하기 위해 메인 플러그를 뽑아 주십시오.  $14.$ 

 $\sim$  100  $\sim$  $15.$ LCD

은 화제나 전기 충격을 발생시킬 수 있습니다. 16.LCD

17. LCD  $a.$ b. LCD

> c. LCD d. LCD

LCD e. LCD

f. LCD

18.부품 교환이 필요할 때,서비스 기술자가 제조회사가 지

19. LCD

a. -<br>b. b.  $-$ 

<span id="page-3-0"></span>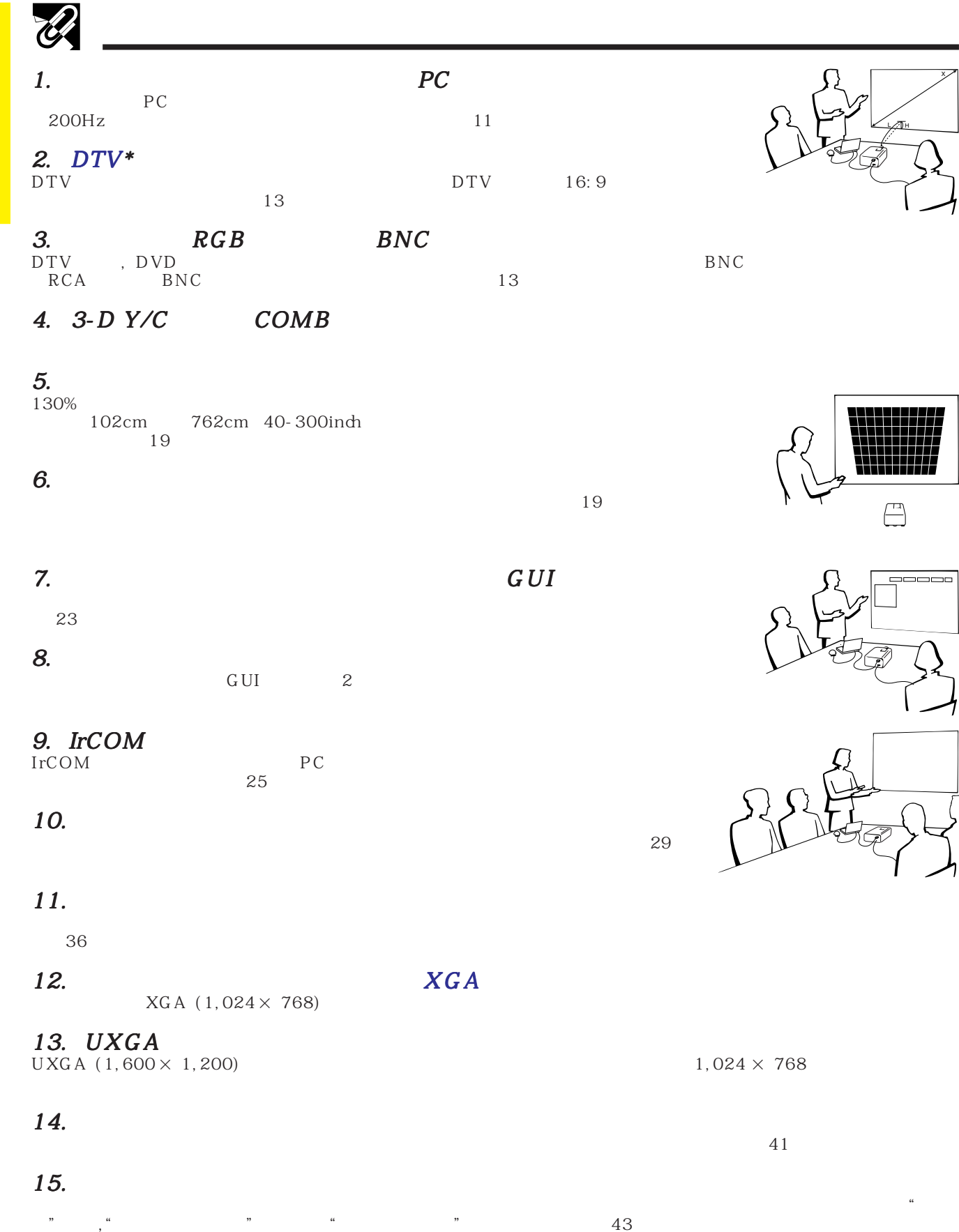

 $*$ DTV  $\blacksquare$ 

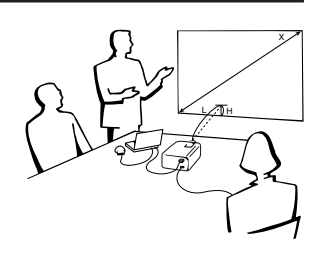

 $\bigoplus$ 

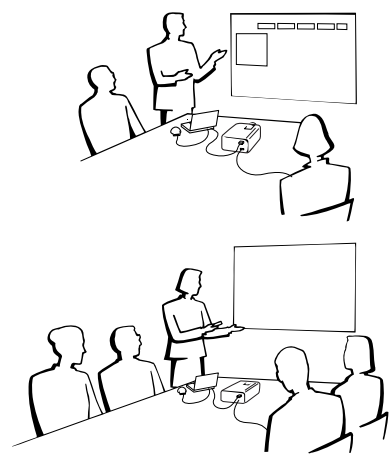

**R** 

### $\mathscr{D}$ 주요 안전지침 **[………………………………………](#page-2-0)** 2 주요 특징 **[……………………………………………](#page-3-0)** 3 목차 **…………………………………………………** 4 사용안내 **[……………………………………………](#page-5-0)** 5 **PDF**  [Windows & Macintosh](#page-6-0) **………………** 6 부분 명칭 **[……………………………………………](#page-7-0)** 7

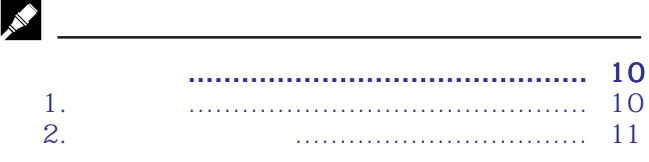

### E

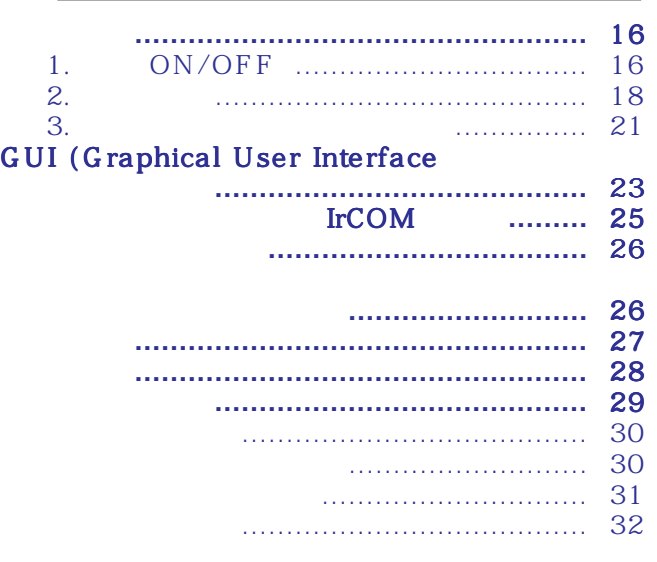

### **IN** 일시 정지 상태 **[………………………………………](#page-33-0)** 33 디지털 화면 부분 확대 **[……………………………](#page-34-0)** 34 감마 보정 **[……………………………………………](#page-35-0)** 35 화면의 화상모드 선택 **[………………………………](#page-36-0)** 36 블랙스크린 기능 **[……………………………………](#page-37-0)** 37 화면 표시 삭제기능 **…………………………………** 37 절전모드 선택 **[………………………………………](#page-38-0)** 38 I/P전환 **[………………………………………………](#page-39-0)** 39 램프 사용시간 확인 **…………………………………** 39 신호 종류 선택 **[………………………………………](#page-40-0)** 40 입력 신호 확인 **………………………………………** 40 배경 화면 설정 **[………………………………………](#page-41-0)** 41 시작 화면 선택 **………………………………………** 41 반전/역상 이미지 기능 **[……………………………](#page-42-0)** 42 프레젠테이션 툴의 사용 **[……………………………](#page-43-0)** 43 상태 기능 **[……………………………………………](#page-44-0)** 44

 $\mathbf{Z}$ 

 $\sum$ 

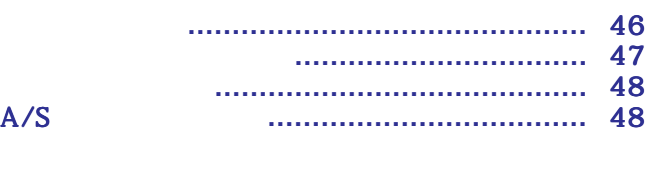

### 옵션 렌즈 **[……………………………………………](#page-49-0)** 49 프로젝터의 이동 **……………………………………** 49 접속핀 지정 **[…………………………………………](#page-50-0)** 50 RS-232C 포트 사양 **[………………………………](#page-51-0)** 51 유선 리모콘 단자 사양 **[……………………………](#page-53-0)** 53 입력 신호(규정 타이밍) **[…………………………](#page-54-0)** 54 사양 **[…………………………………………………](#page-56-0)** 56 크기 **[…………………………………………………](#page-57-0)** 57 효과적인 [프레젠테이션을](#page-58-0) 위한 안내 **……………** 58 용어 해설 **[……………………………………………](#page-62-0)** 62 색인 **[…………………………………………………](#page-63-0)** 63

**RA** 

丞

 $\boldsymbol{\mathcal{R}}$ 

<span id="page-5-0"></span>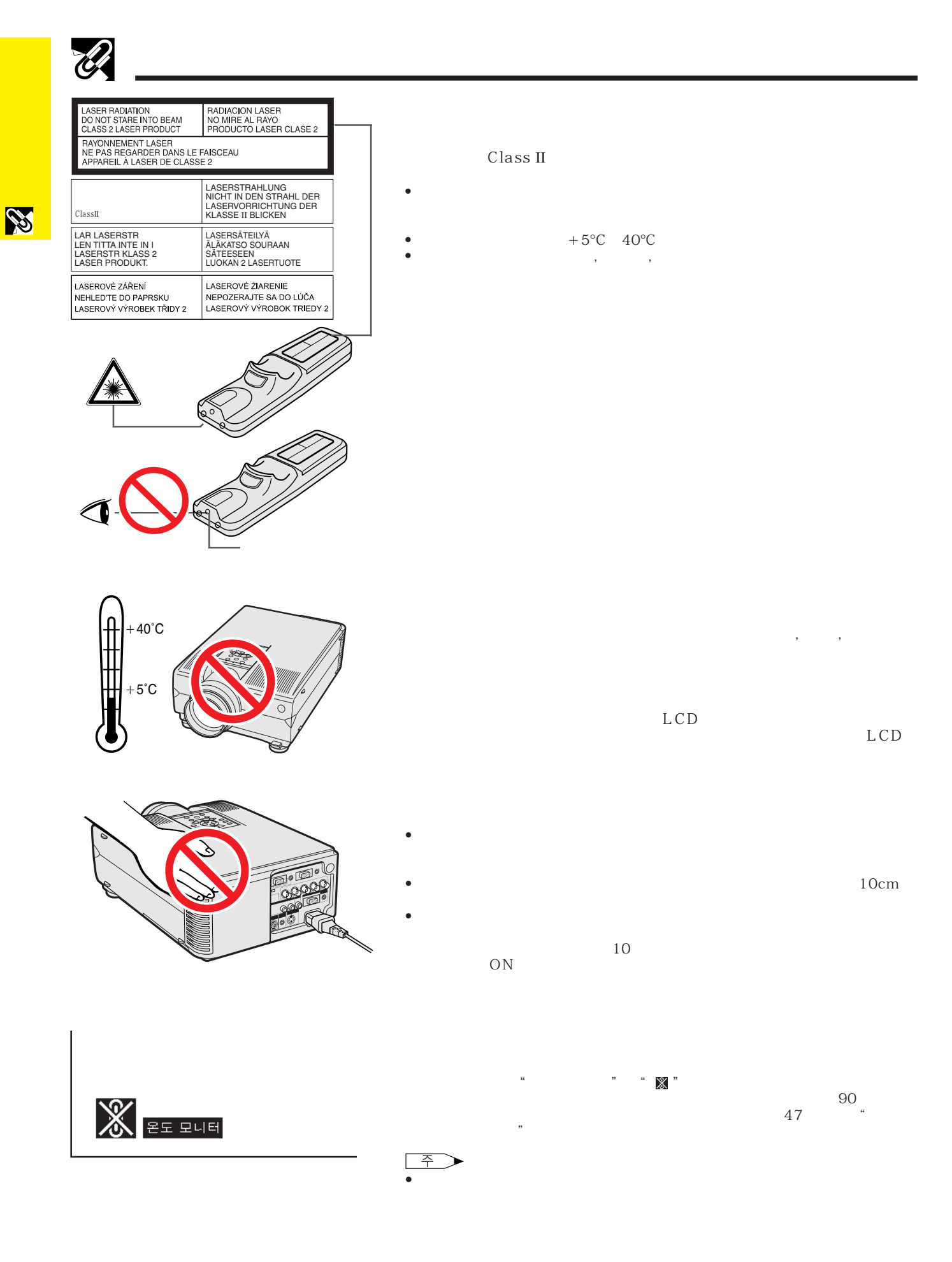

**5**

<span id="page-6-0"></span>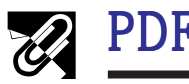

PDF CD-ROM PC Adobe Acrobat Reader and Adobe Acrobat Reader  $CD - ROM$  (http://www.adobe.com) CD-ROM Acrobat Reader 다른OS 이용할 경우: (http://www.adobe.com) Acrobat Reader CD-ROM Acrobat Reader 해 주십시오. Windows **No. 1998** 1 CD-ROM CD-ROM  $(2)$  "  $\,$  "  $(3)$  "  $CD$ -ROM" 4 "manuals" 5 " acrobat" 6 "windows"  $\overline{z}$ 시를 따라 주십시오. Macintosh : 1 CD-ROM CD-ROM  $(2)$  "  $CD$ -ROM" 3 "manuals"  $\Phi$  " acrobat"  $(5)$  "mac"  $6$ 시를 따라 주십시오.

PDF

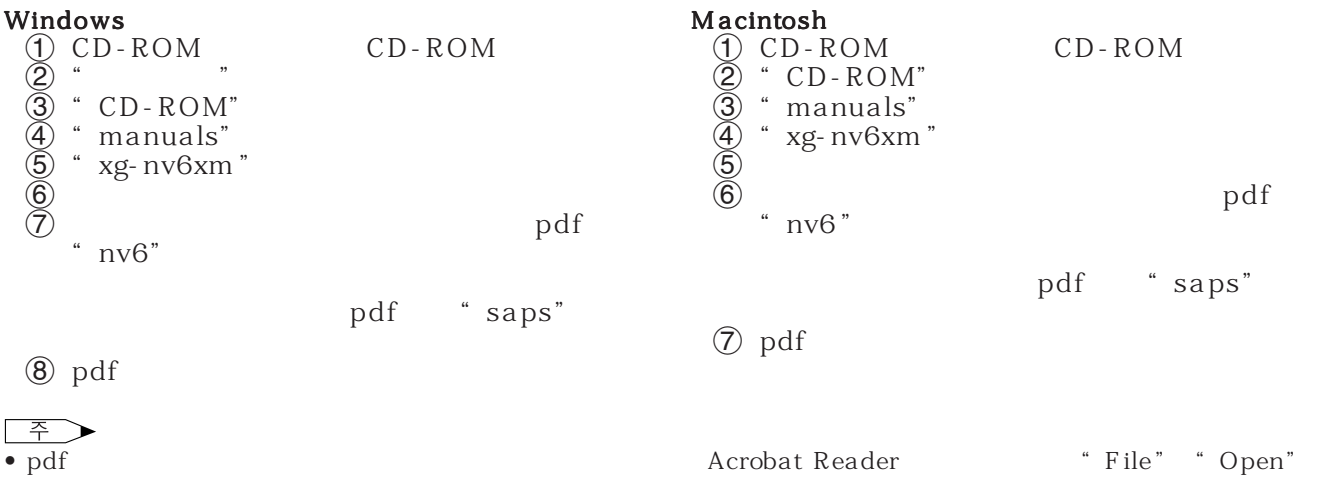

• CD-ROM CD-ROM "readme.txt"

**R** 

<span id="page-7-0"></span>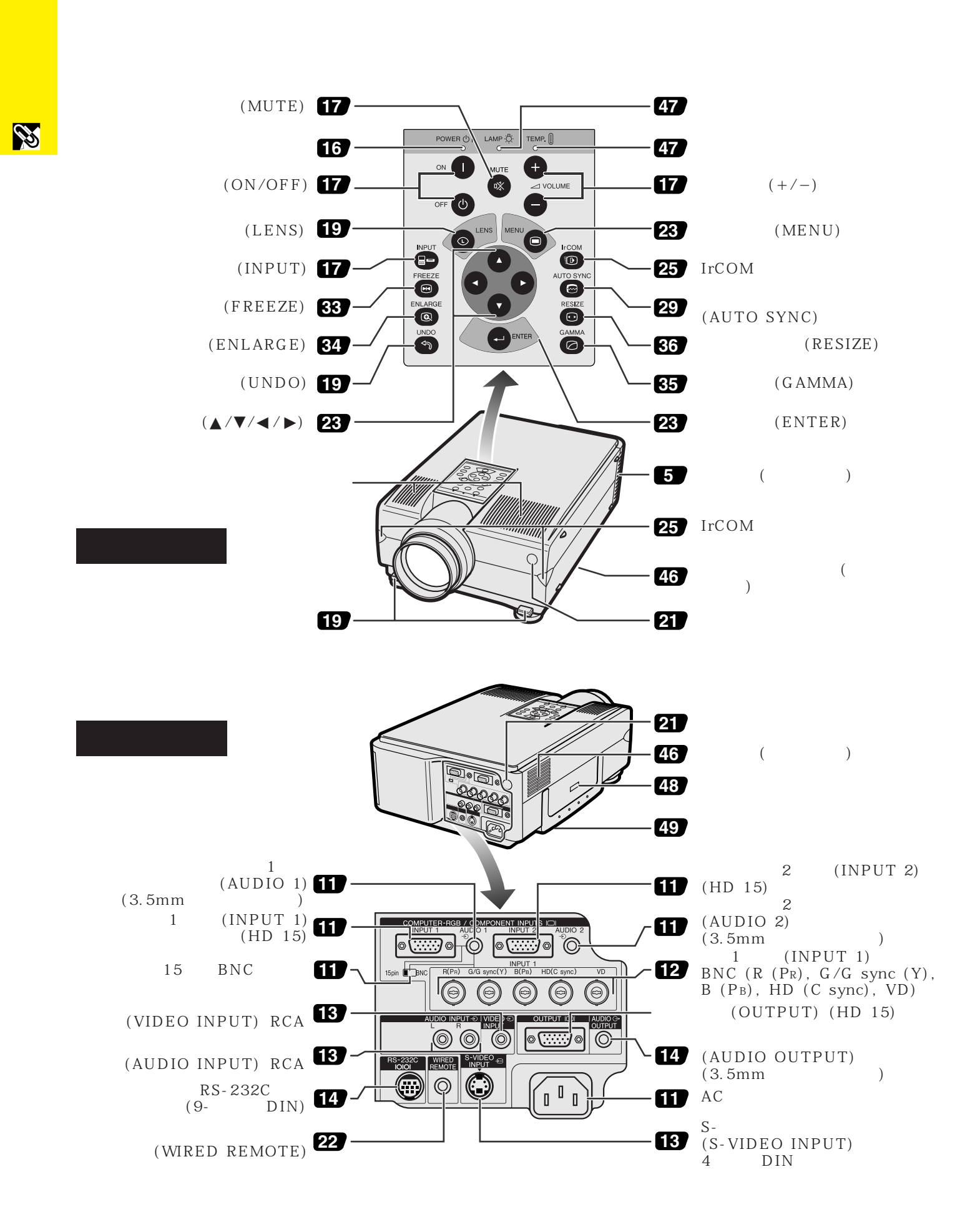

### **7**

<span id="page-8-0"></span>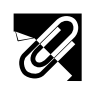

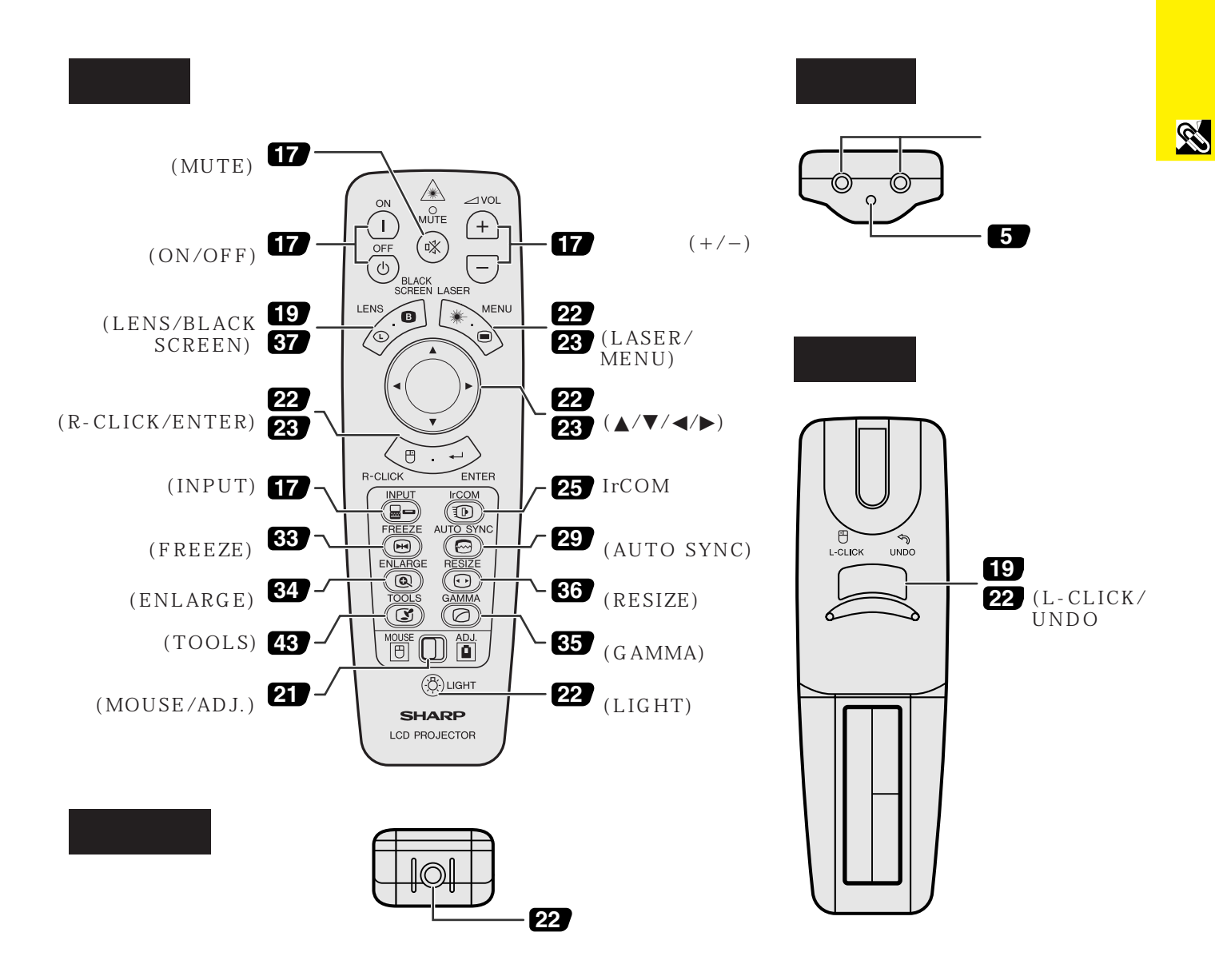

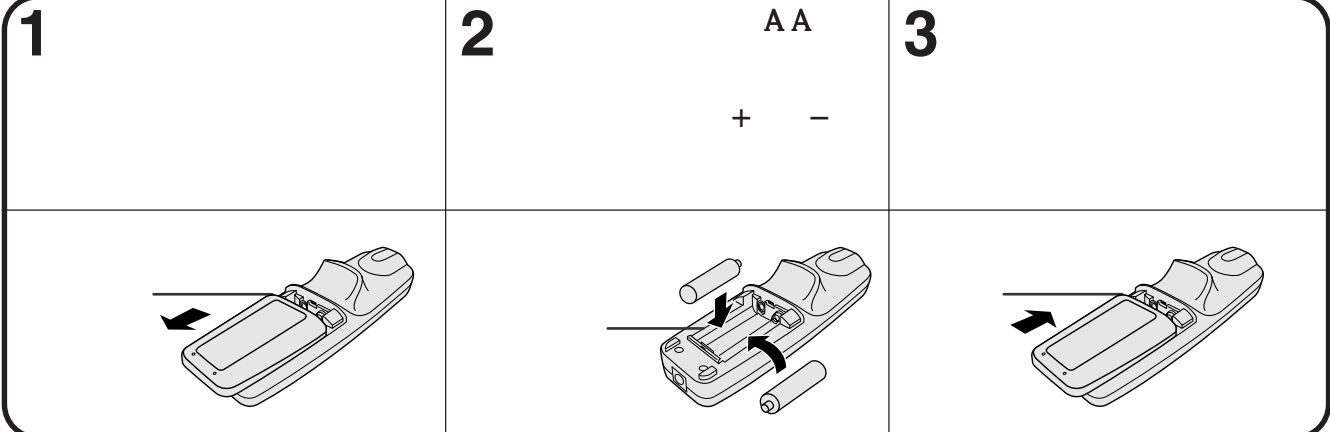

**8**

<span id="page-9-0"></span>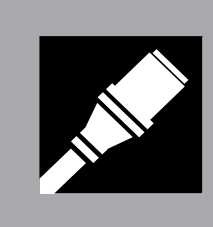

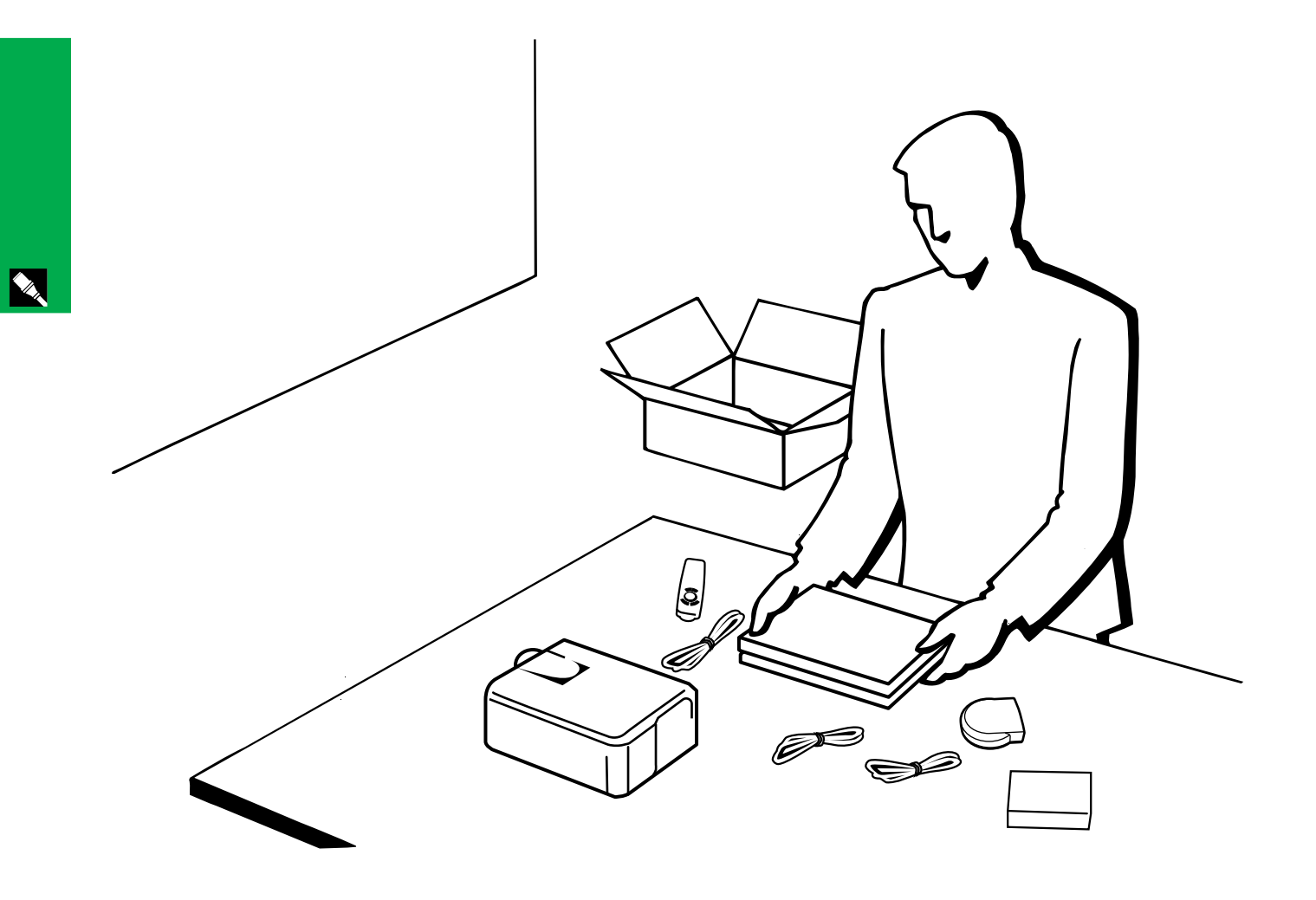

<span id="page-10-0"></span> $1.$ 

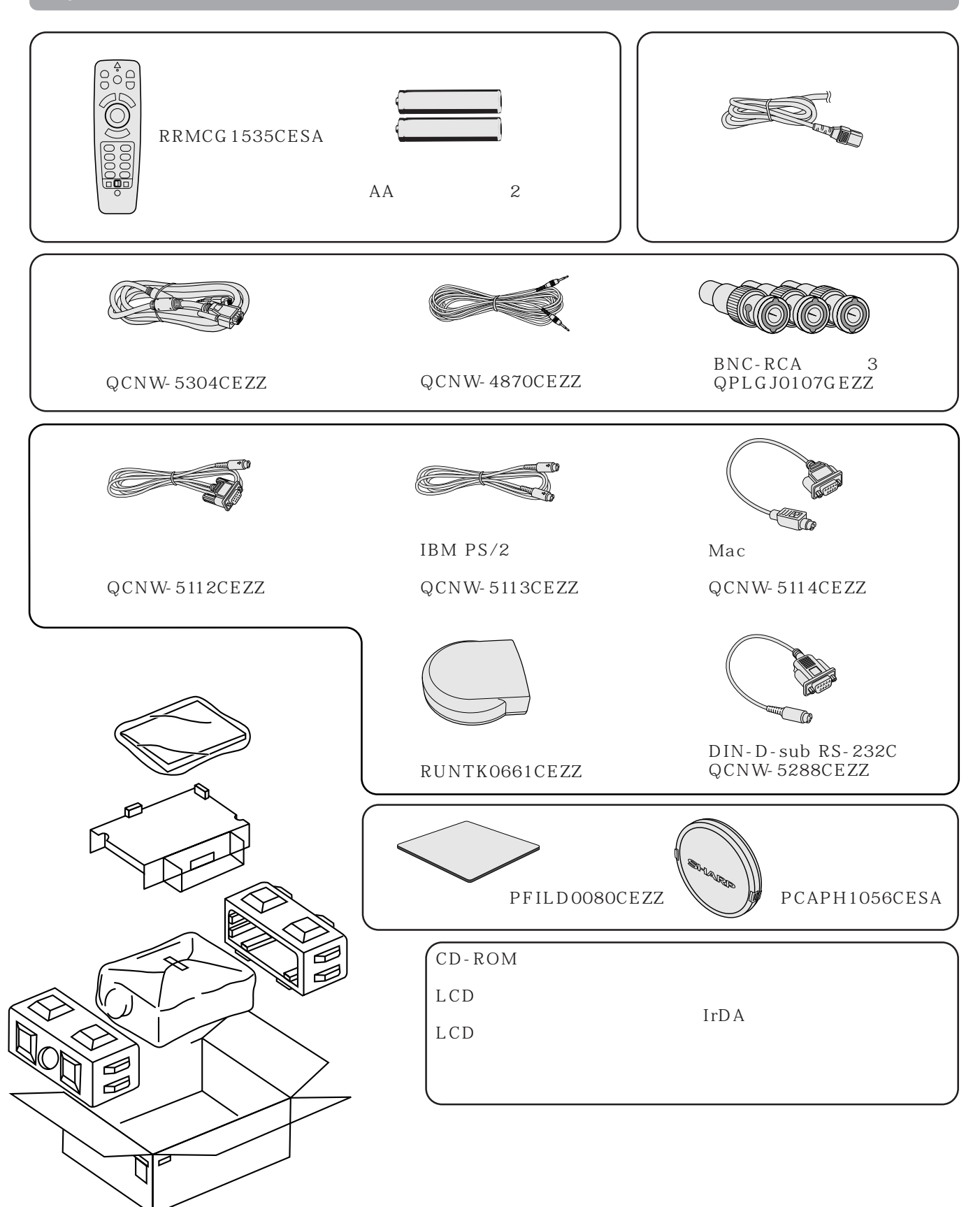

**YA** 

<span id="page-11-0"></span>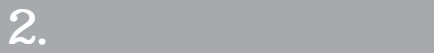

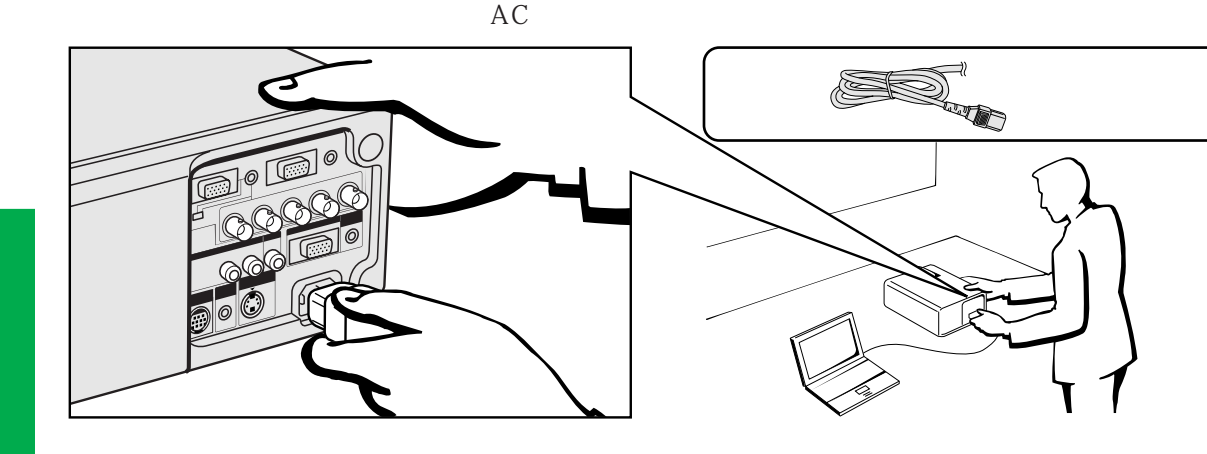

X

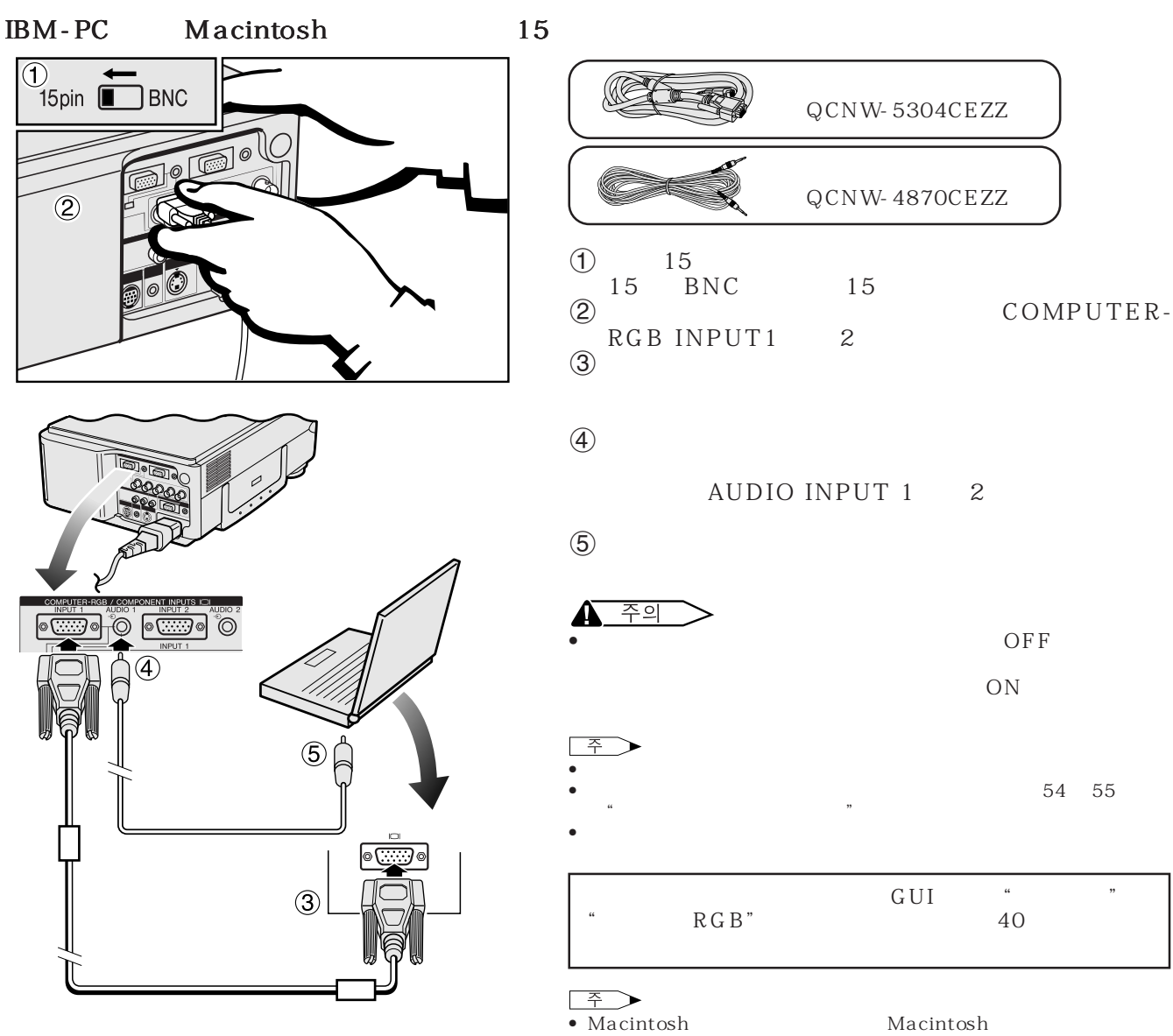

터에 문의해 주십시오.

Macintosh<br>LCD

- <span id="page-12-0"></span> $\bullet$  5 BNC  $\bullet$
- $R(P_R)$  G/G sync (Y) B (PB) HD (C sync) VD
- $RGB$   $(1)$   $5 BNC$   $(1)$

### $\rm BNC$  and  $\rm RGB$  . Equation  $\rm RGB$

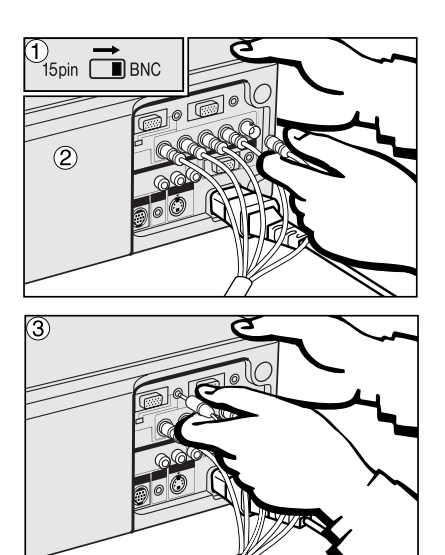

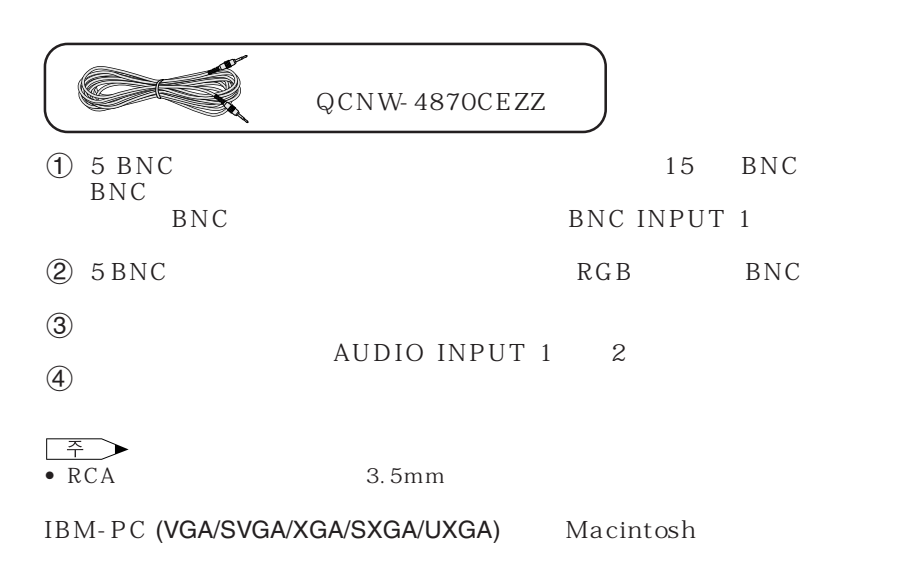

 $G \, \overline{U} \, \overline{I}$   $\cdots$   $\cdots$   $\cdots$ RGB" ᅕ

 $\bullet$   $\bullet$ 

• AUDIO INPUT 1 2 INPUT 1 2

- $\overline{4}$  $R$  (P<sub>R</sub>), G/G sync (Y), B (P<sub>B</sub>)  $HD$  (C sync)  $VD$  $(\blacksquare)$  $\circledcirc$  $\odot$ 順1  $[] \centering \includegraphics[width=0.47\textwidth]{images/TransY_1.png} \caption{The first two different values of $10$ and $100$ (black) and $100$ (black) are shown in the left two different values of $10$ (black) and $100$ (black) are shown in the right two different values of $100$ (black) and $100$ (black) are shown in the right two different values of $100$ (black) and $100$ (black) are shown in the right two different values of $100$ (black) and $100$ (black) are shown in the right two different values of $100$ (black) and $100$ (black) are shown in the right two different values of $100$ (black) and $100$ (black) are shown in the right two different values$  $\mathbf{r}$  $\overline{a}$ п  $5 BNC$  $RGB$ ◢  $RGB$ QCNW-5304CEZZ
- 이 프로젝터는 VESA 표준 DDC 1/DDC 2B와 양립할 수 있습니다.프로젝터와 호환 가능한VESA DDC  $\bullet$  " $\&$  ",  $\qquad \qquad$  ON  $\frac{2}{3}$  &  $\frac{2}{3}$  15

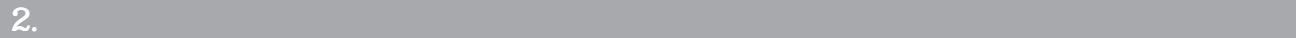

 $\infty$ 

<span id="page-13-0"></span>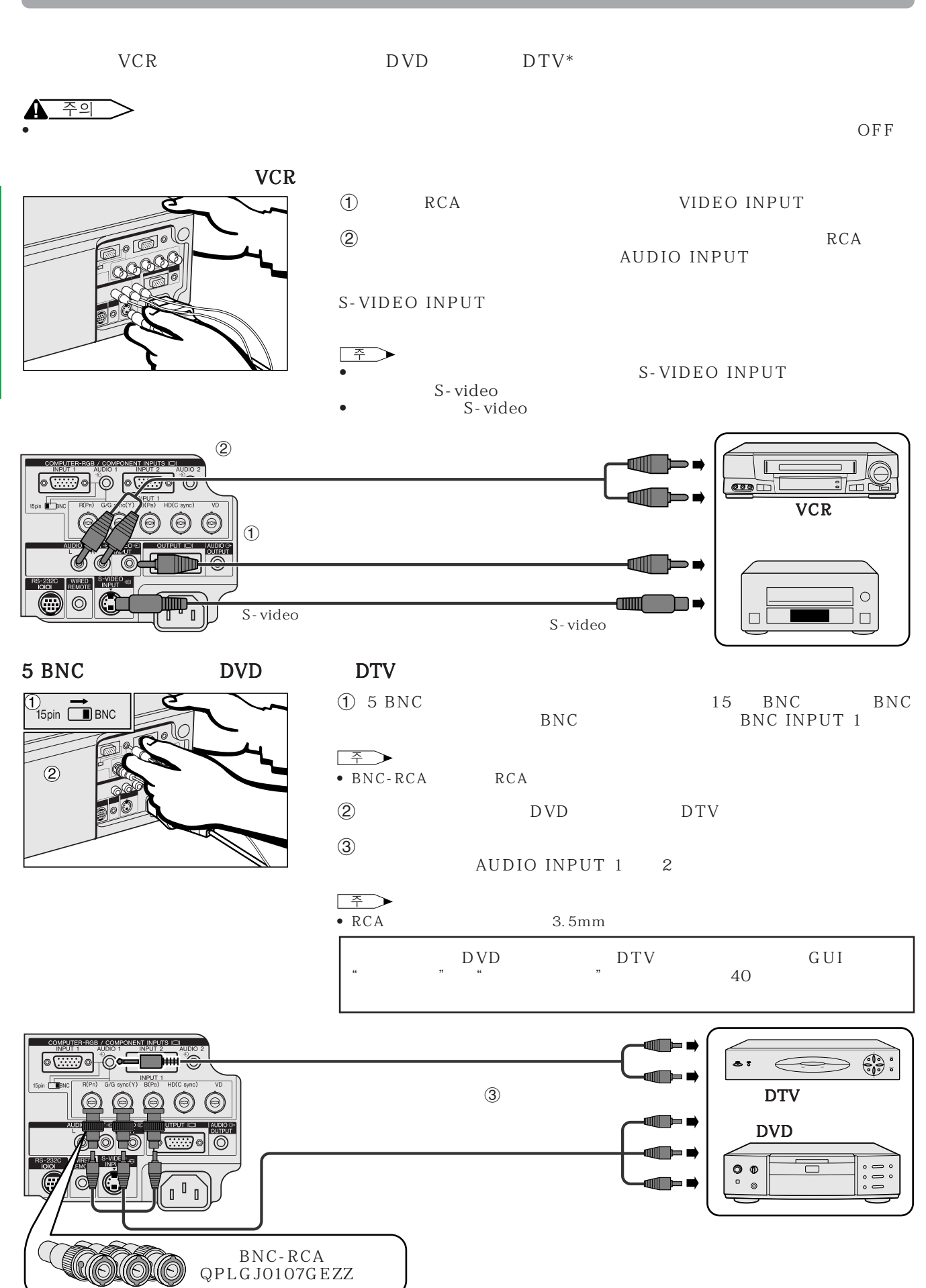

 $*$ DTV $-$ 

<span id="page-14-0"></span>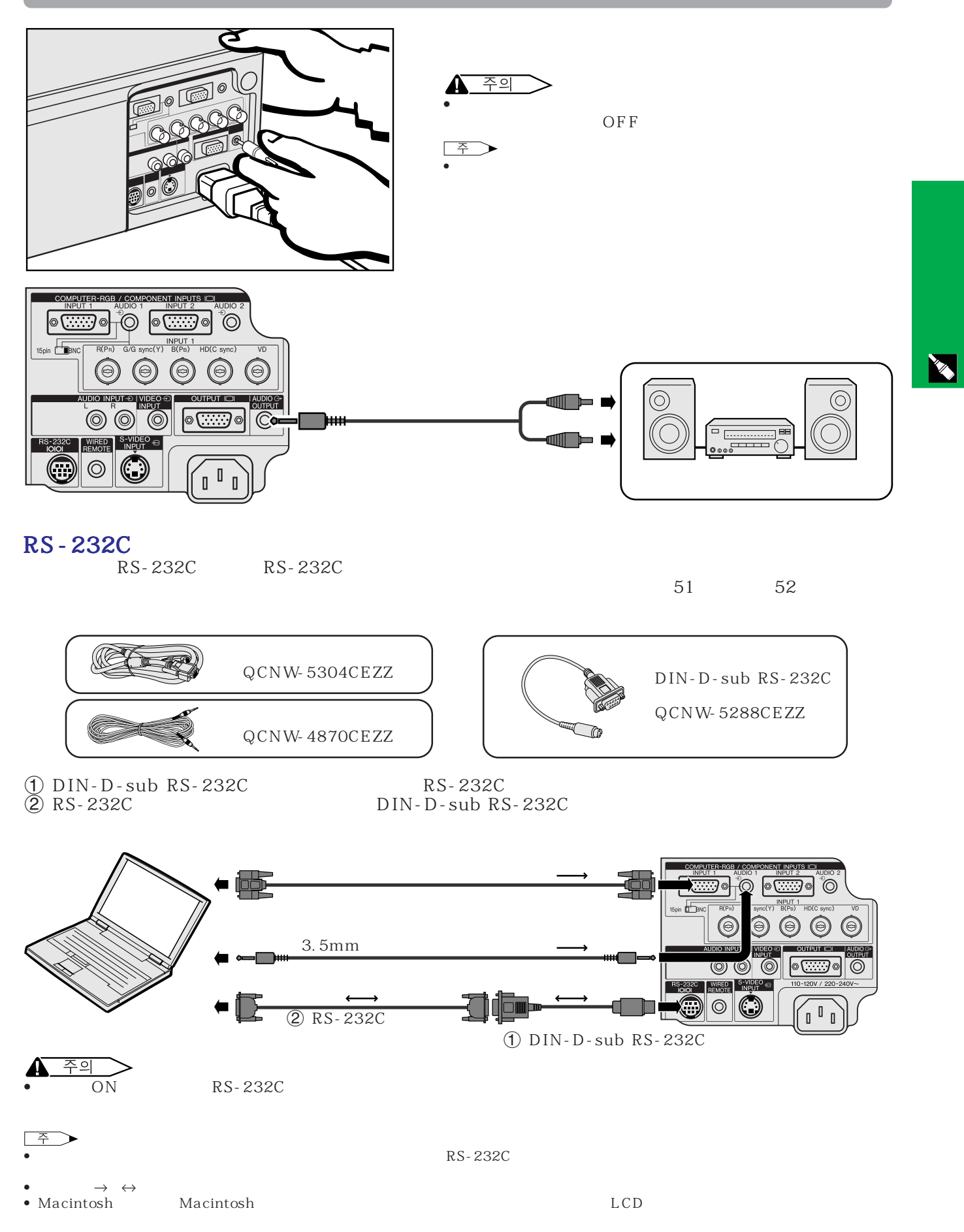

<span id="page-15-0"></span>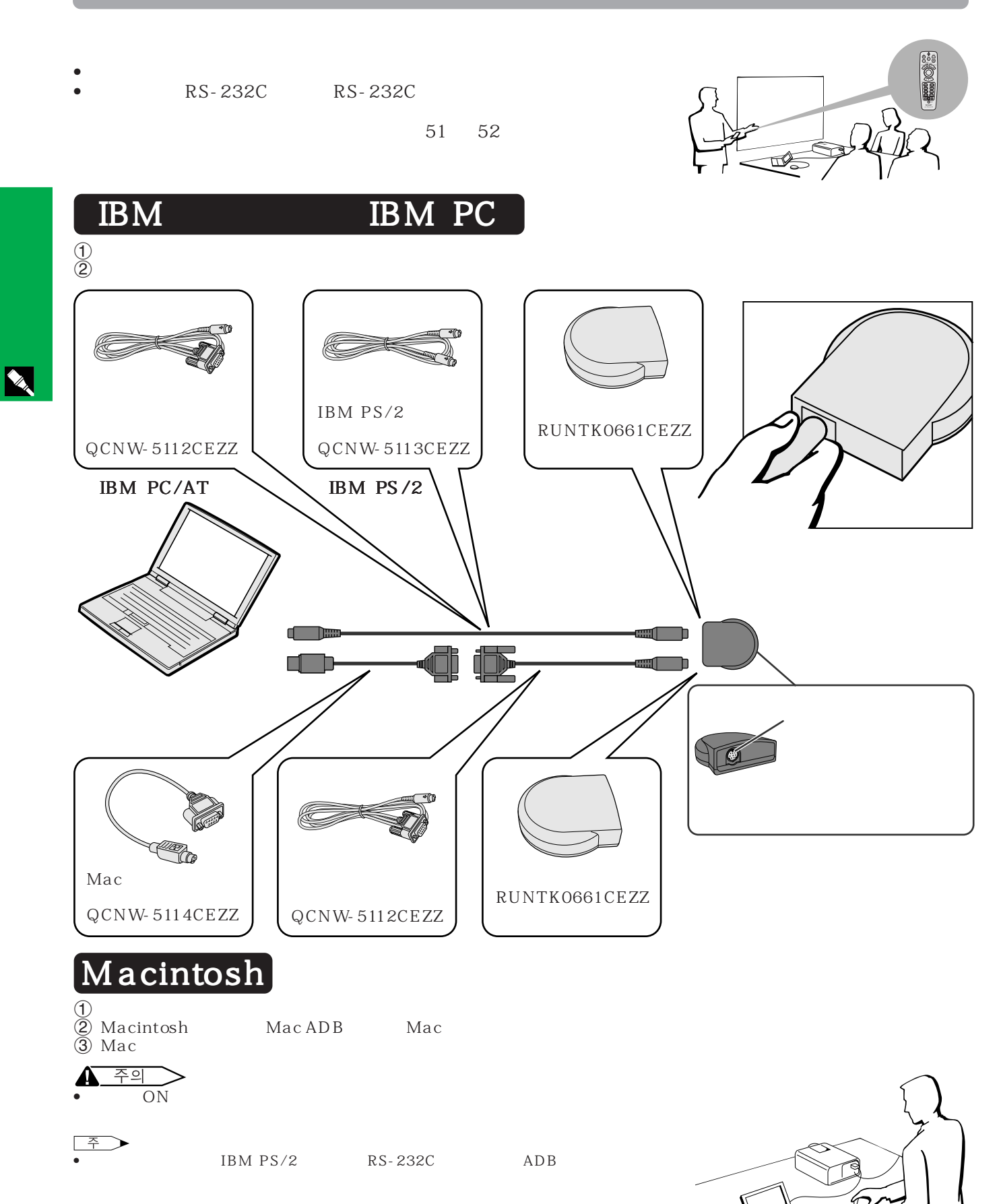

<span id="page-16-0"></span>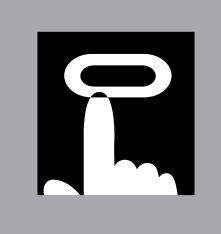

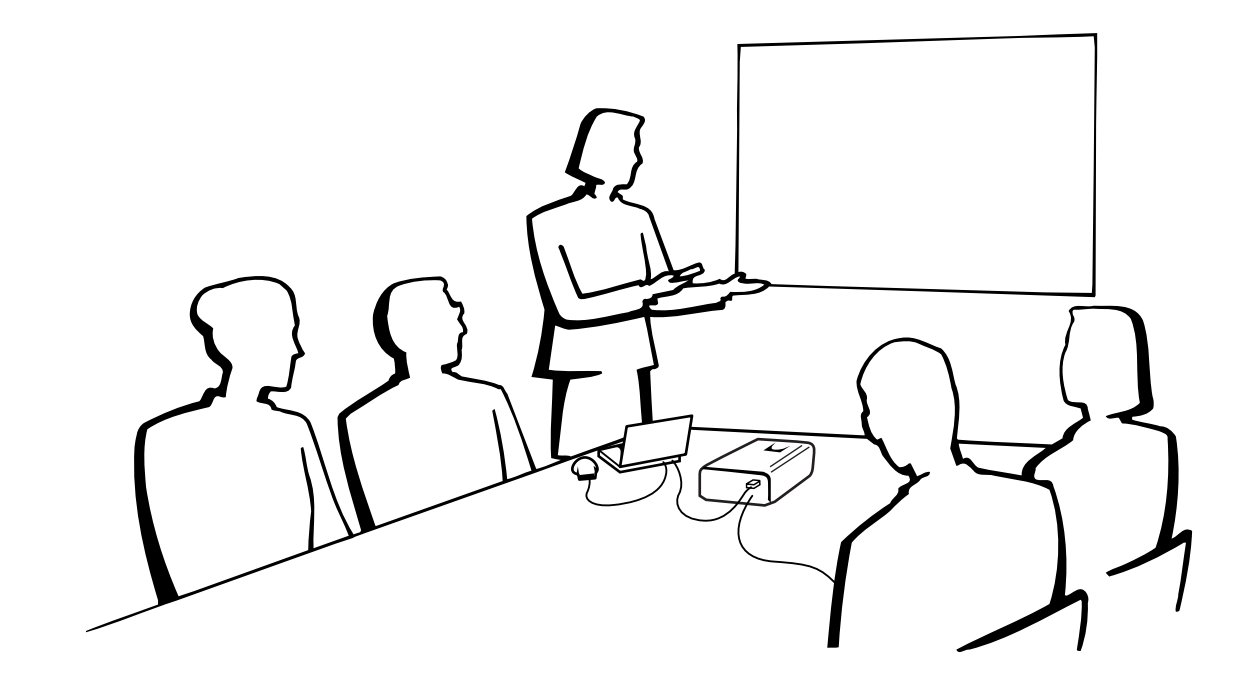

## 1. ON/OFF

1

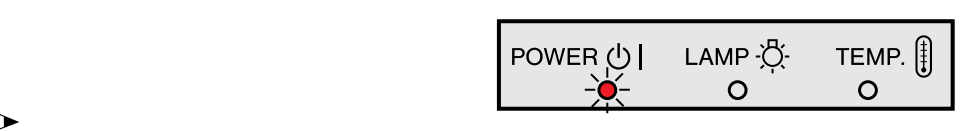

 $\bullet$   $\bullet$ 

### 1. ON/OFF

<span id="page-17-0"></span>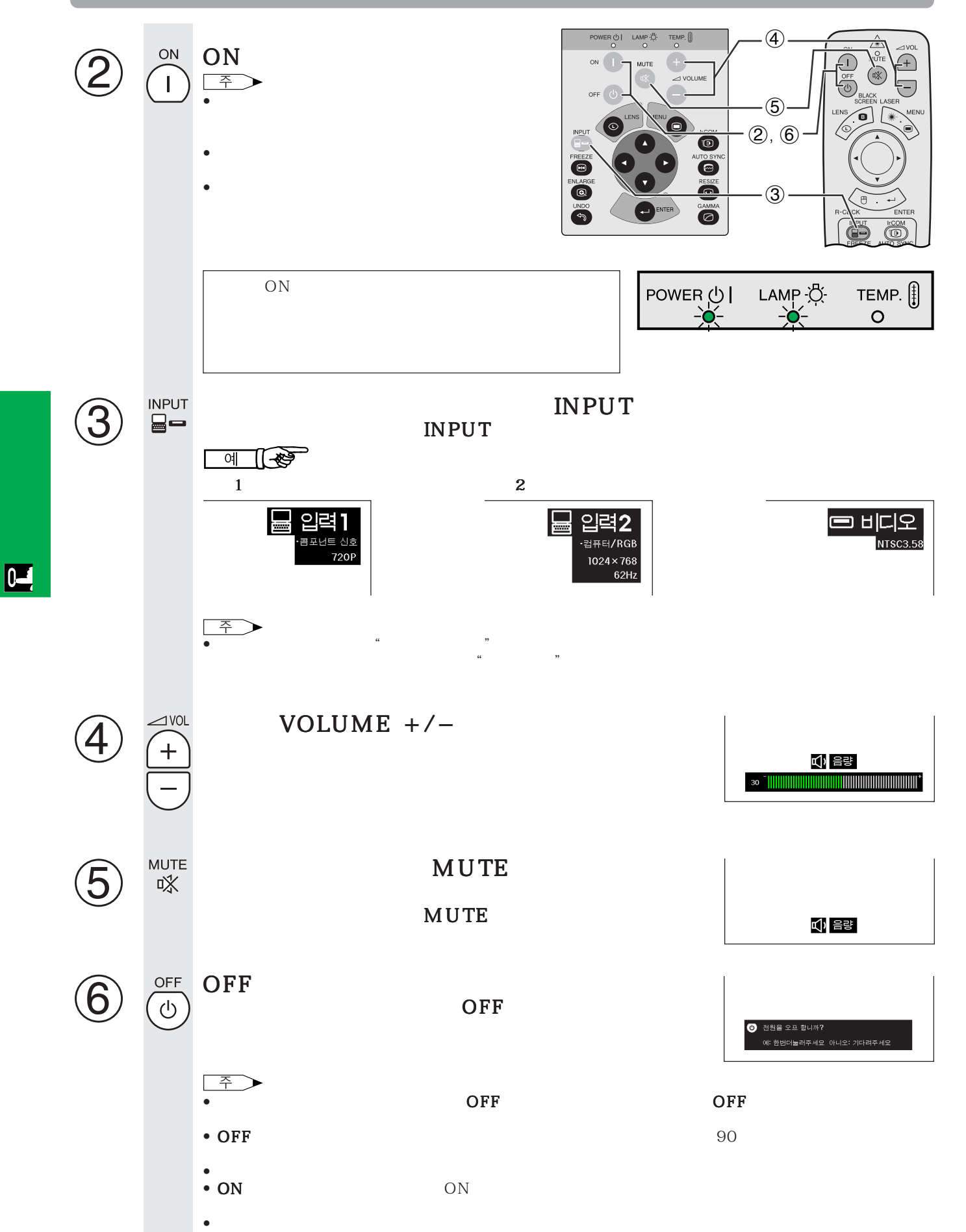

<span id="page-18-0"></span> $\begin{picture}(20,20) \put(0,0){\line(1,0){10}} \put(15,0){\line(1,0){10}} \put(15,0){\line(1,0){10}} \put(15,0){\line(1,0){10}} \put(15,0){\line(1,0){10}} \put(15,0){\line(1,0){10}} \put(15,0){\line(1,0){10}} \put(15,0){\line(1,0){10}} \put(15,0){\line(1,0){10}} \put(15,0){\line(1,0){10}} \put(15,0){\line(1,0){10}} \put(15,0){\line(1$ 

### $\rightarrow$ • 샤프의 단초점 렌즈와 장초점 렌즈는 전문적인 응용과 활용을 위해 이

AN-T6EN AN-W6EZ the LCD the three terms  $\mathcal{L}$ cd  $\mathcal{L}$ 

• 포터라이징 화면은 이 프로젝터에서 사용할 수 있습니다.

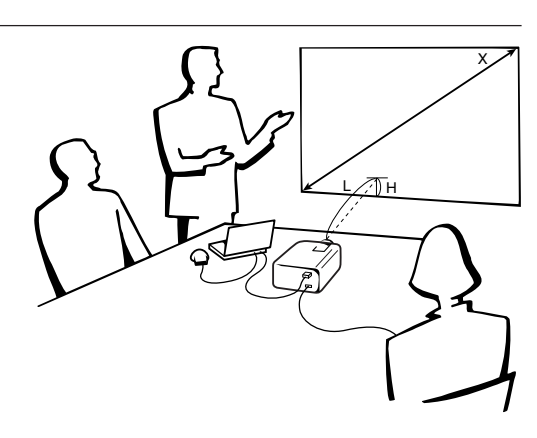

4:3

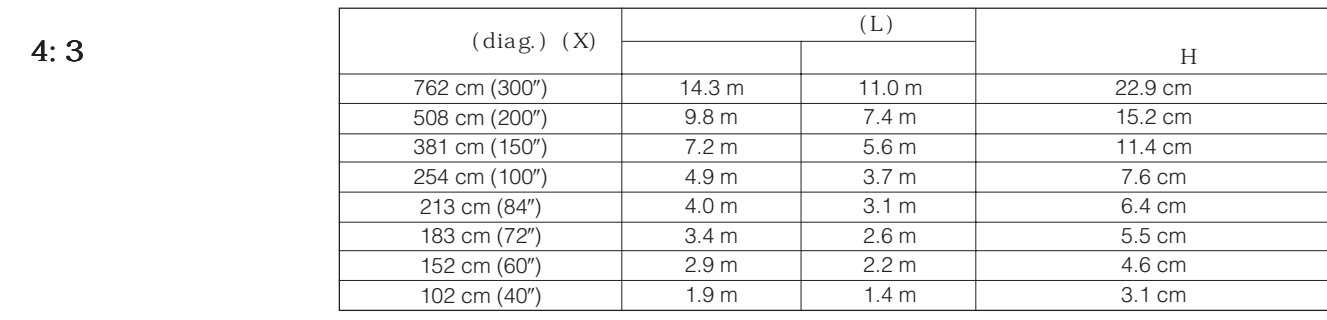

 $\bullet$   $\bullet$ • 화면은 직사광선등이 비추는 곳에 설치하지 마십시오.화면에 직사광선이 비추면 화면의 색깔이 하얗게 되어 잘 보이지 않습니다.화면

16:9

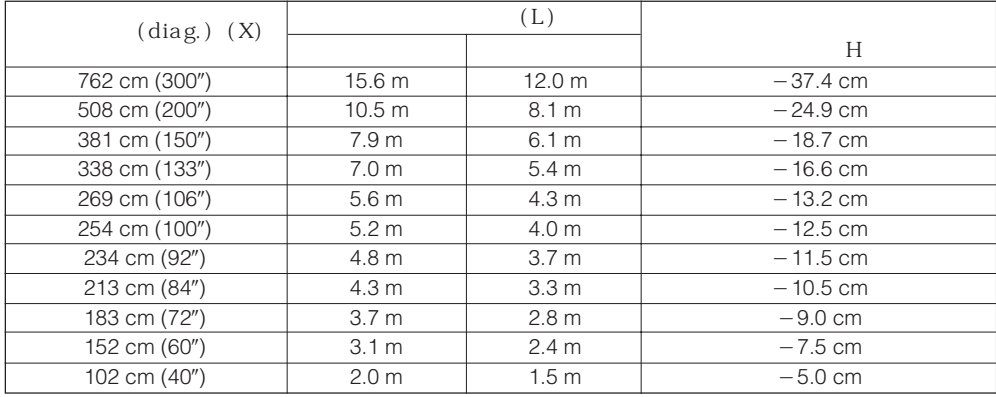

$$
\bullet =
$$

 $\overline{F0}$ 

<span id="page-19-0"></span>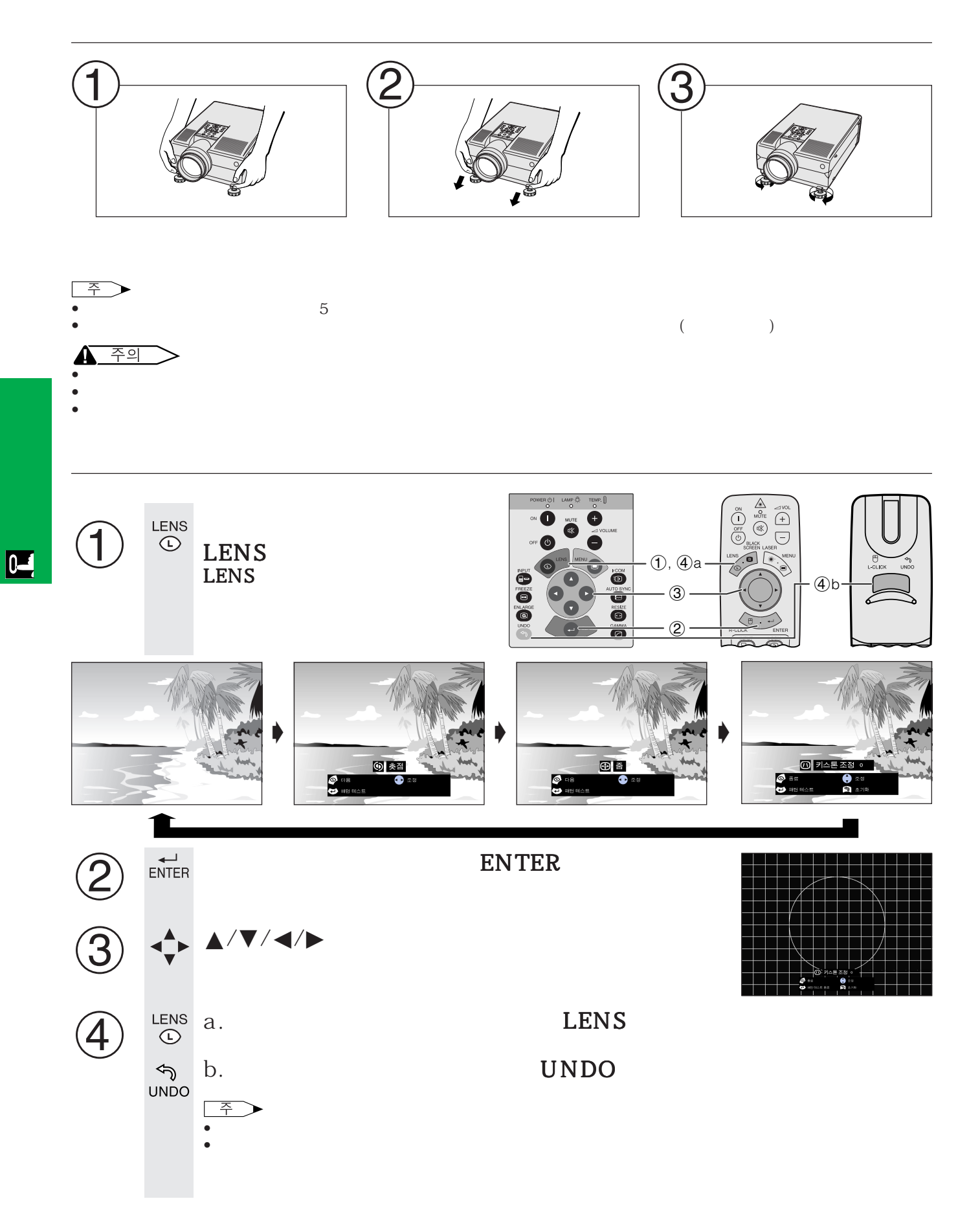

<span id="page-20-0"></span>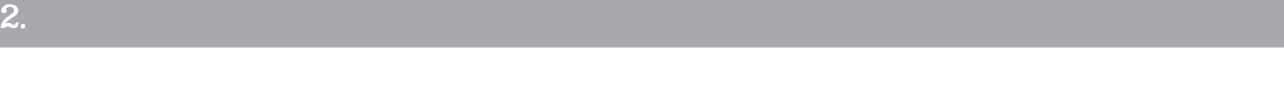

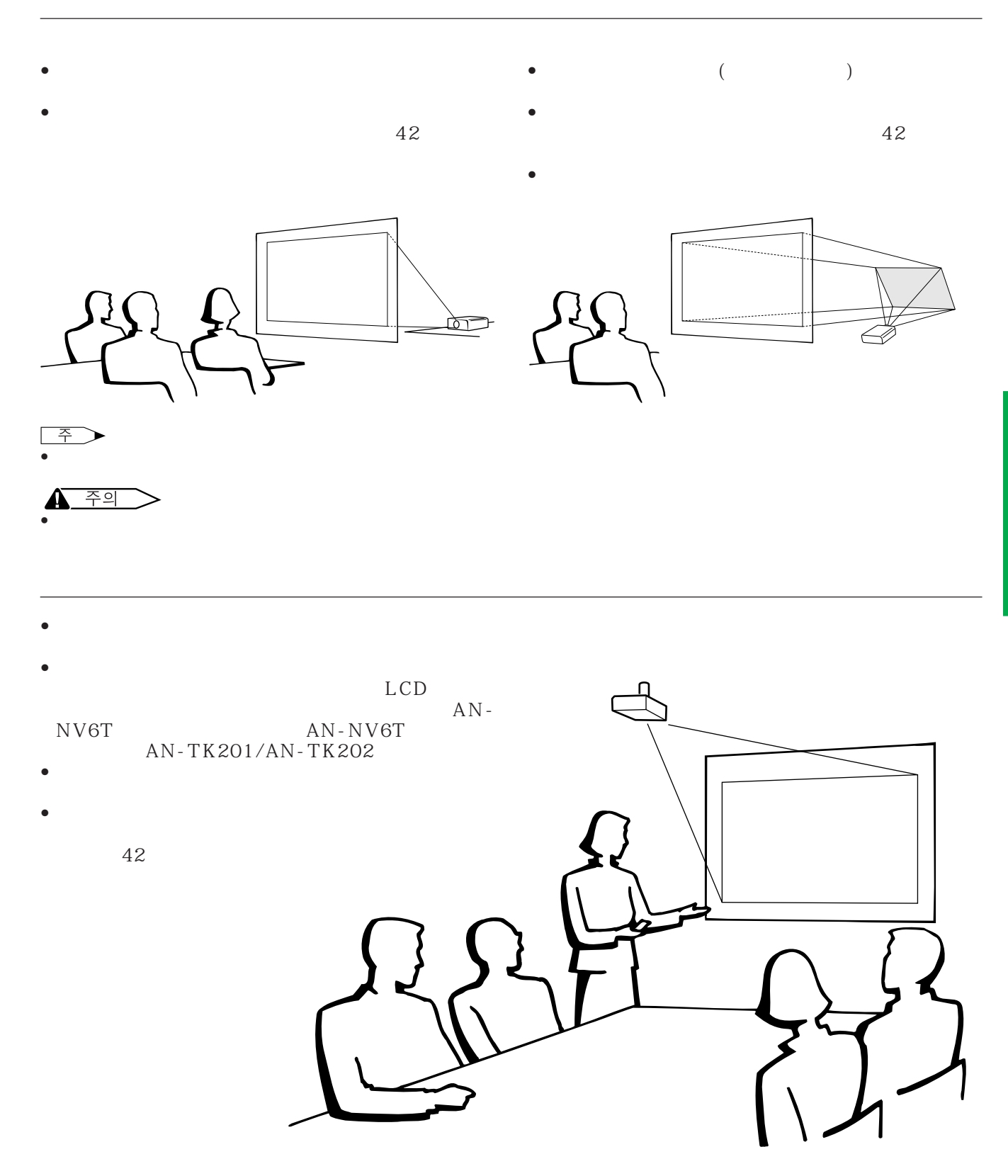

<span id="page-21-0"></span>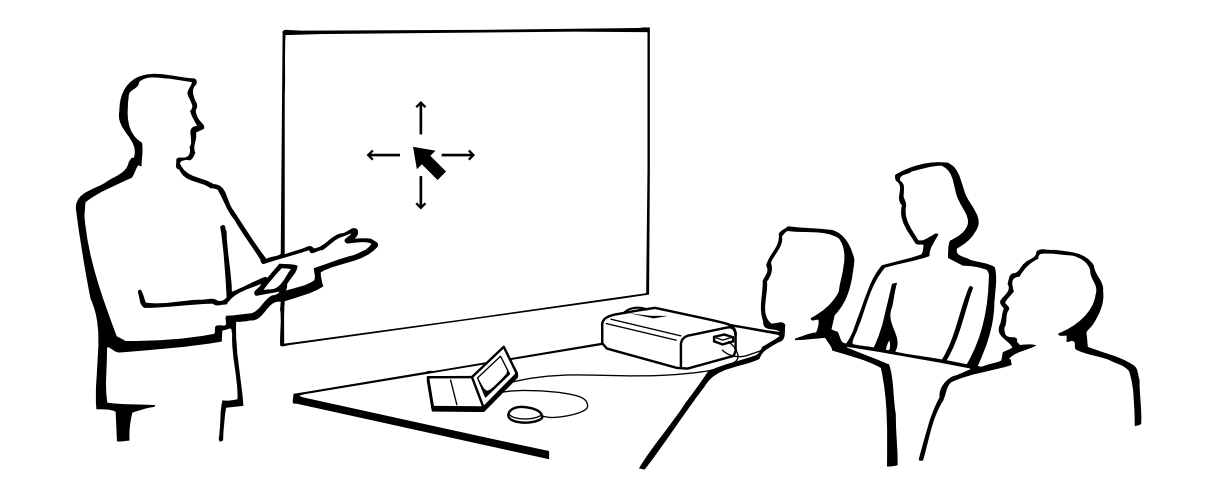

### MOUSE/ADJ.

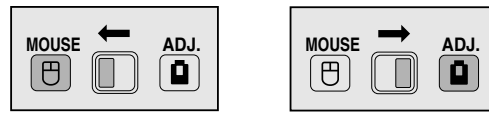

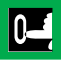

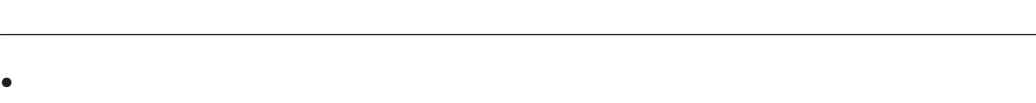

 $\bullet$  +  $\bullet$  +  $\bullet$ 

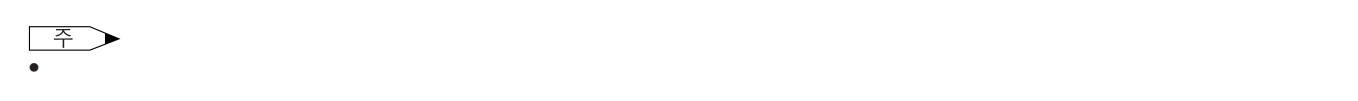

• 프로젝터 컨트롤 • 유선 마우스 • 레이저 포인터

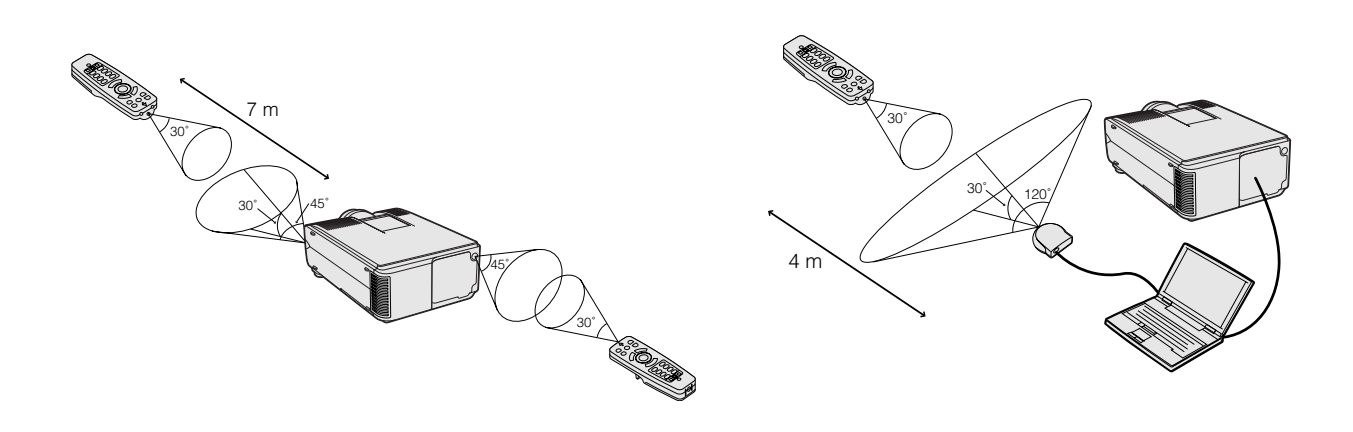

<span id="page-22-0"></span>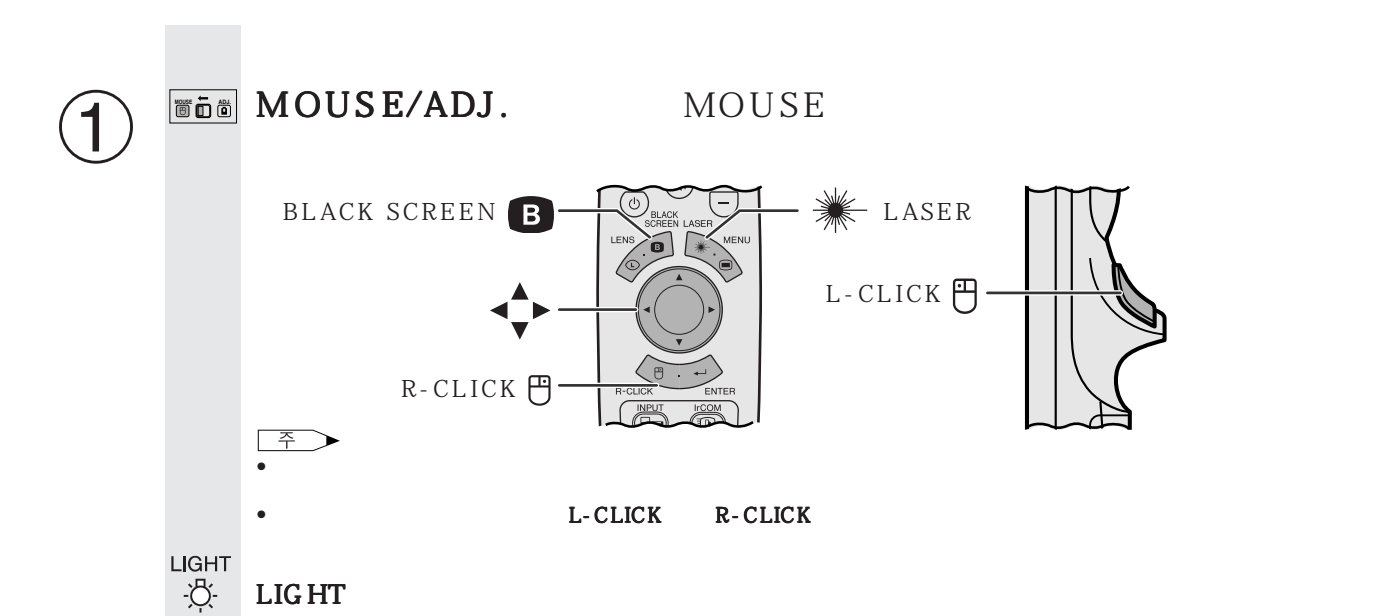

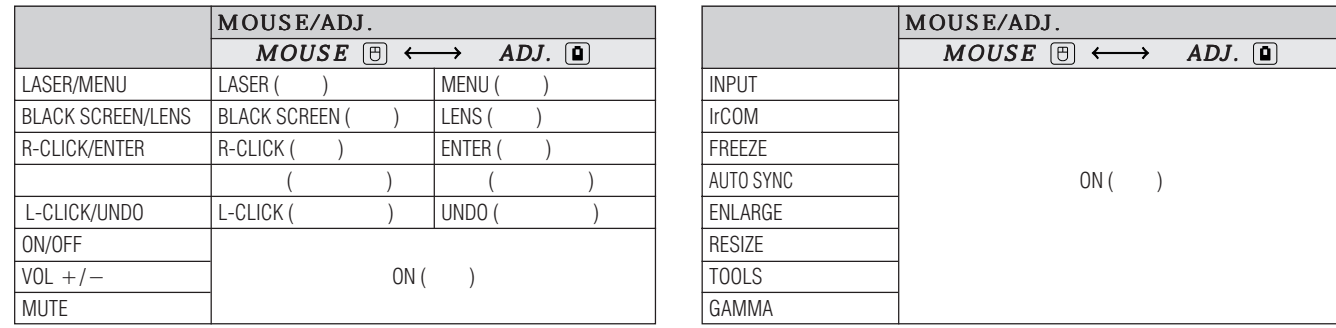

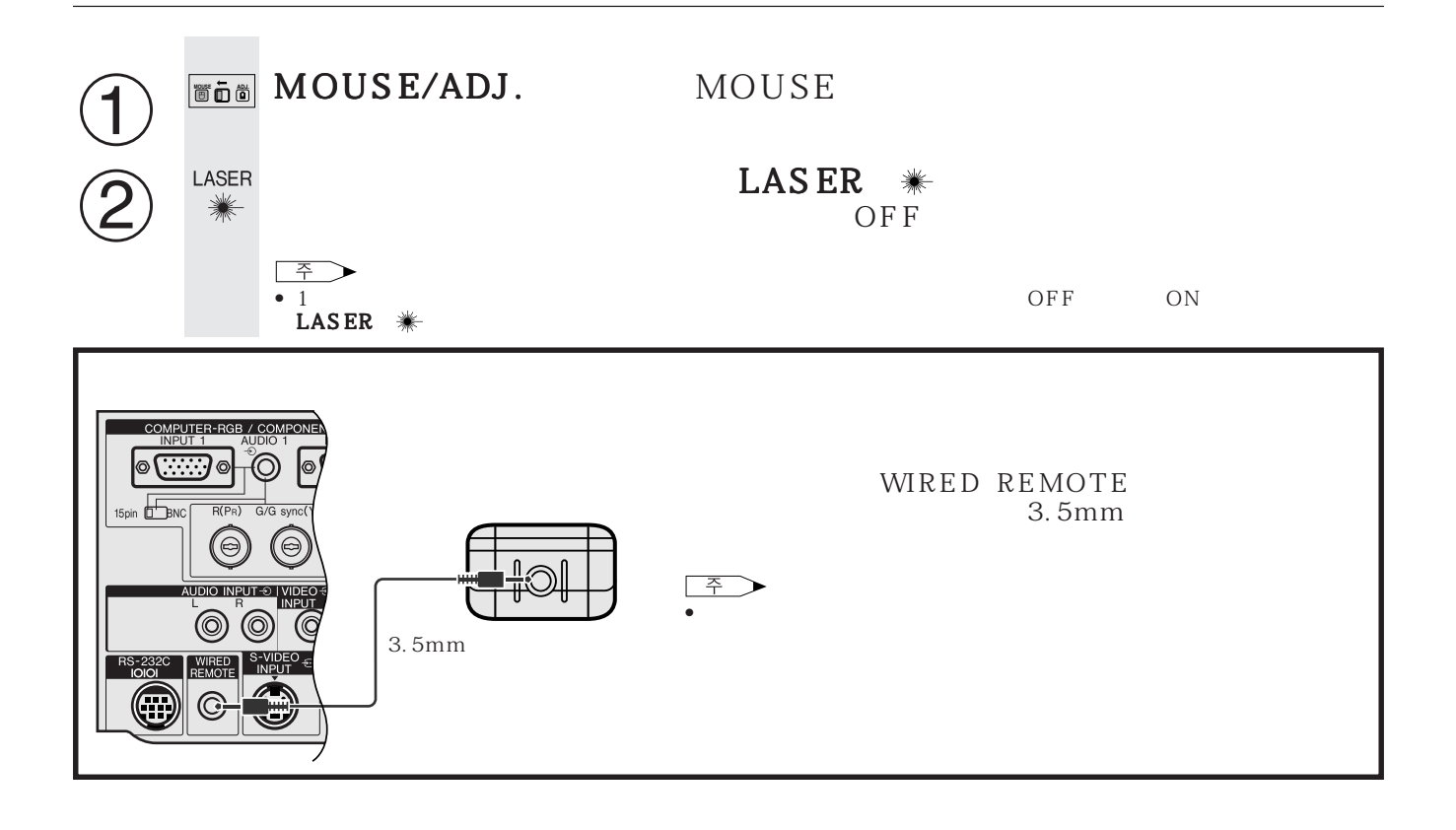

-0

<span id="page-23-0"></span>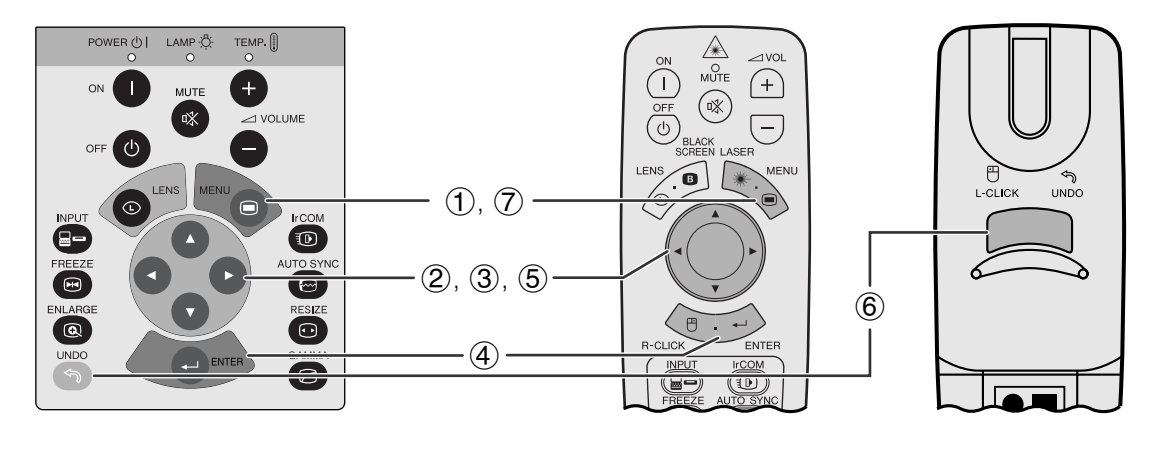

 $2$ 

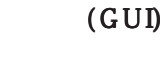

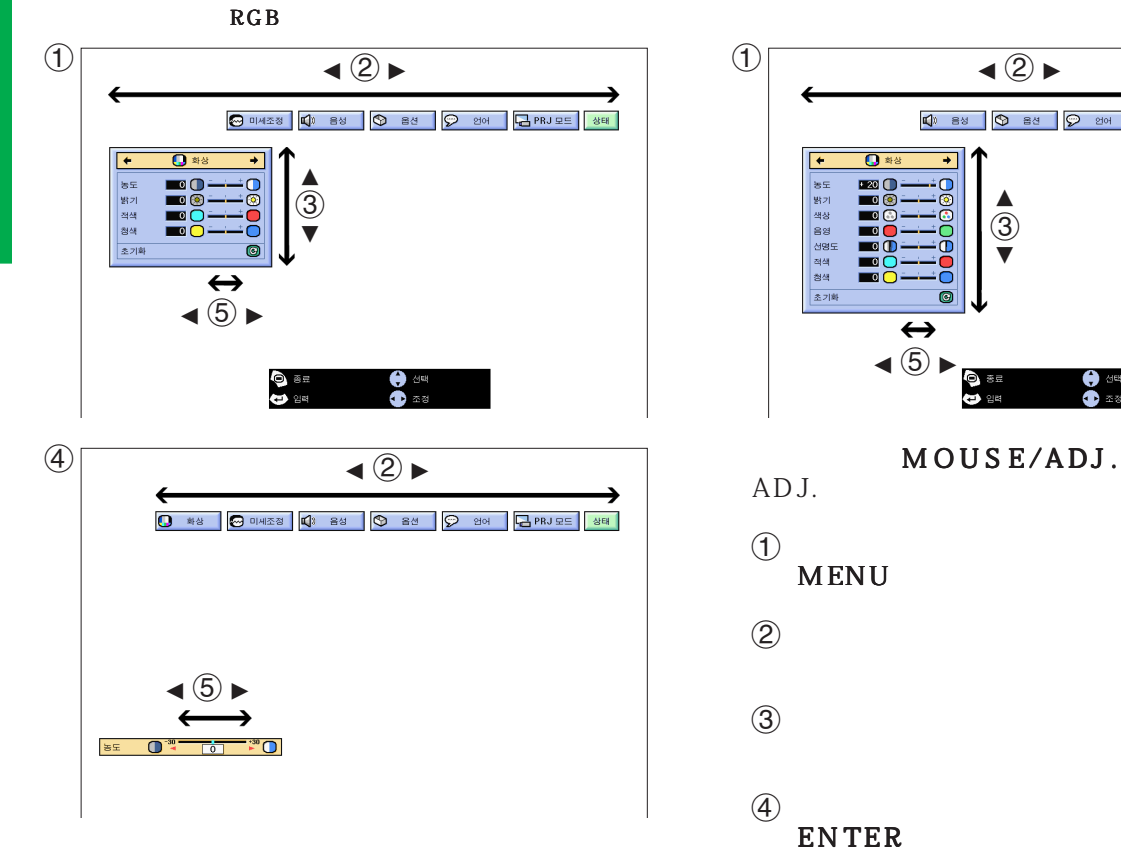

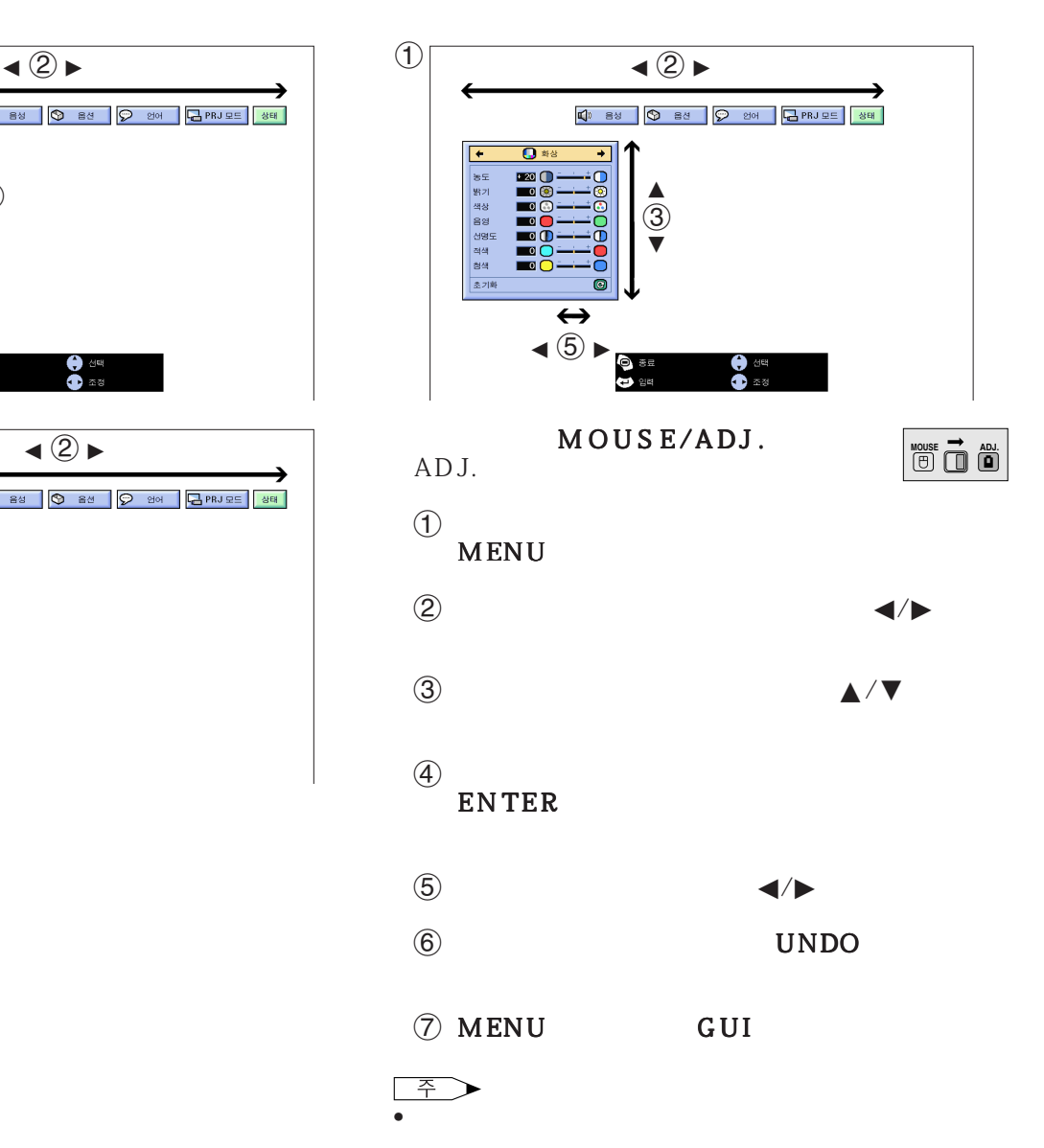

 $\overline{u}$ 

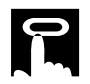

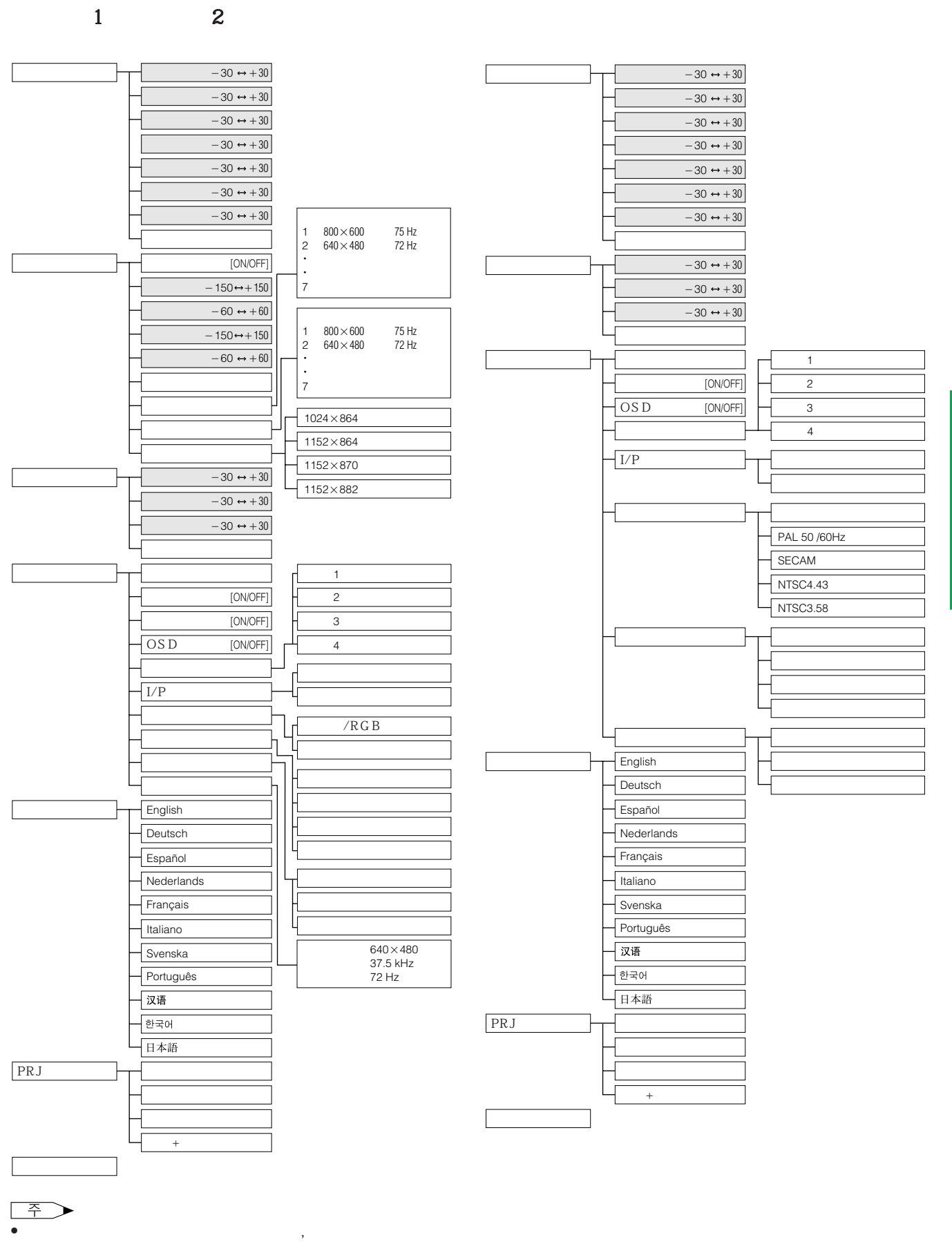

F0

<span id="page-25-0"></span>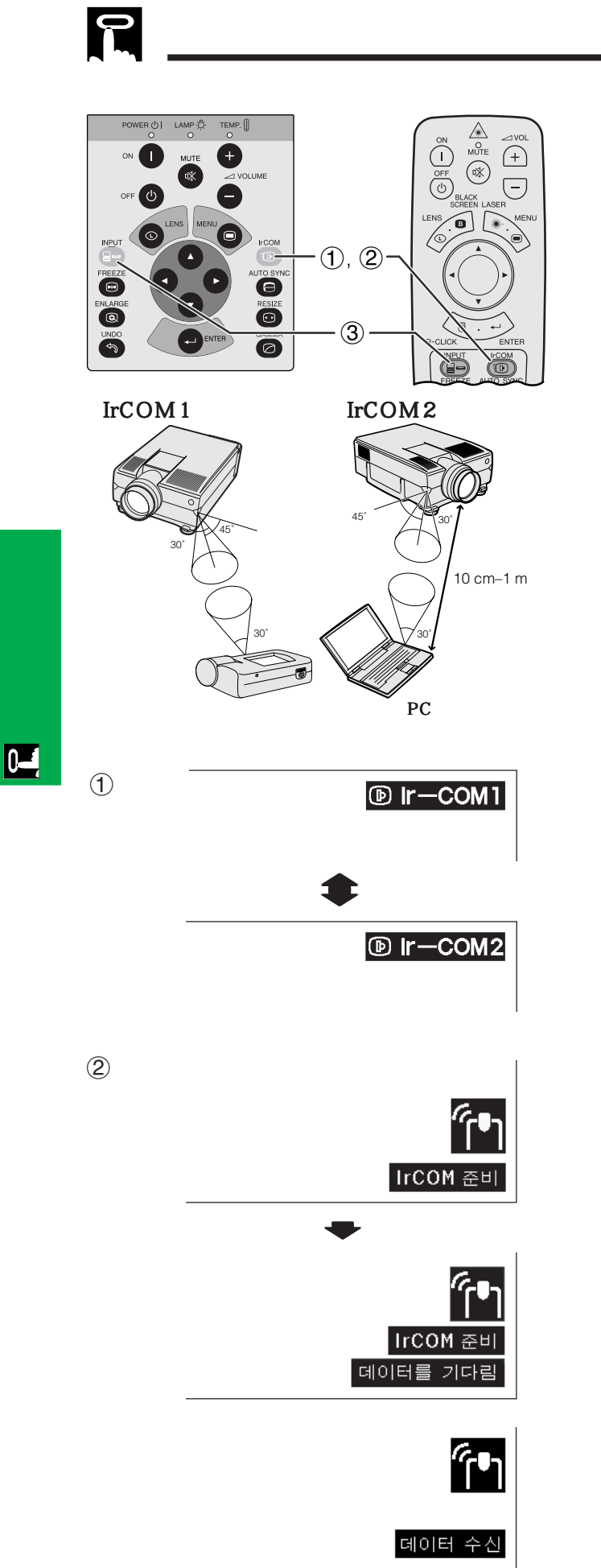

## **[IrCOM](#page-62-0)**

IrCOM

- 이 기능을 사용하는데는 제공된 사용 하는데는 제공
- CD-ROM SAPS
- 설치와 지시의 조작은 소프트웨어의 조작 설명서를
- IrCOM

주 • 송신 에러 또는 이미지의 변환을 방지하기 위해 프로젝터

- IrCOM
- 송신 기기의 배터리 파워가 충분한지를 확인하십시오.
- 프로젝터와 송신 기기는 지정된 조작 범위내에 설치 하
- IrCOM
- 송신 기기에 따라서는 프로젝터와 송신 기기의 가능 10cm • 디지털 스틸 카메라를 사용할 때에는 카메라를 이미지 송
- 프로젝터와 송신 기기를 일직선의 같은 높이로 하고 앵글  $10cm$  1m
- 
- MOUSE/ADJ. ADJ.
- **MOUSE 7** ADJ.

SAPS

- 1 IrCOM IrCOM IrCOM  $\lq$  Ir-COM1"  $\lq$  Ir-COM2"
- $(2)$
- 주 • 화면표시가 면접 변하지 않을 경우.프로젝터가 변하지 않을 경우.
- IrCOM
	- 3 IrCOM INPUT
		-
	- $\rightarrow$ IrCOM

<span id="page-26-0"></span>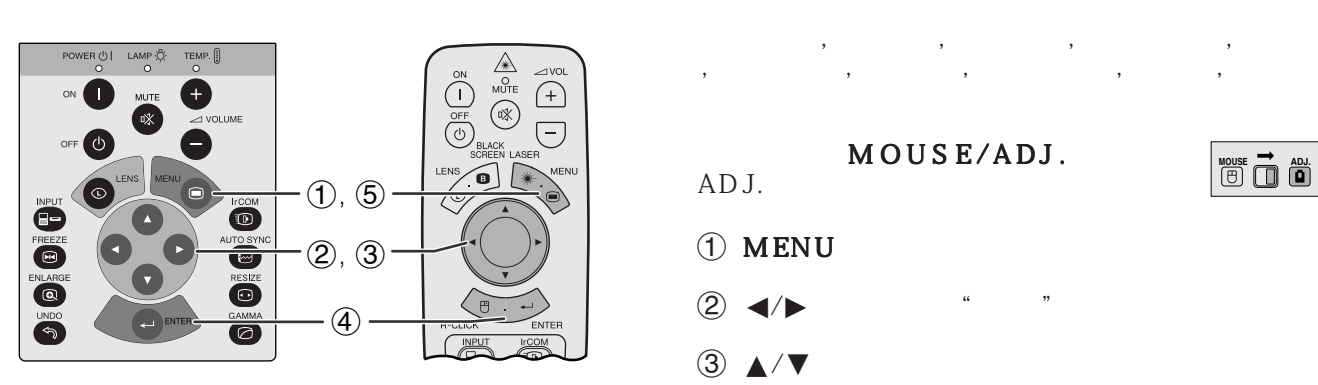

 $\begin{tabular}{|c|c|} \hline & $\bullet$ & $\Xi^{j_{\rm O}}$\\ \hline English & \text{Deutsch} \\ \hline Espafo1 & \text{Redrlands} \\ \hline Fraqais & \text{Italiano} \\ \hline \text{Swangista} & \text{Português} \\ \hline \text{Butif} \\ \hline \text{Butif} \\ \hline \text{Butif} \\ \hline \text{Butif} \\ \hline \text{Butif} \\ \hline \text{Butif} \\ \hline \text{Butif} \\ \hline \text{Butif} \\ \hline \text{Butif} \\ \hline \text{Butif} \\ \hline \text{Butif} \\ \hline \text{Butif} \\ \hline \text$ 

 $B$ PRJ 모드  $89$ 

 $\overline{\bullet}$ 

GUI

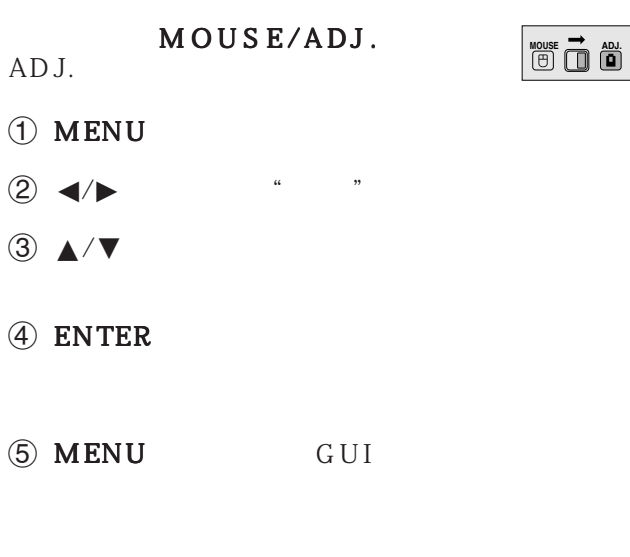

E

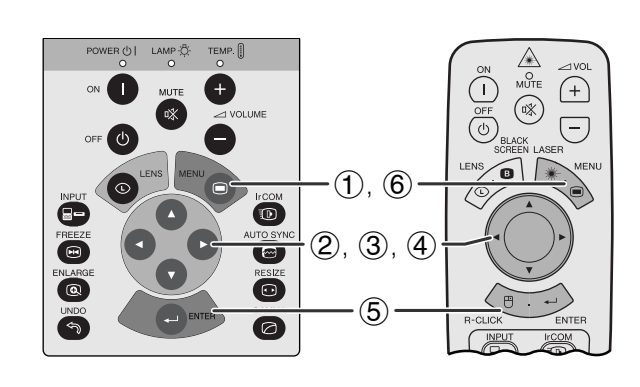

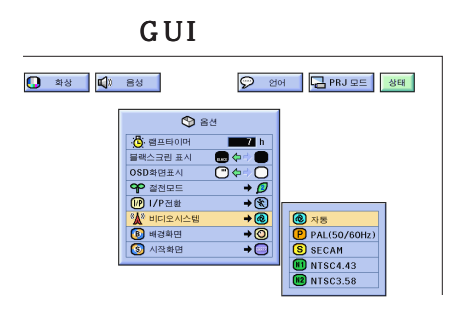

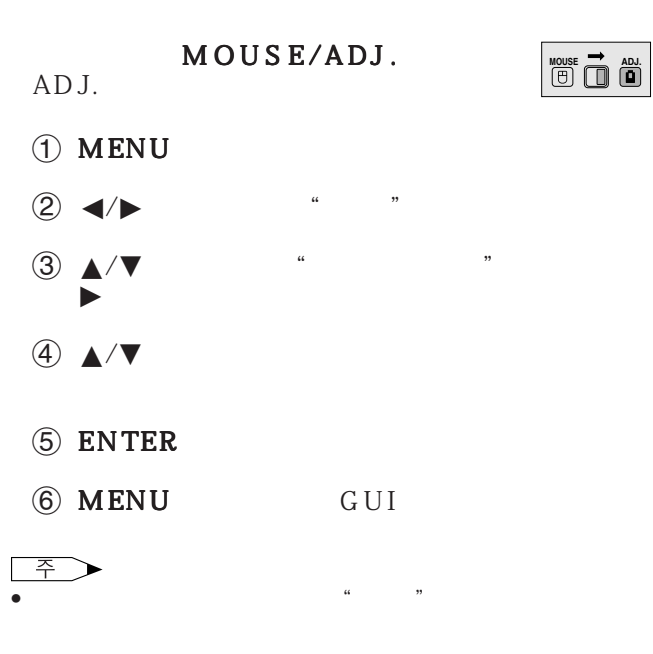

 $\overline{\phantom{a}}$  $K$  and  $\mathcal{M}$   $\mathsf{F}0$ 

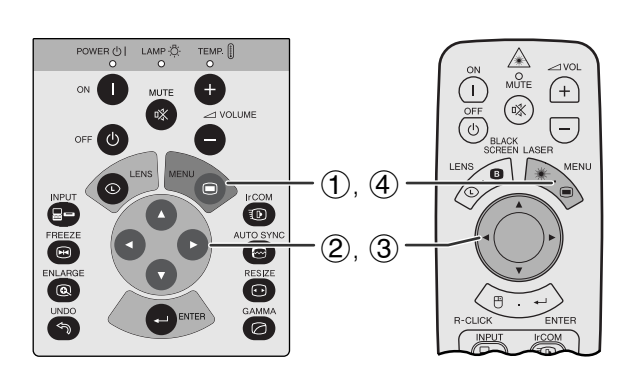

<span id="page-27-0"></span>E

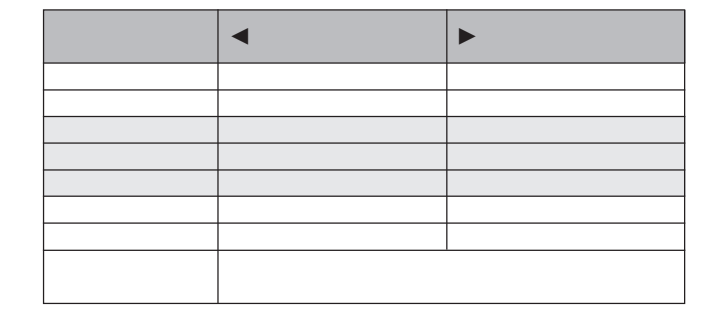

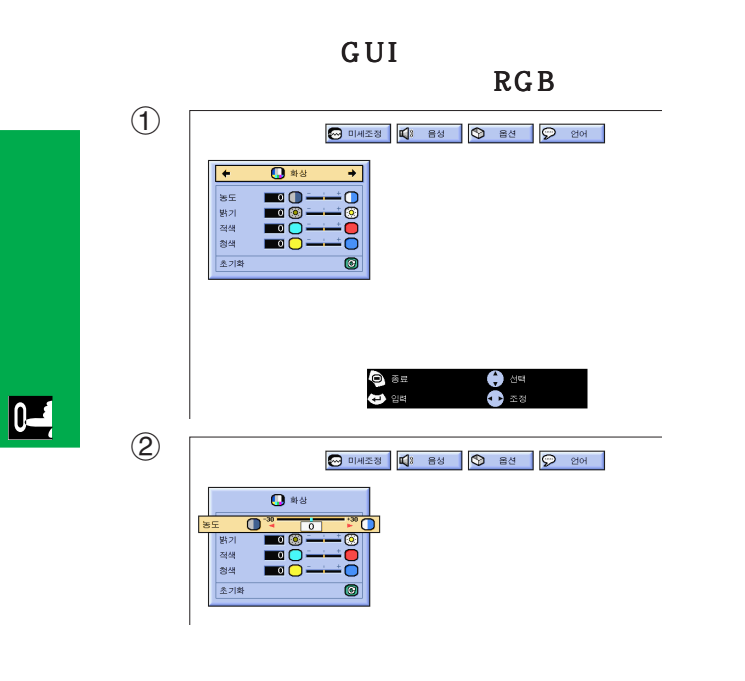

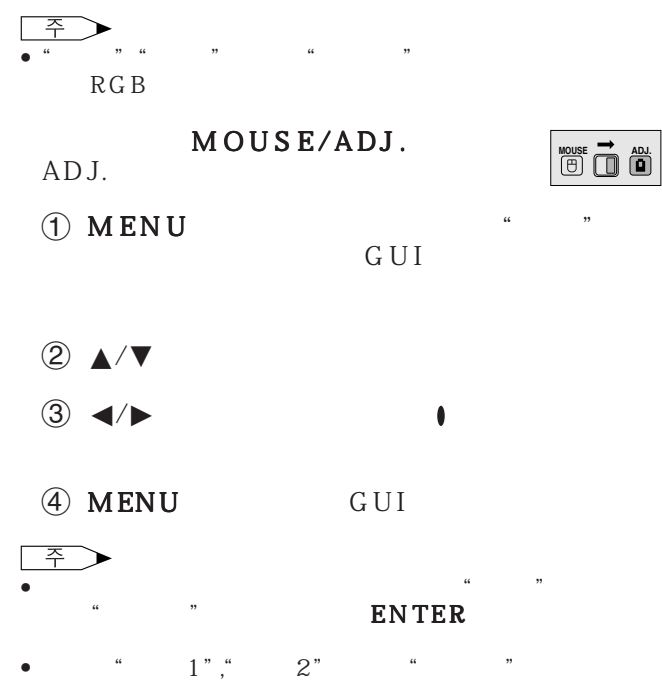

• " DVD

**27**

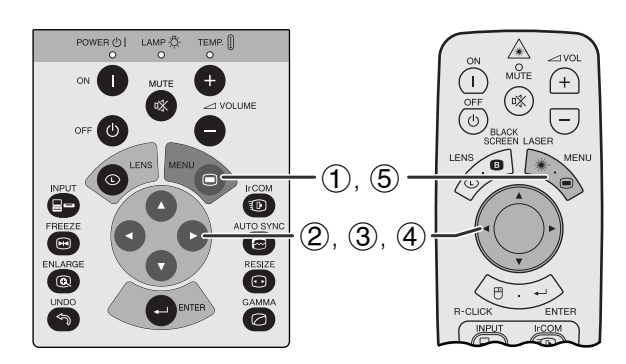

<span id="page-28-0"></span> $\mathbf{R}$ 

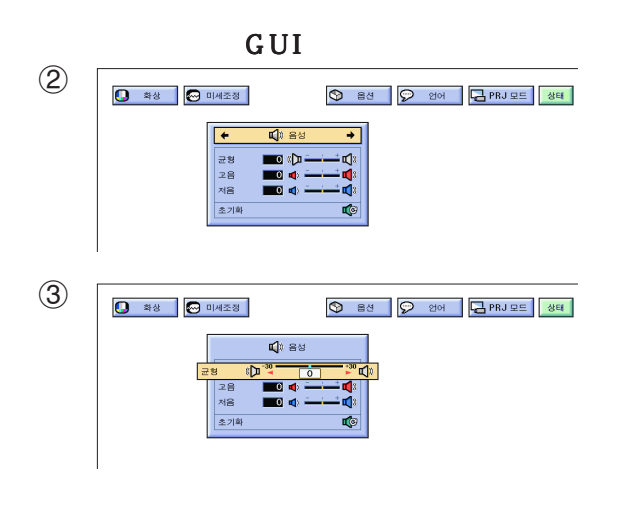

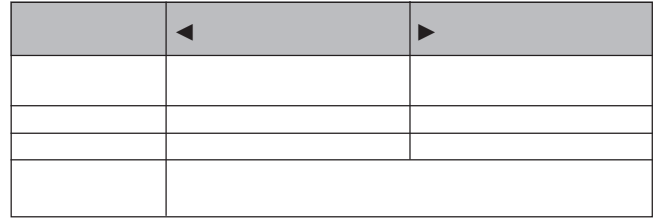

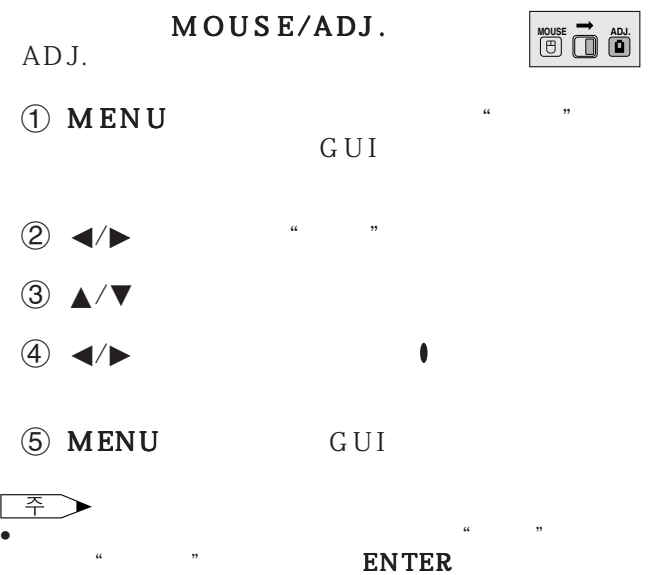

 $\overline{F0}$ 

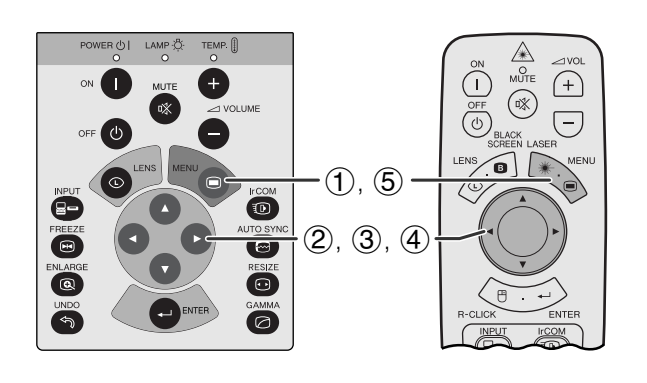

<span id="page-29-0"></span>R

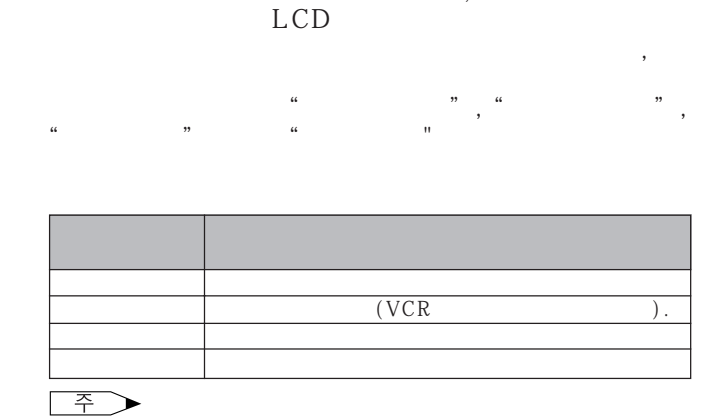

 $\mathcal{R}_{\text{eff}}$ 

 $\overline{\bullet}$   $\overline{\bullet}$   $\overline{\bullet}$   $\overline{\bullet}$   $\overline{\bullet}$   $\overline{\bullet}$   $\overline{\bullet}$ 

**INPUT** 다.)

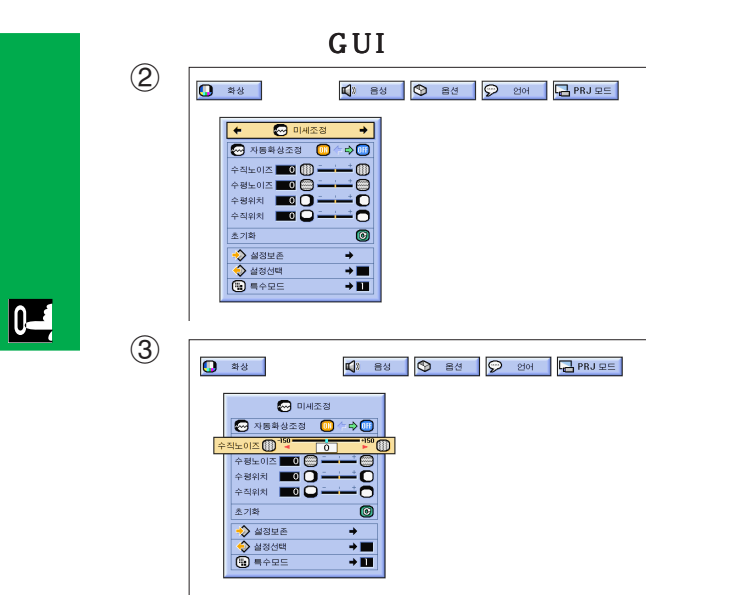

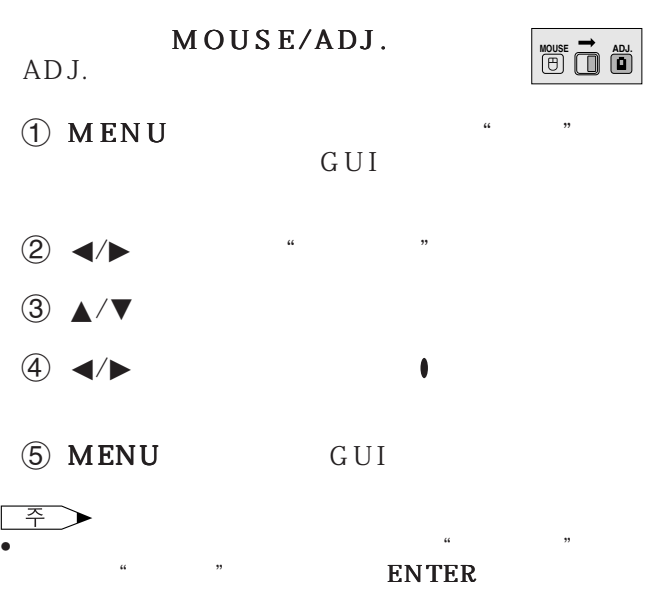

**29**

<span id="page-30-0"></span>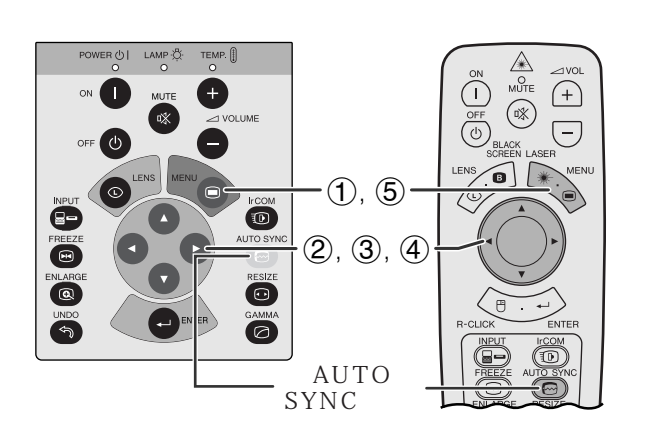

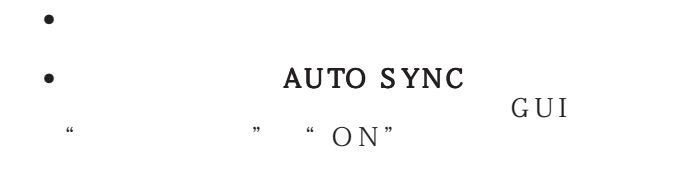

- " "ON"
- 자동 [화상 조정](#page-62-0)은 프로젝터가 컴퓨터에 접속되어 있 • 사전에 설정된 자동 화상 조정 설정은 프로젝터의 설

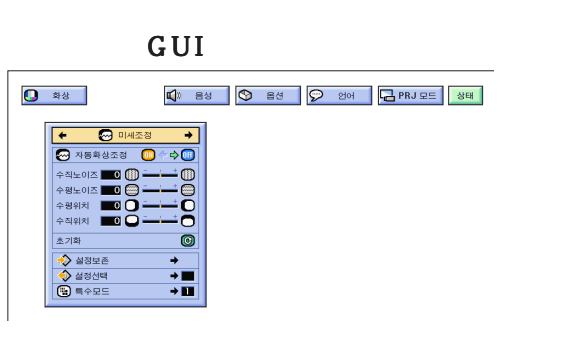

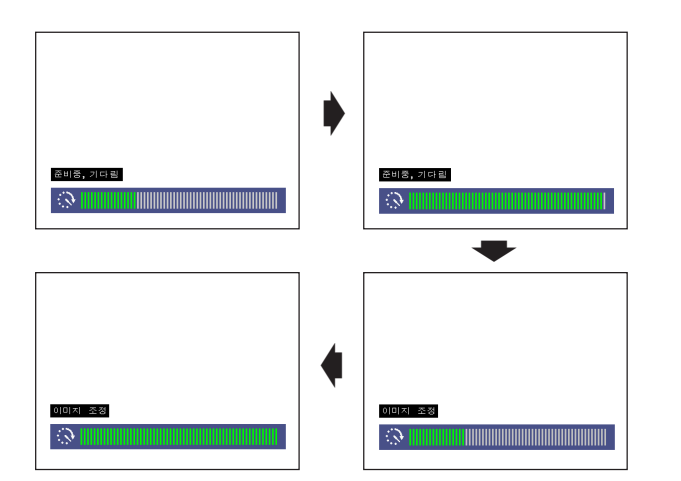

MOUSE/ADJ. **MOUSE ADJ.** ADJ. 1 MENU  $(2)$   $\blacktriangleleft$  /  $\circled{3}$   $\wedge$   $\vee$  $\overline{4}$   $\overline{4}$   $\overline{6}$   $\overline{6}$   $\overline{$ 5 MENU GUI 주

• 자동 화상 조정으로 최적의 이미지가 불가능할 경우에는

• 자동 화상 조정은 프로젝터에 접속된 컴퓨터의 화면에 따

AUTO SYNC

주

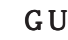

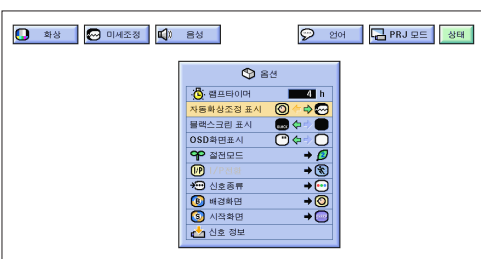

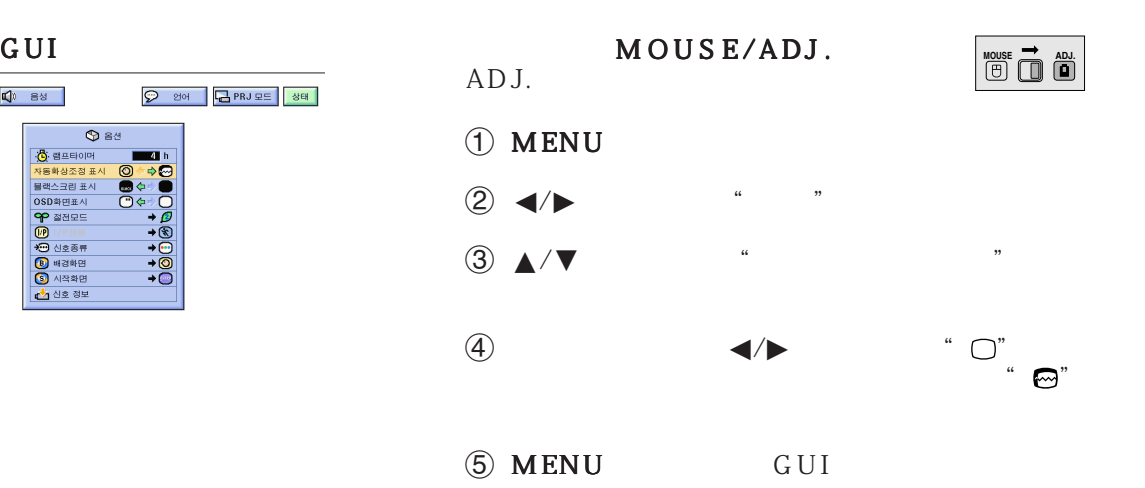

-0

<span id="page-31-0"></span>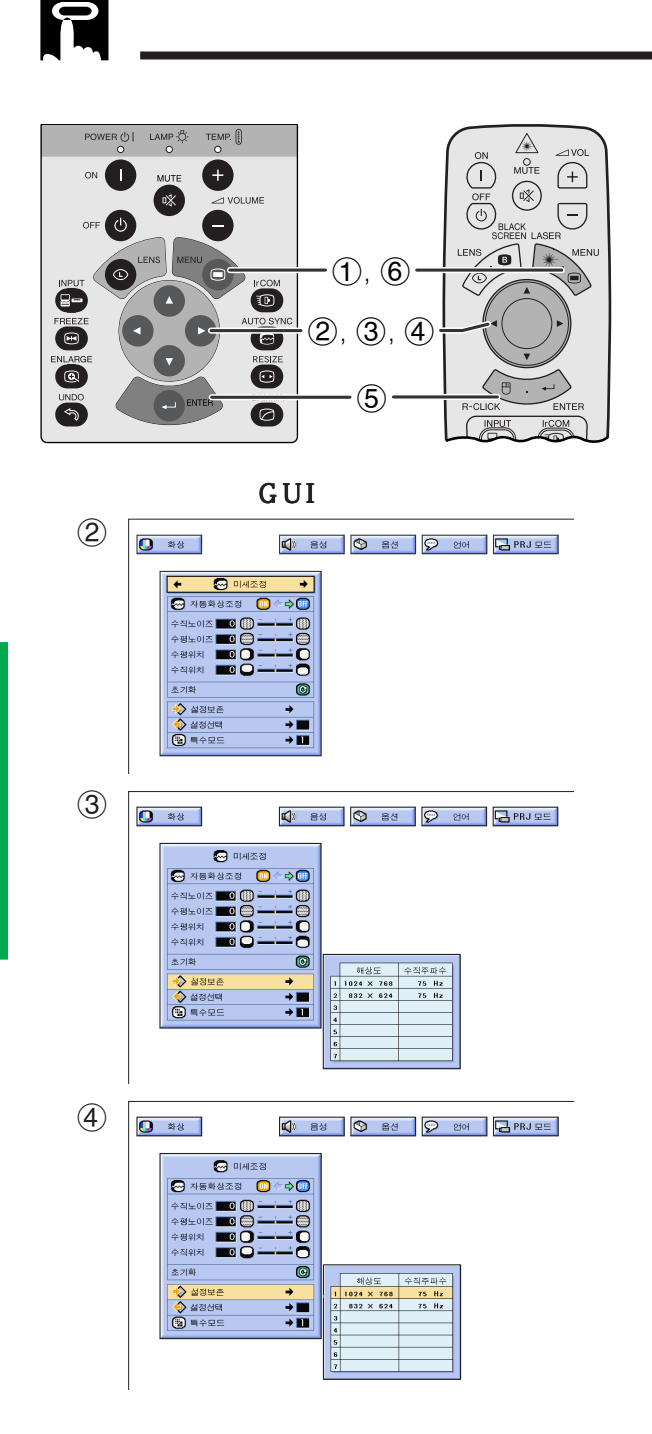

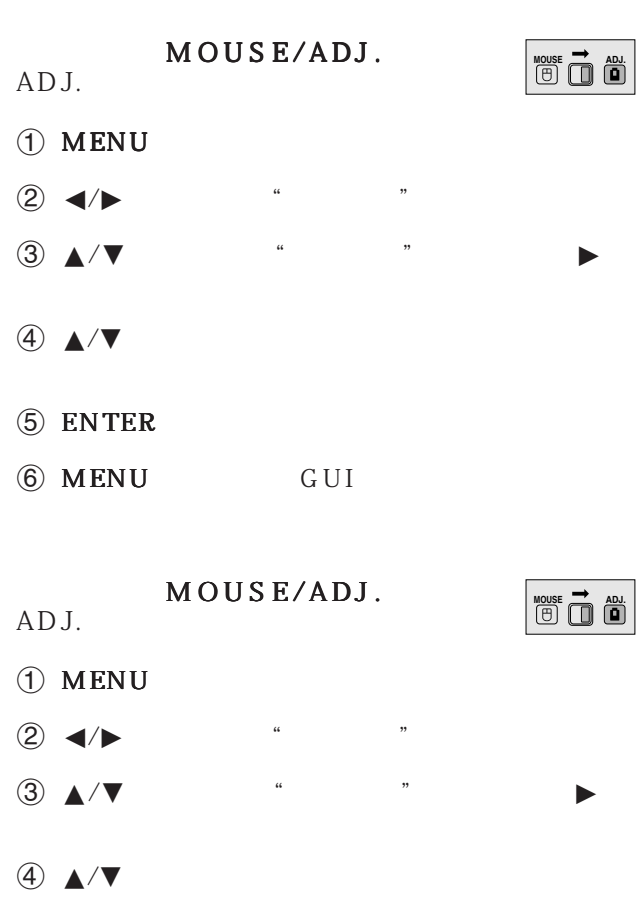

• 기억 장소가 설정되지 않았을 때에는 해상도와 주파수가

 $\bullet$  " $\bullet$  "

5 ENTER

 $\overline{P}$ 

6 MENU GUI

 $7$ 

<span id="page-32-0"></span>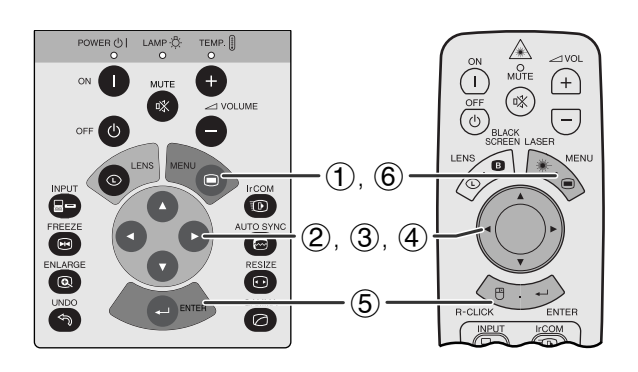

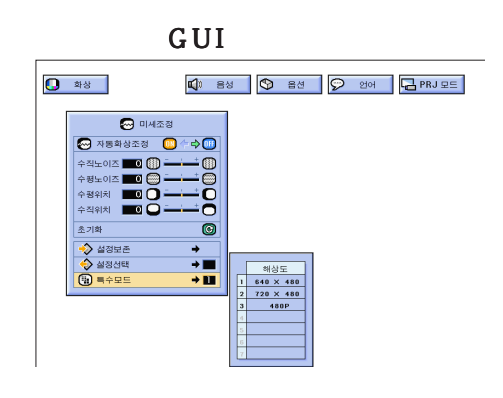

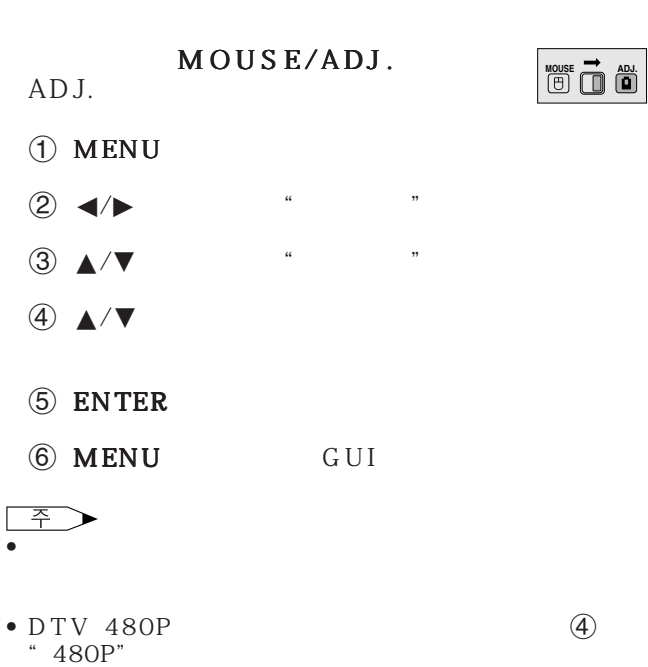

서는"미세조정"메뉴 화면의"특수모드"를 컴퓨터

 $\overline{F0}$ 

<span id="page-33-0"></span>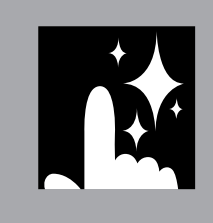

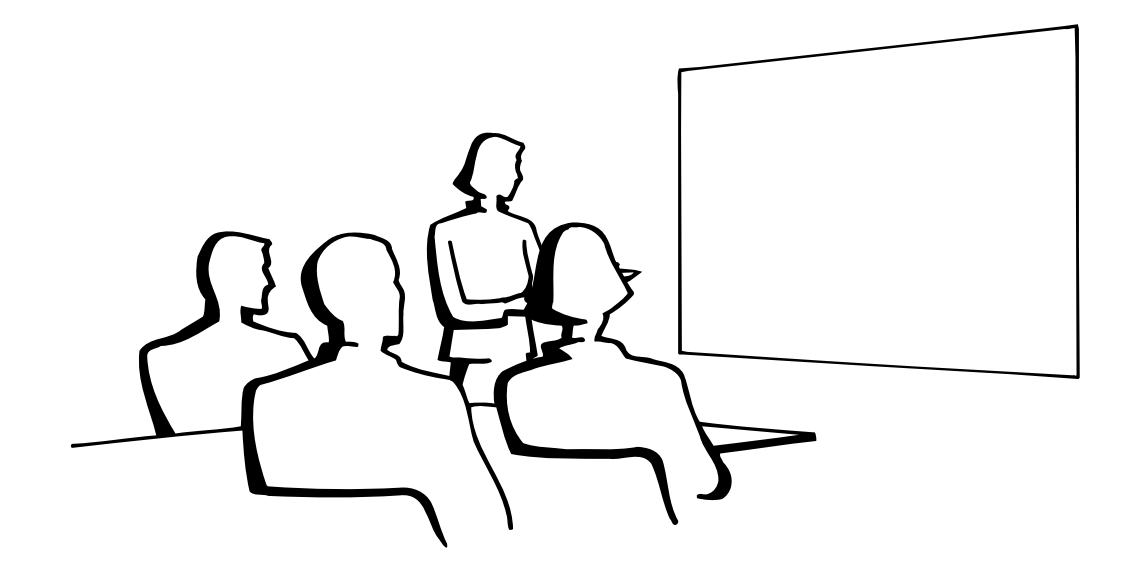

N.

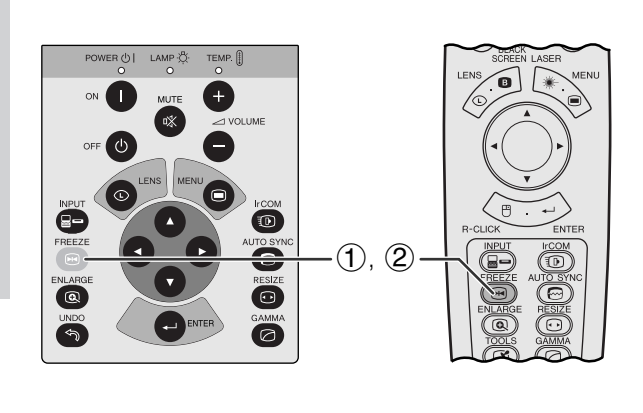

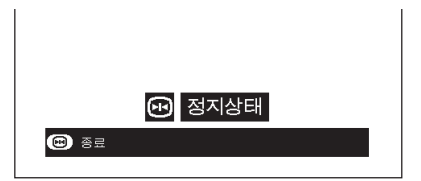

- 1 FREEZE
- 2 FREEZE

至

**33**

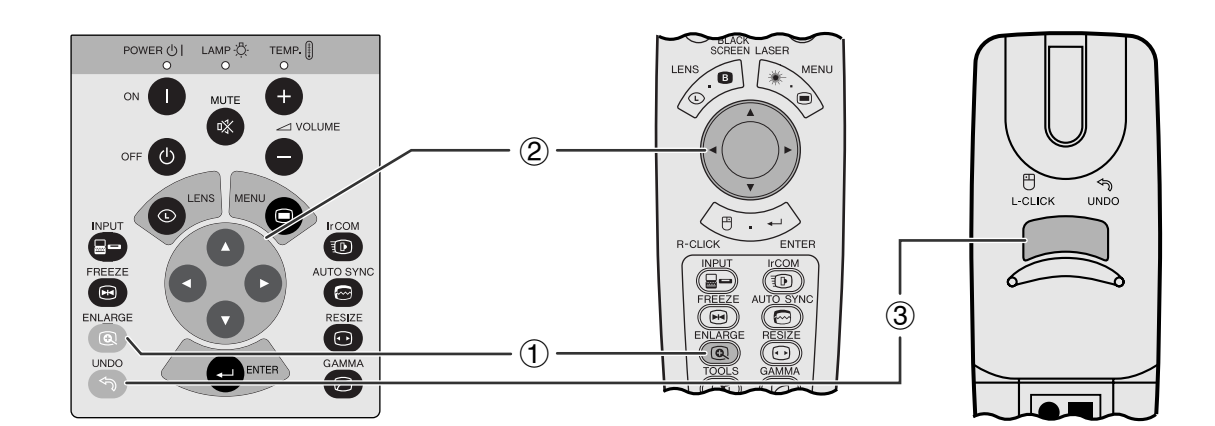

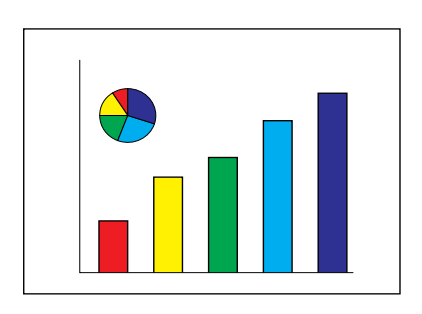

<span id="page-34-0"></span>**N** 

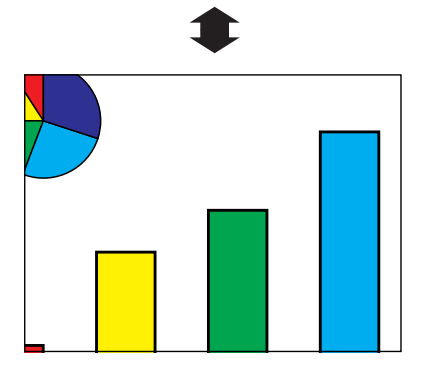

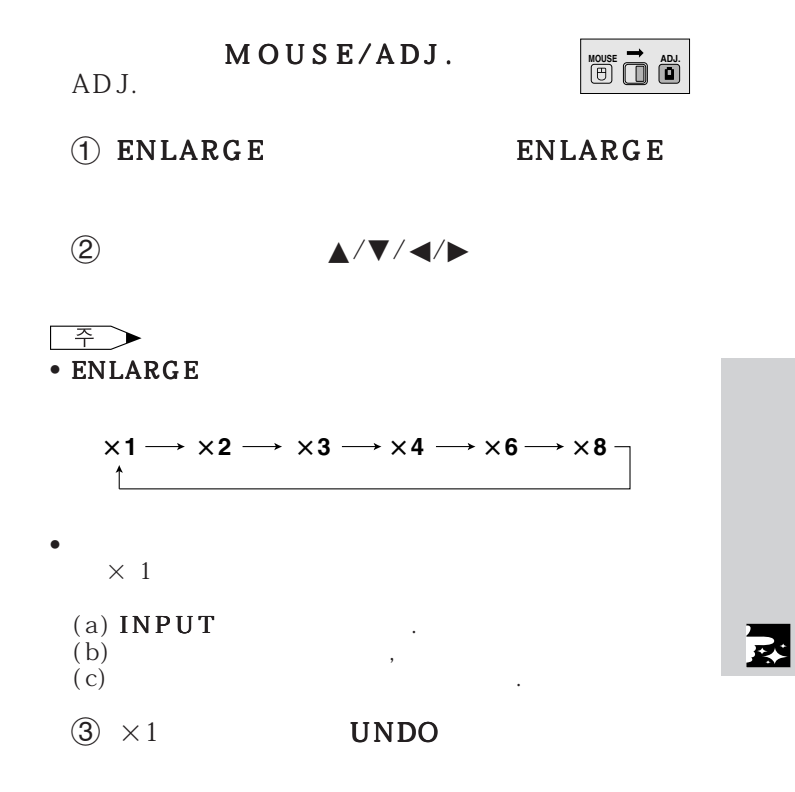

감마1

감마2

<span id="page-35-0"></span>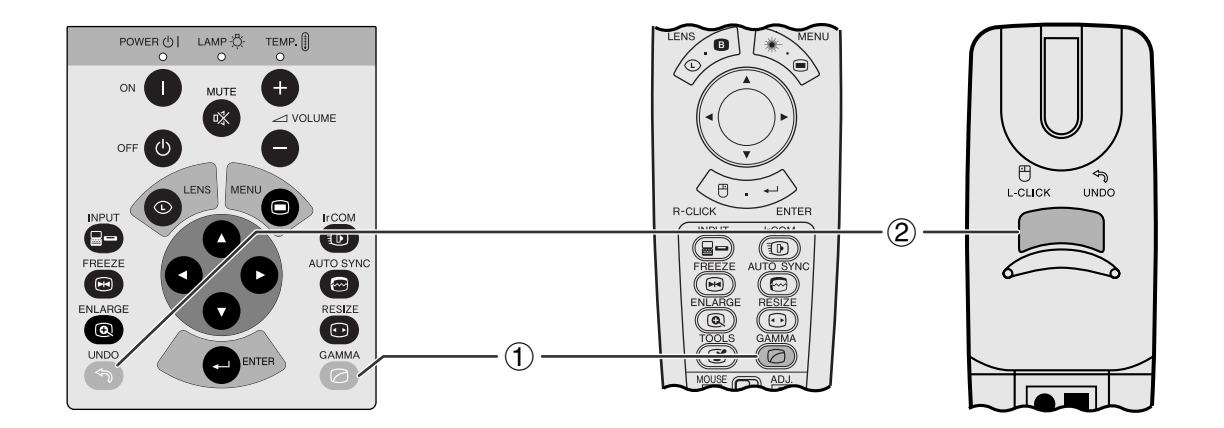

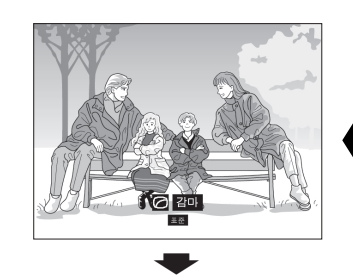

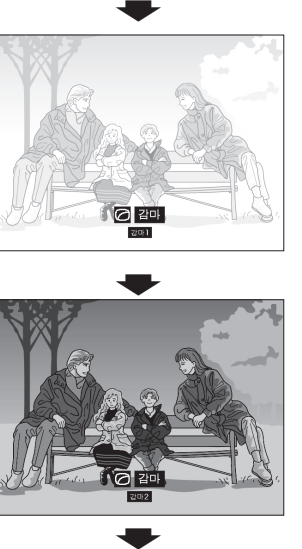

- $4$
- $\bullet$   $\bullet$  $\ddot{\phantom{1}}$

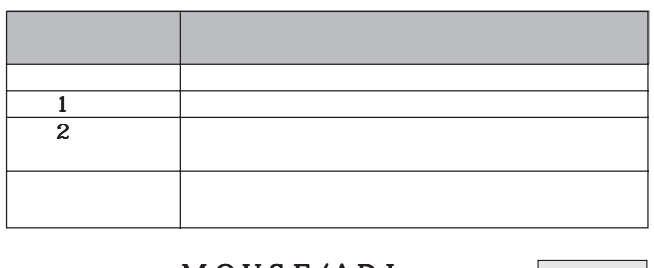

• 감마는 화질을 고조 시키는 기능으로 밝은 부분의 밝

### $M \overline{O} \cup S \overline{E} / \overline{A} \overline{D} \overline{J}$ . ADJ.

- $1$  GAMMA GAMMA
	-
- 2 표준 화면으로 돌아 가려면"감마"가 화면에 표 UNDO

<span id="page-36-0"></span>라 일반,와이드, 실화면, 실화면(넓이), 또는 화면조정 이미지를 선택할 수 있습니다.

 $\begin{picture}(20,20) \put(0,0){\line(1,0){10}} \put(15,0){\line(1,0){10}} \put(15,0){\line(1,0){10}} \put(15,0){\line(1,0){10}} \put(15,0){\line(1,0){10}} \put(15,0){\line(1,0){10}} \put(15,0){\line(1,0){10}} \put(15,0){\line(1,0){10}} \put(15,0){\line(1,0){10}} \put(15,0){\line(1,0){10}} \put(15,0){\line(1,0){10}} \put(15,0){\line(1$  $\overline{\bullet}$  RESIZE

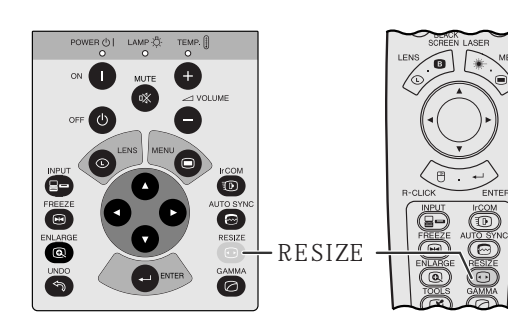

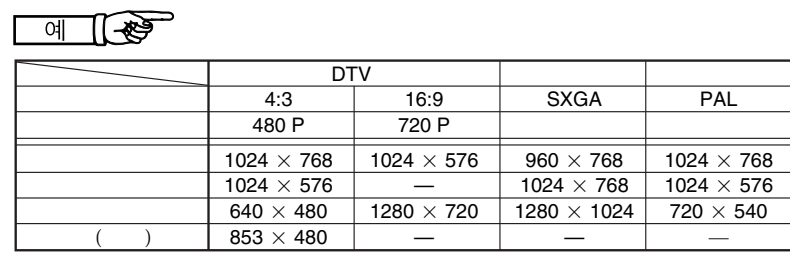

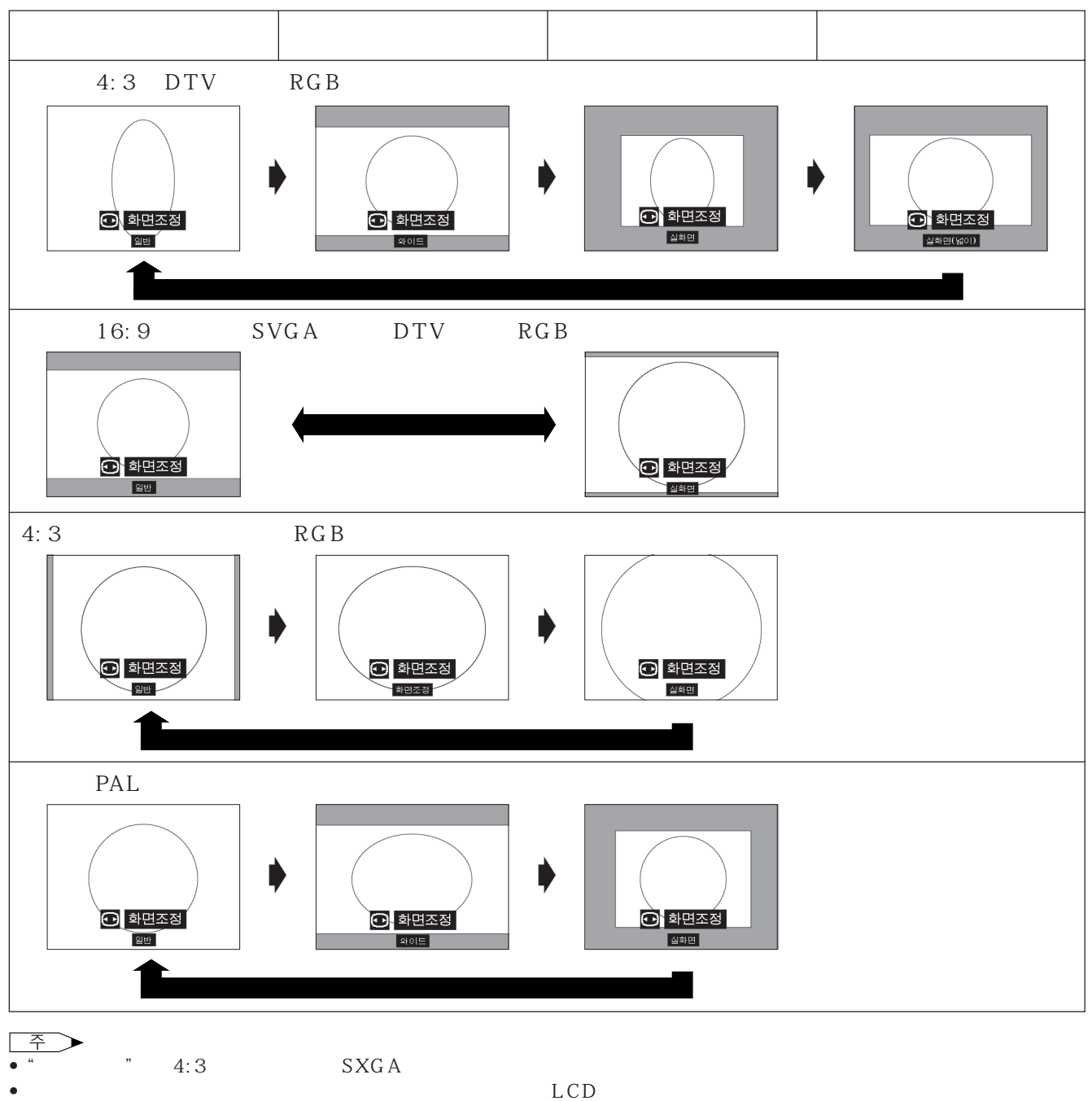

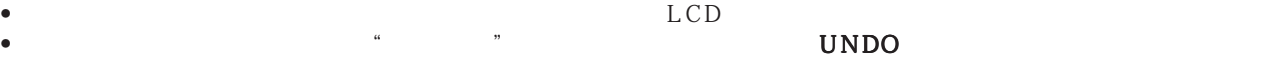

図

<span id="page-37-0"></span>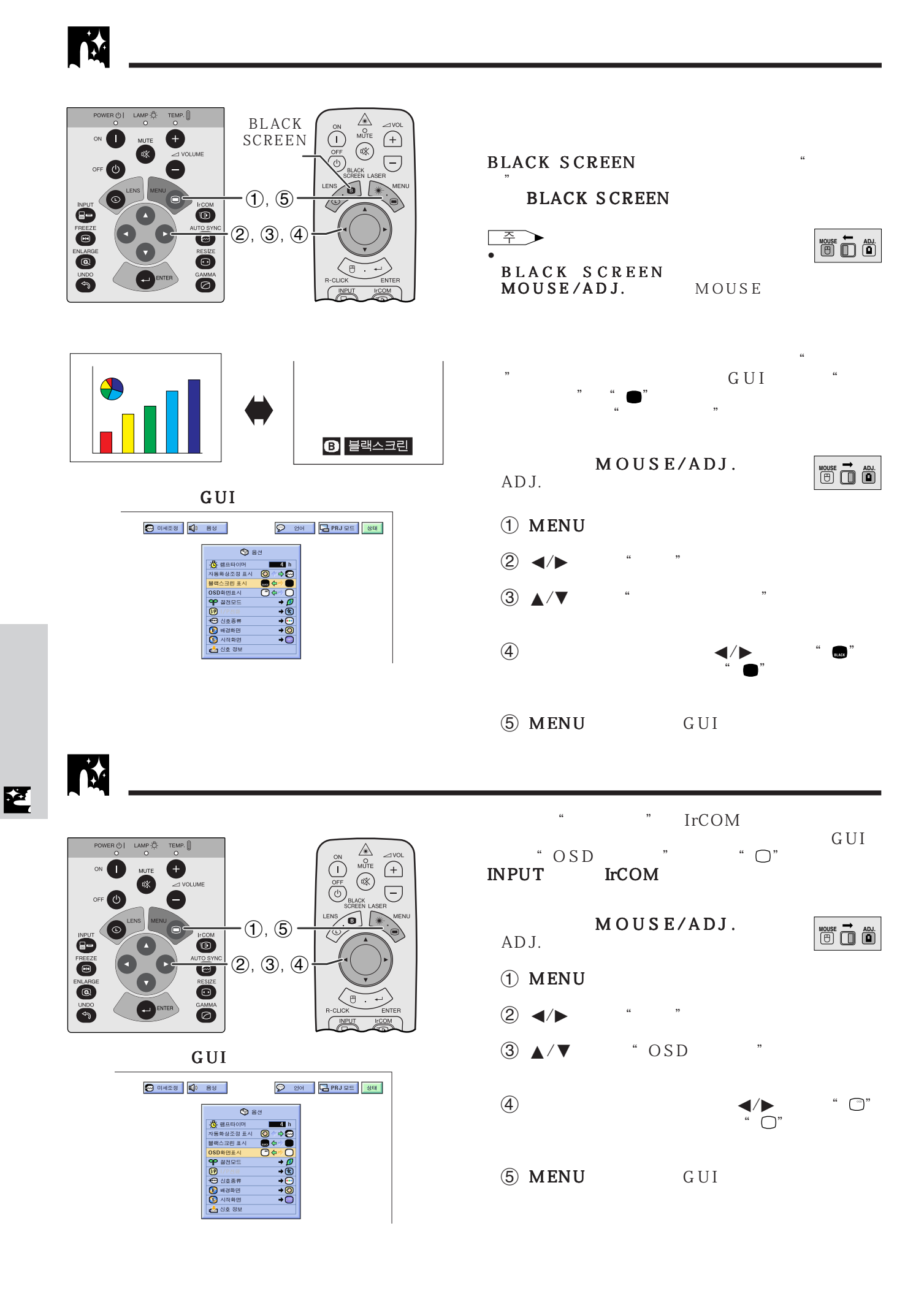

OFF

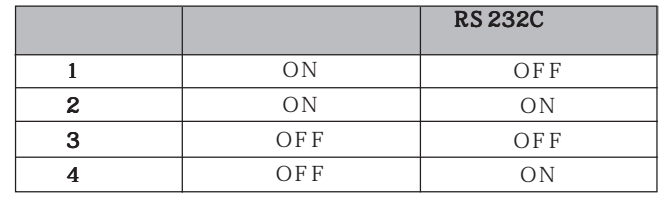

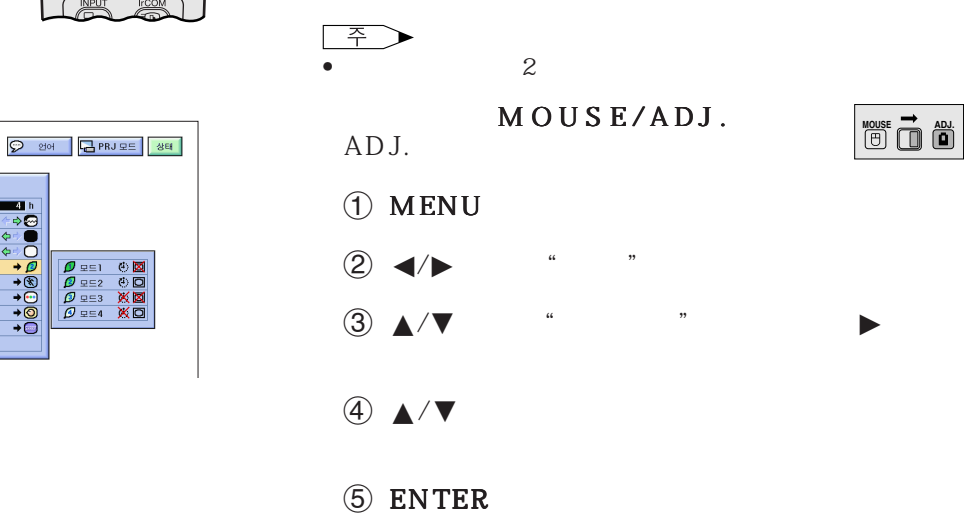

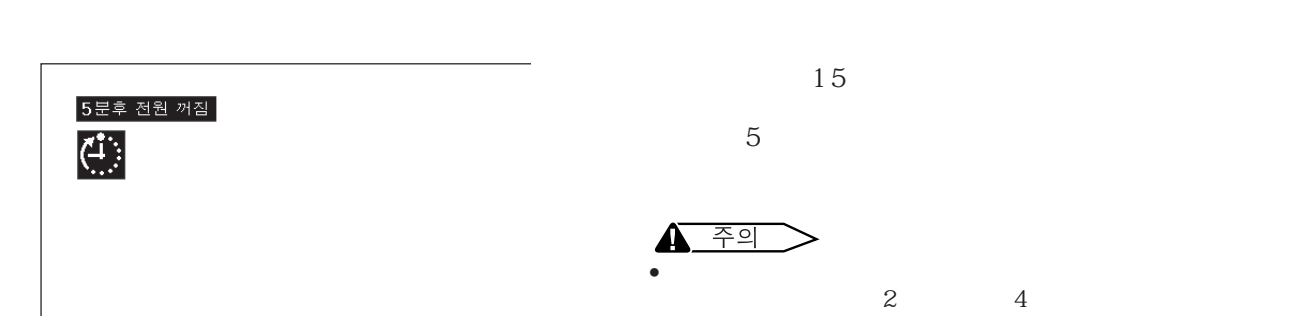

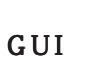

88688 U USS<br><mark>B)</mark> 배경화면<br><mark>③</mark> 시작화면<br><mark>-</mark> 신호 정5

<span id="page-38-0"></span>M

 $\frac{LAMP}{O}$ 

TEMP.  $[]$ 

**DLUME** 

**IFCOM**  $\ddot{\bullet}$ RESIZE  $\bullet$ 

 $\begin{array}{|c|c|c|c|c|}\hline \textbf{0} & \texttt{3} & \texttt{5} & \texttt{6} & \texttt{7} & \texttt{8} & \texttt{8} & \texttt{8} & \texttt{8} & \texttt{1} & \texttt{1} & \texttt{1} & \texttt{1} & \texttt{1} & \texttt{1} & \texttt{1} & \texttt{1} & \texttt{1} & \texttt{1} & \texttt{1} & \texttt{1} & \texttt{1} & \texttt{1} & \texttt{1} & \texttt{1} & \texttt{1} & \texttt{1} & \texttt{1} & \texttt{1$ 

 $\circledS$ 

 $\bullet$ - <mark>(3</mark>) 램프타이머<br>자동화상조정 표시<br>블랙스크린 표시  $0$ SD # PH +

 $(2), (3), (4)$ 

 $\cdot$  (1),  $\circledS$ 

 $\begin{matrix} &\mathbb{A}\\ &\mathbb{A}\\ &\mathbb{A}\end{matrix}$  $\begin{array}{c}\n\hline\n\text{1} & \text{1} \\
\hline\n\text{2} & \text{1}\n\end{array}$ 

 $\sum_{i=1}^{n}$ 

**MOUSE 7** 

図

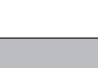

6 MENU GUI

<span id="page-39-0"></span>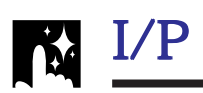

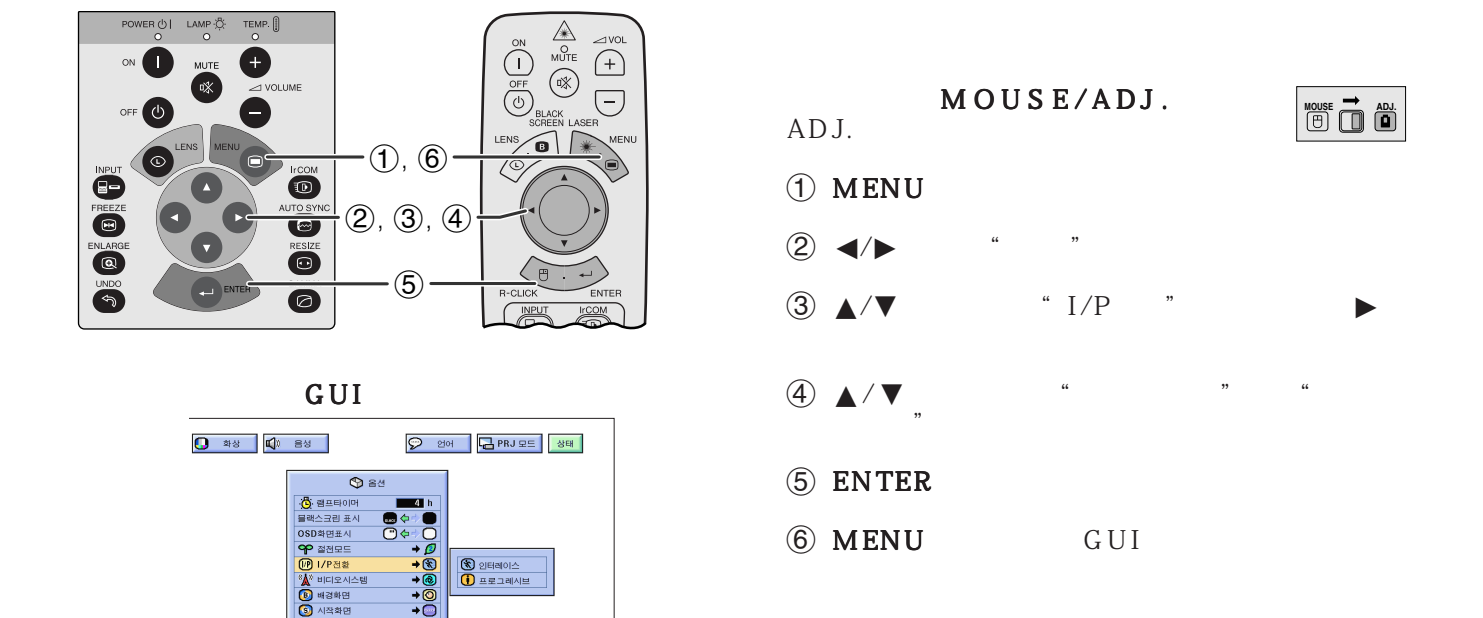

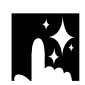

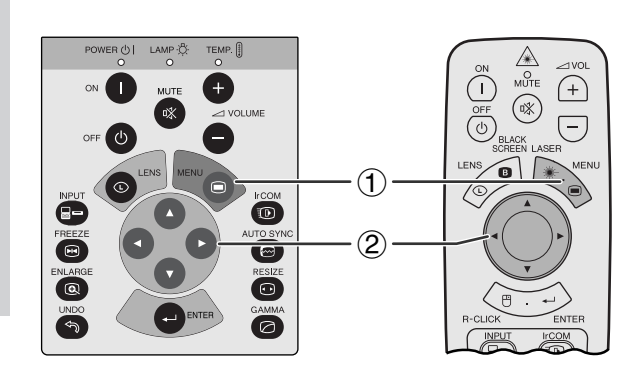

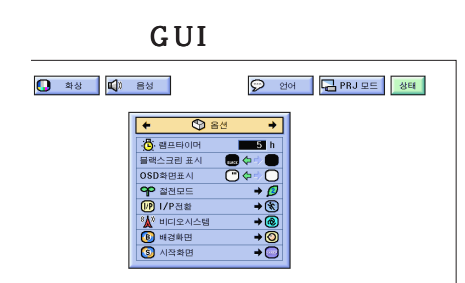

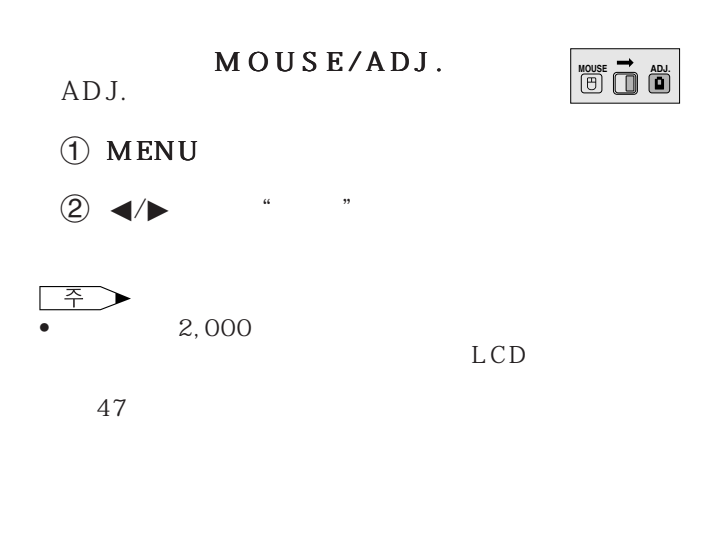

<span id="page-40-0"></span>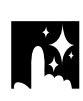

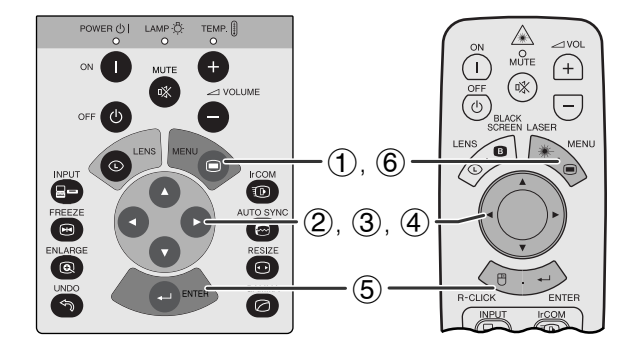

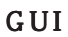

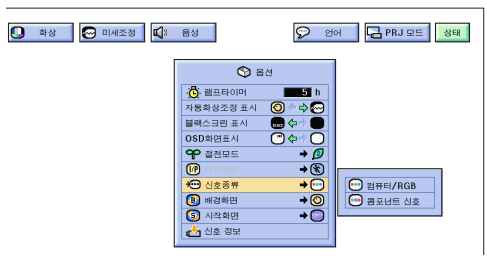

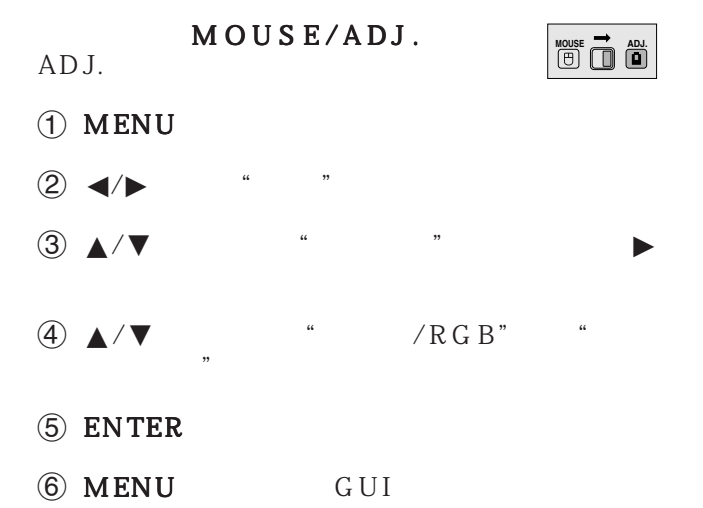

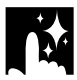

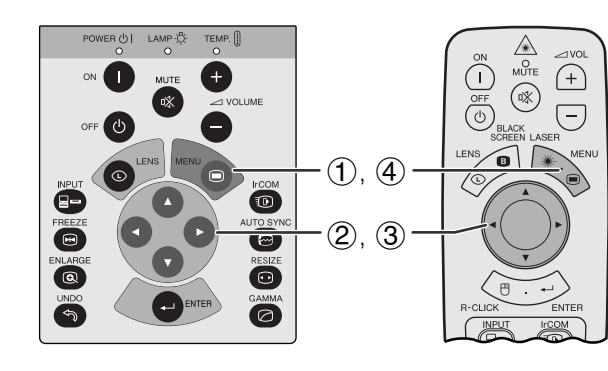

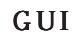

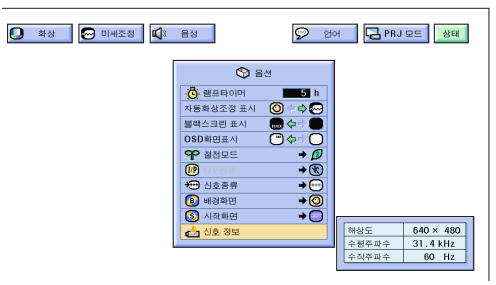

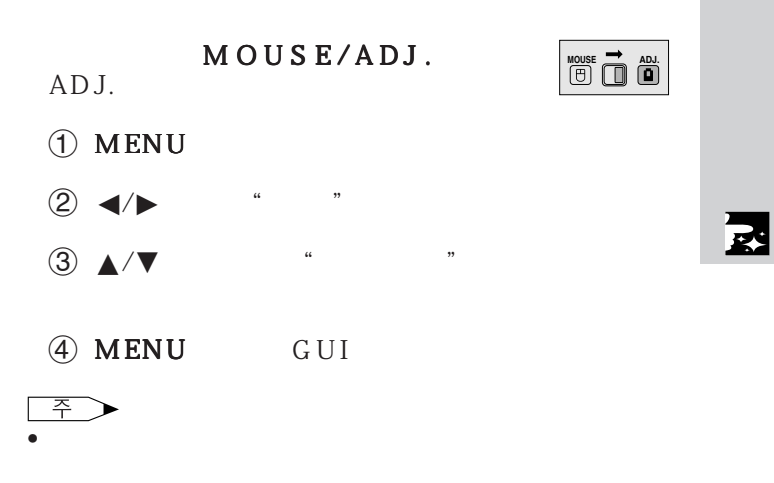

<span id="page-41-0"></span>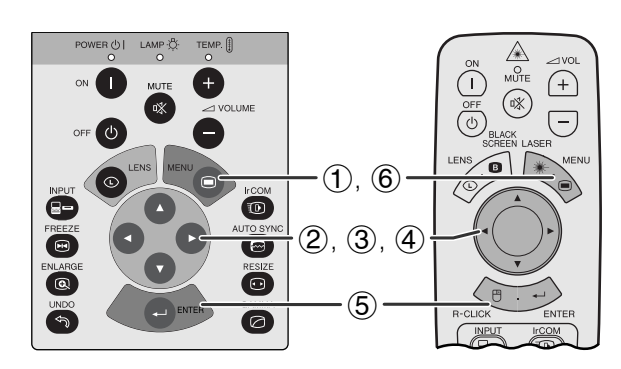

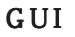

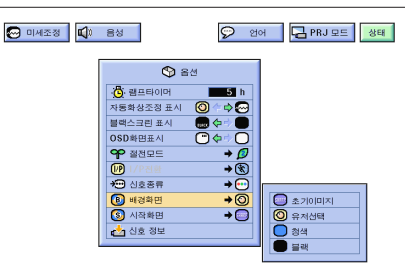

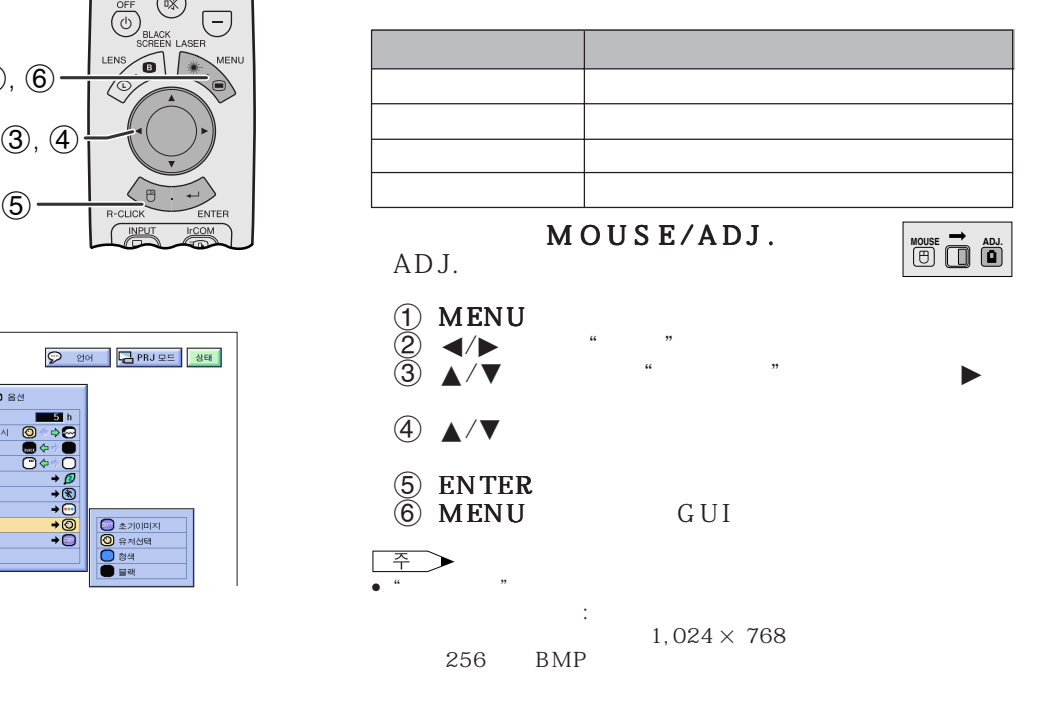

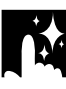

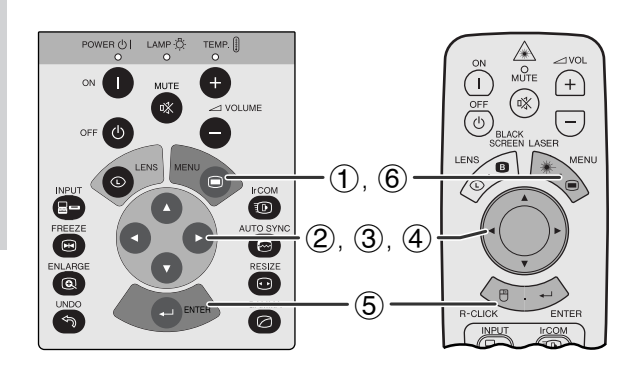

- 이 기능은 프로젝터의 초기를 제공하는 최근을 포함하는 최근을 제공하는 최근을 제공하는 최근을 제공하는 최근을 제공하는 최근을 제공하는 최근을 제공하는 최근을 제공하는 최근을 제공하는 최근을 제공하
- $\cdot$  IrCOM RS232C 이미지(예:회사의 로고)를 프로젝터에 설정할 수 14 25

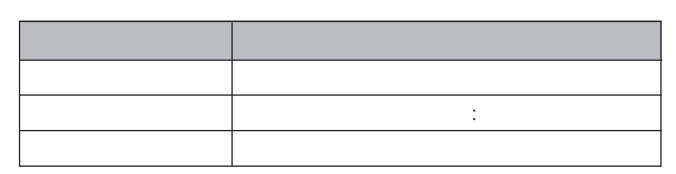

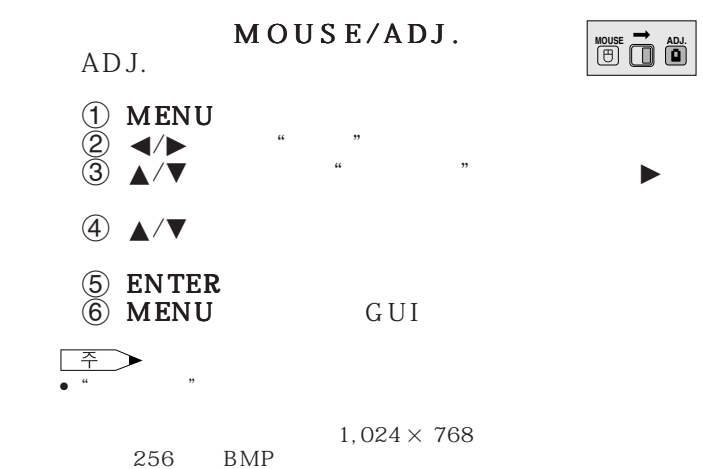

迳

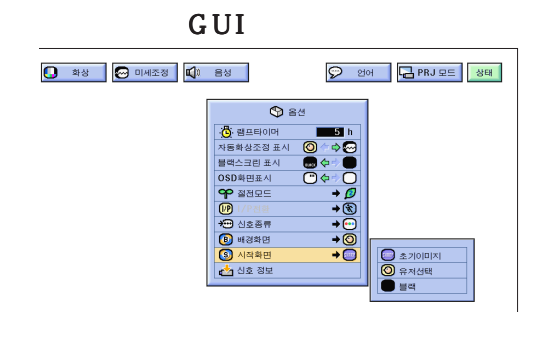

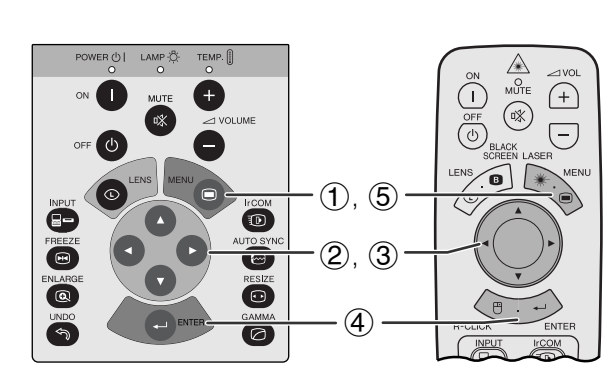

<span id="page-42-0"></span>**IN** 

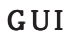

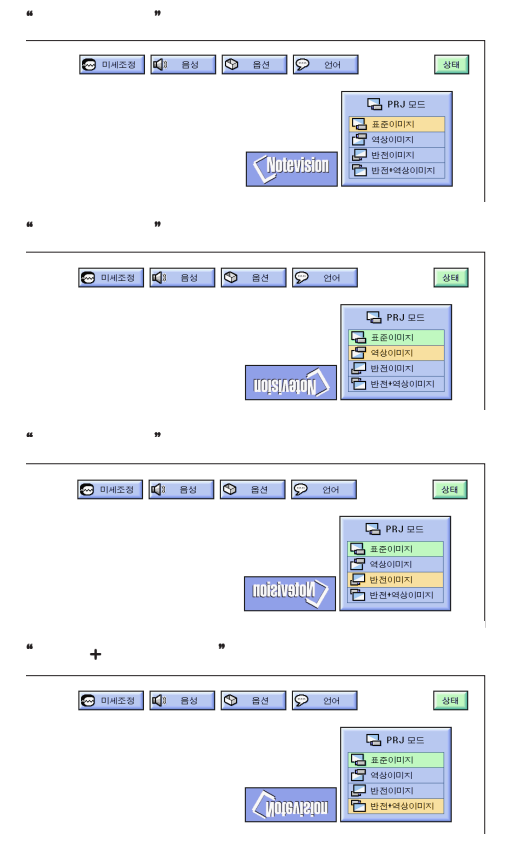

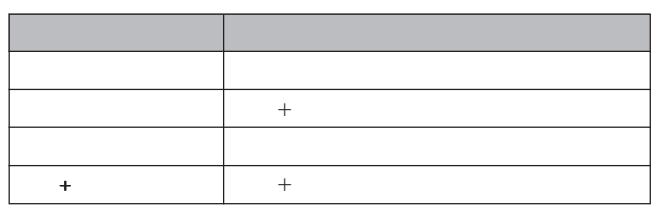

이 프로젝터는 반전/역상 이미지 기능이 마련되어 다

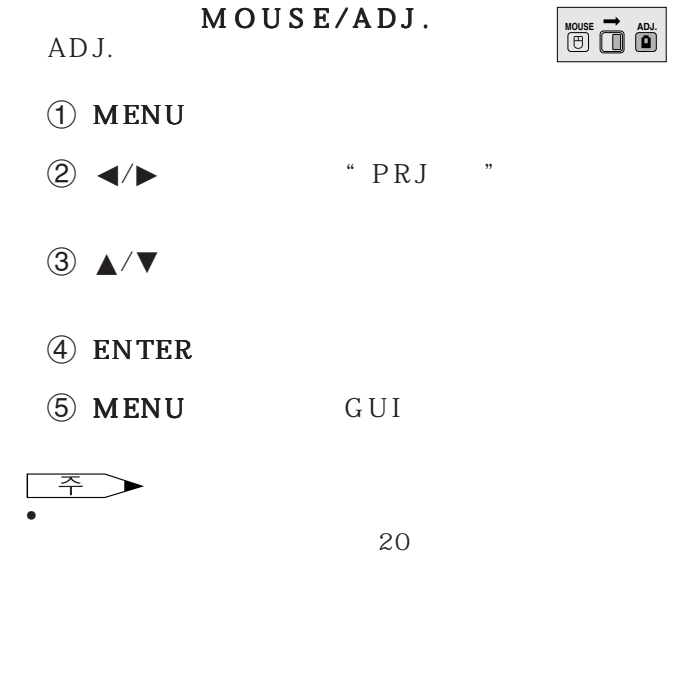

<span id="page-43-0"></span>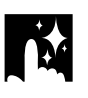

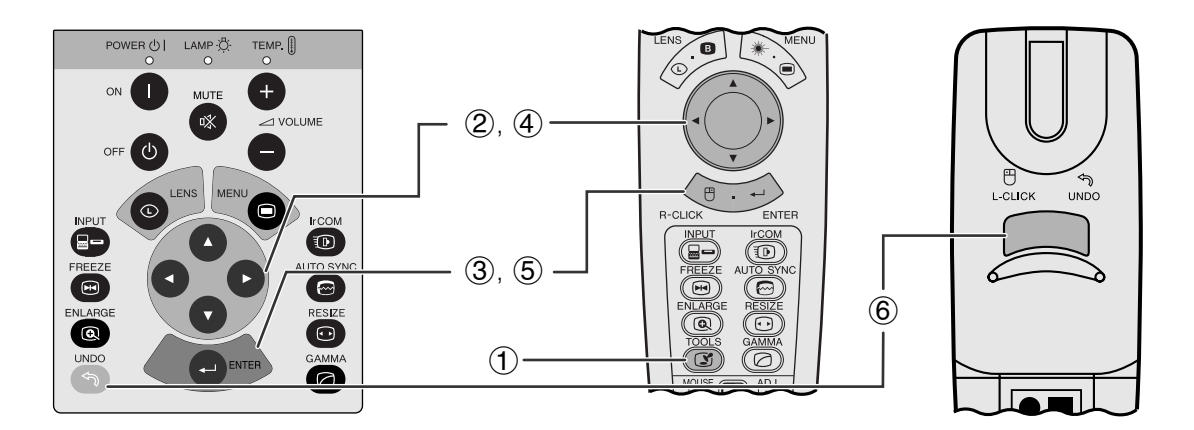

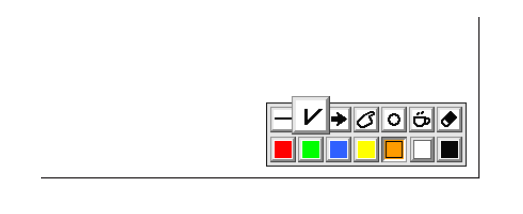

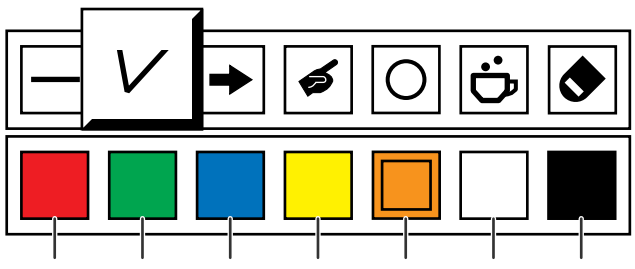

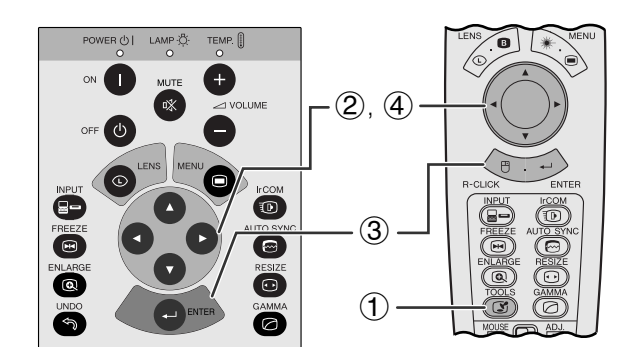

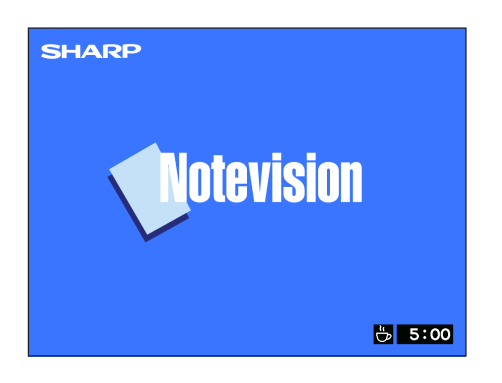

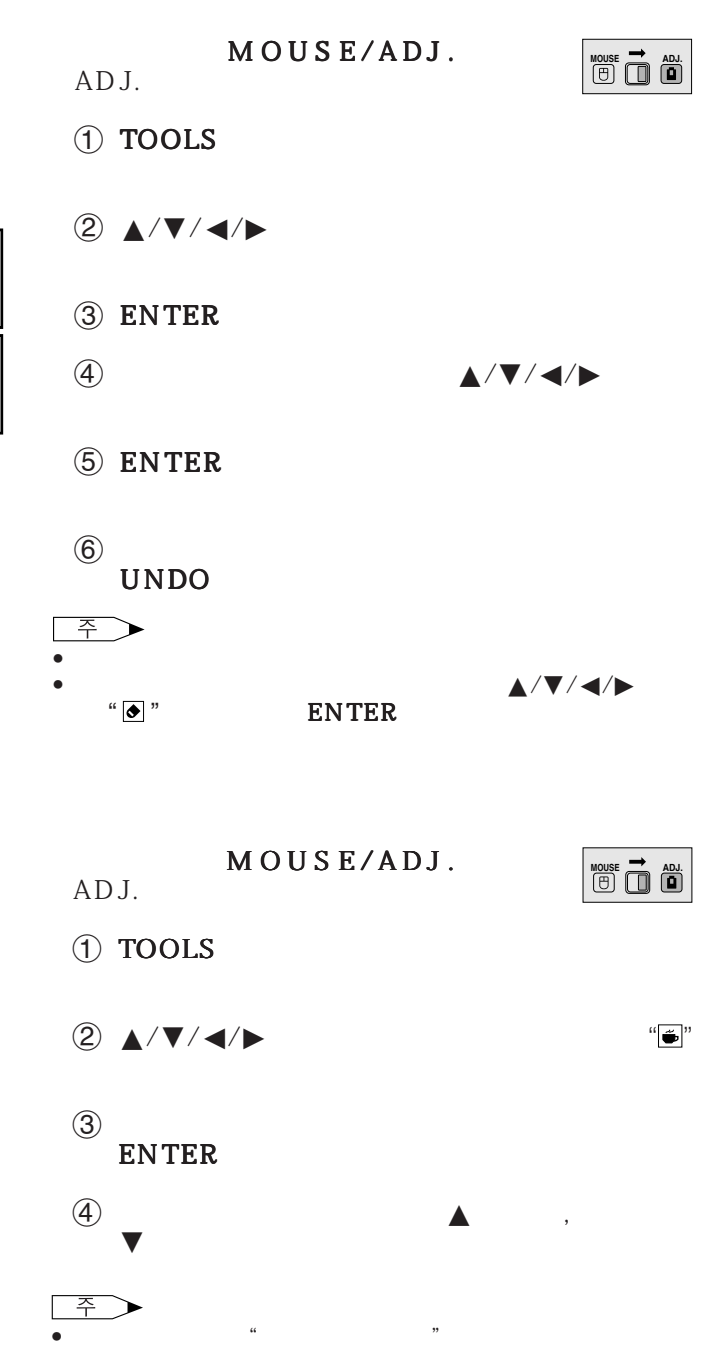

 $42$ 

迳

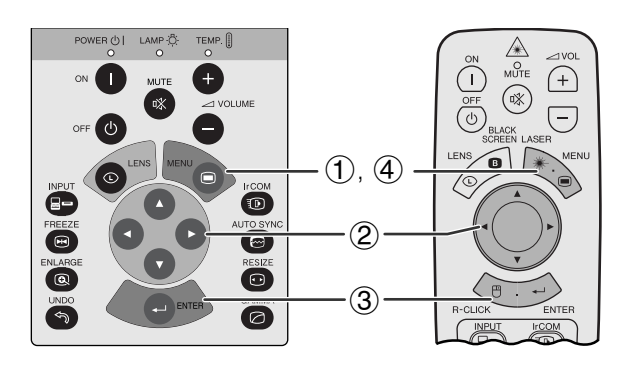

GUI)화면 표시

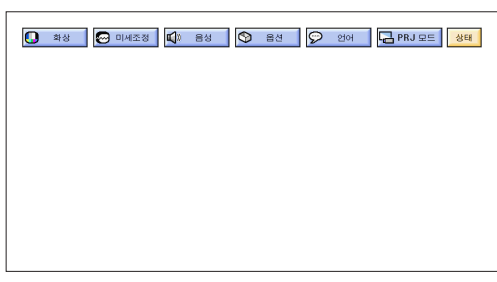

3

 $^\circledR$ 

<span id="page-44-0"></span>**IN** 

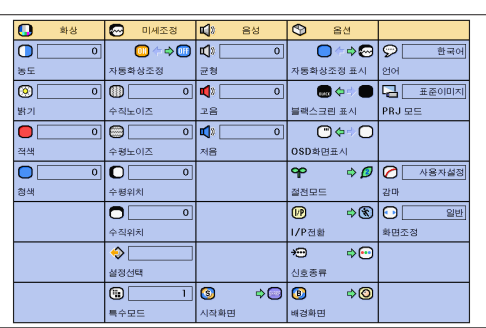

MOUSE/ADJ.  $ADJ.$ 

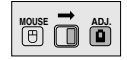

- 1 MENU
- $\circledcirc$   $\blacktriangleleft$  /
- $3$  ENTER
- 4 MENU GUI

<span id="page-45-0"></span>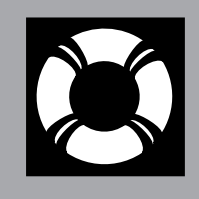

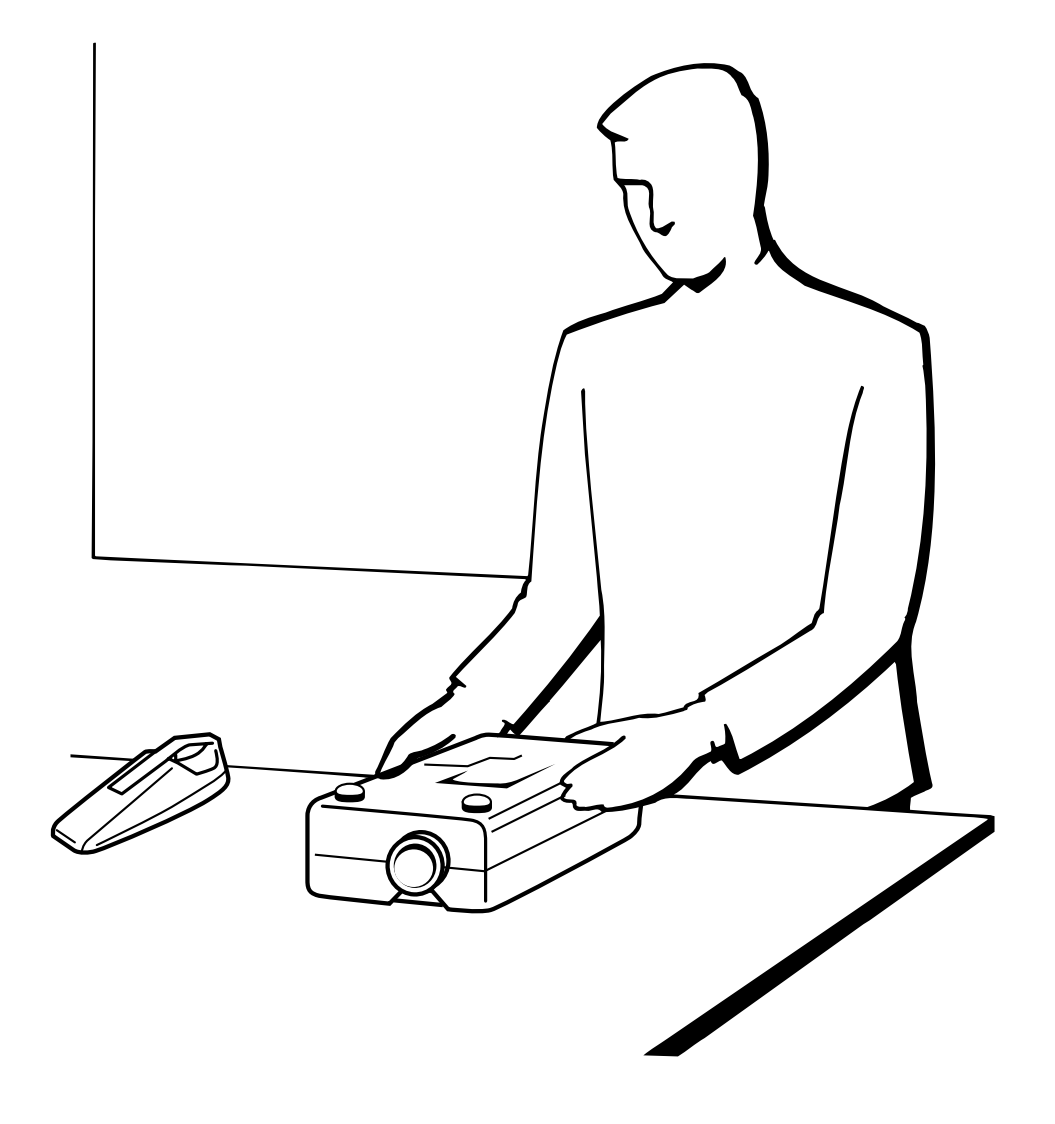

 $\blacksquare$ 

<span id="page-46-0"></span>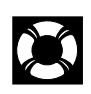

- 본 프로젝터에는 프로젝터의 최적의 조작 환경을 보장 하기위해 두개의 에어 필터를 장비하고 있습니다.  $\bullet$  100
- 

• 본제품이 더이상 청소를 할 수 없는 상태가 되었을 때에는 가까운 서비스센터에서 필터 (PFILD0080CEZZ)

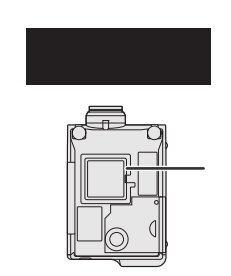

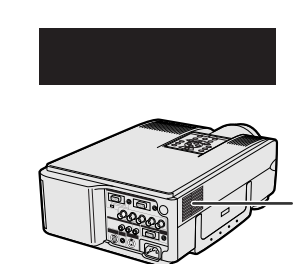

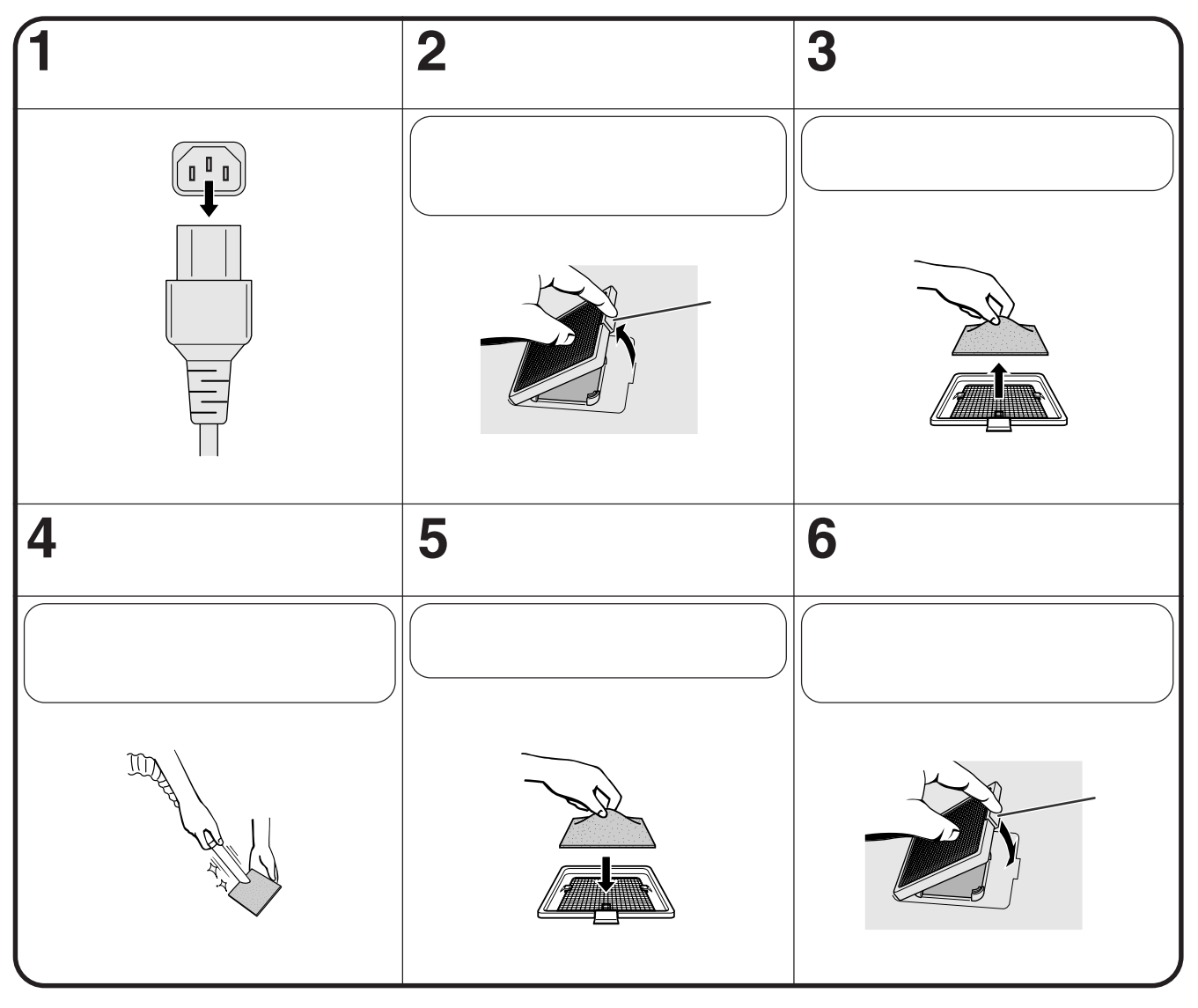

• 그리고 그리고 말하게 장착되지 않으면 전원이 달라지는 것이 없는 것이 없는 것이 없는 것이 없는 것이 없는 것이 없는 것이 없는 것이 없는 것이 없는 것이 없는 것이 없는 것이 없는 것이 없는

주  $\bullet$  experiments and  $\bullet$  defined by  $\bullet$  and  $\bullet$  defined by  $\bullet$   $\blacksquare$ 

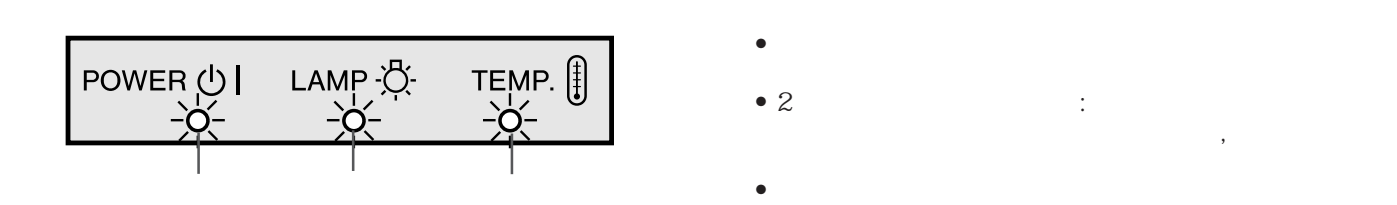

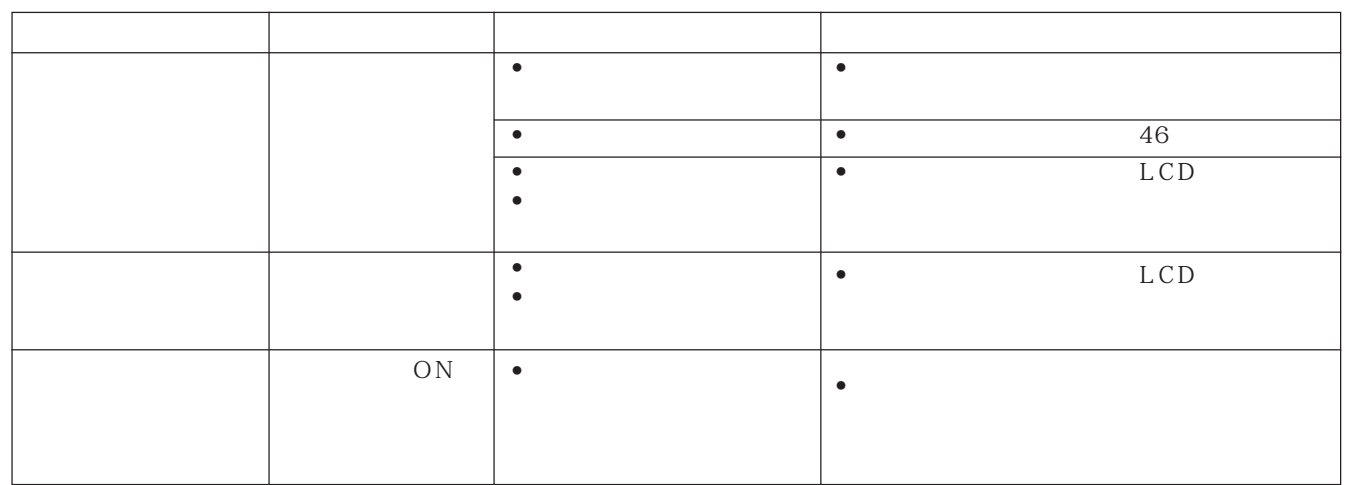

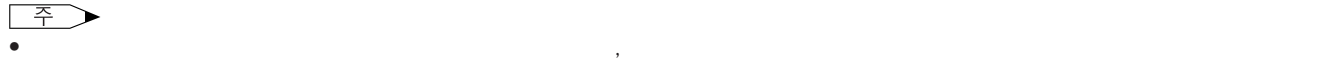

<span id="page-47-0"></span>D

 $5\,$ 

•  $ON/OFF$ 

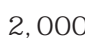

 $2,000$  1,900

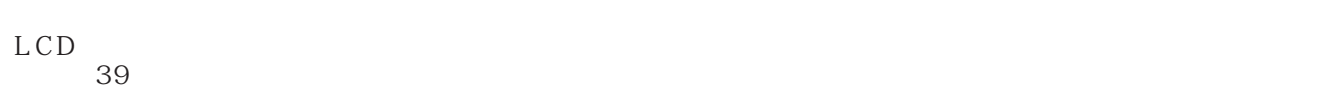

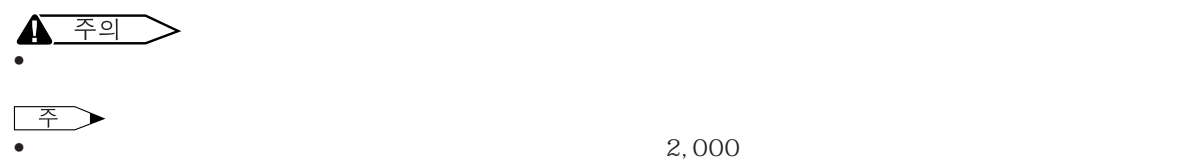

<span id="page-48-0"></span>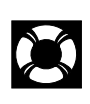

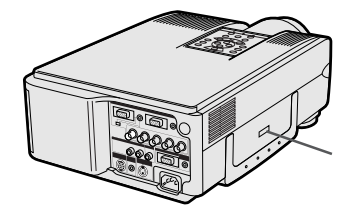

A/S

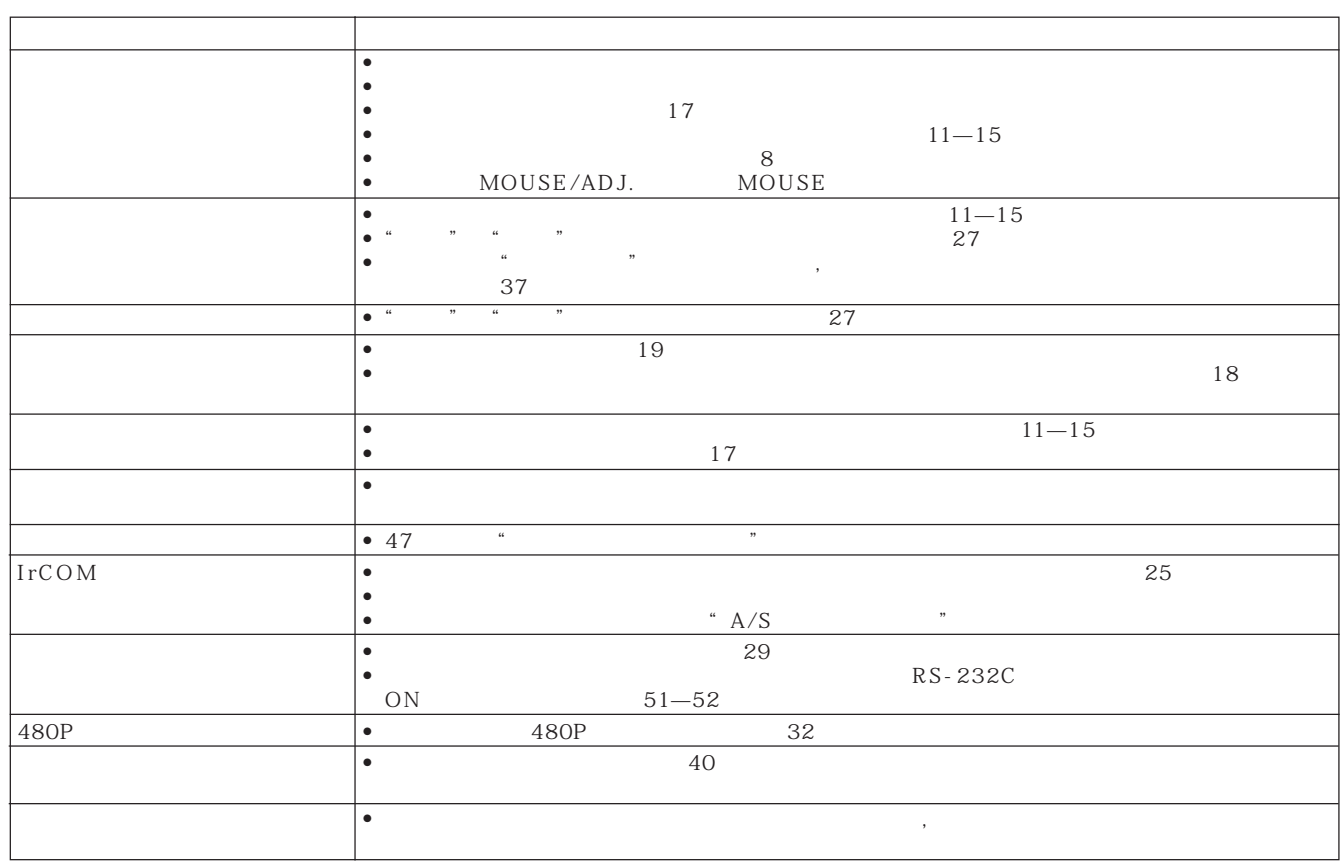

 $\blacksquare$ 

<span id="page-49-0"></span>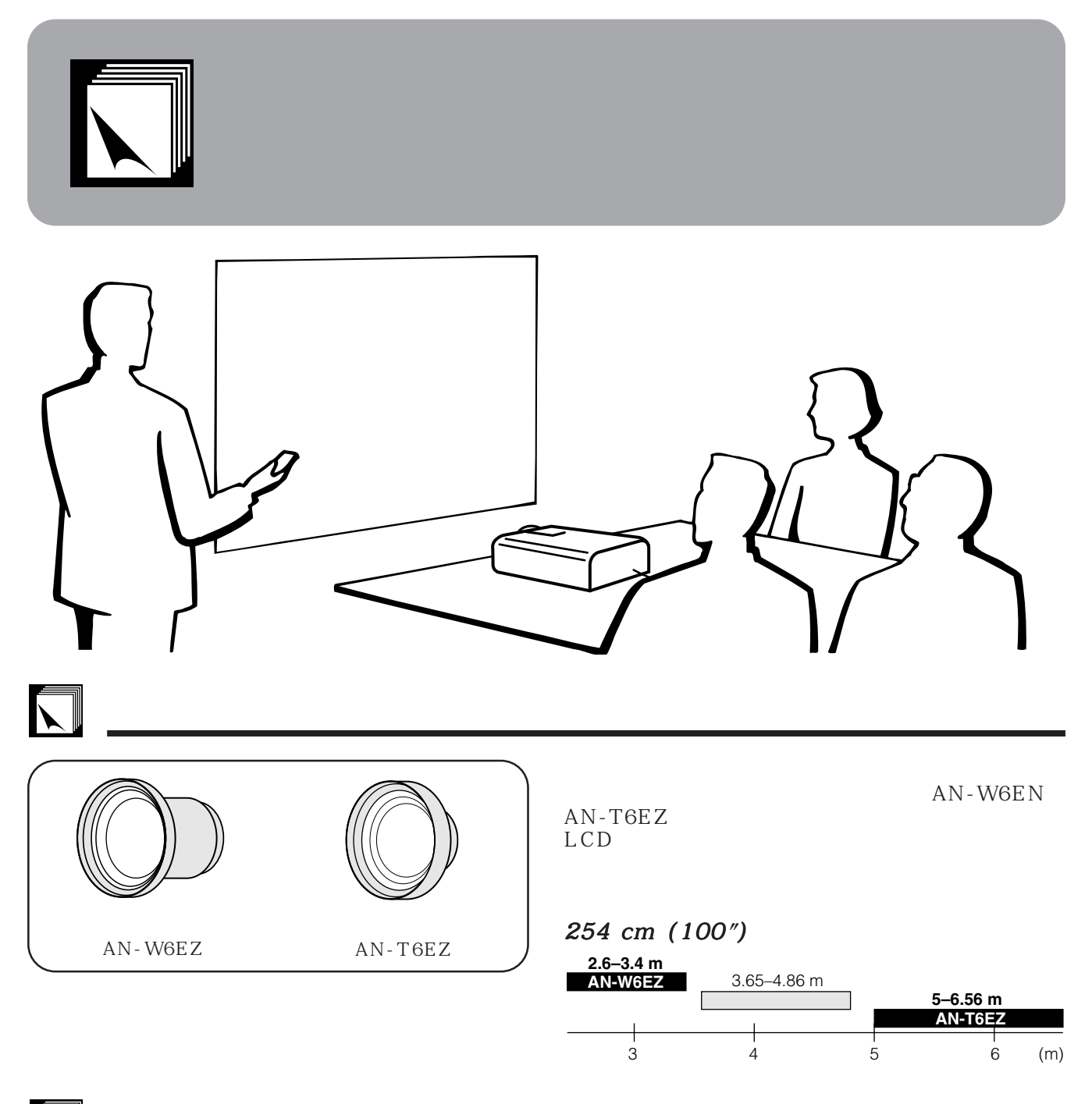

 $\sum$ 

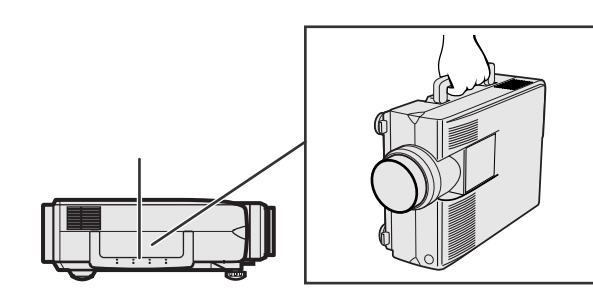

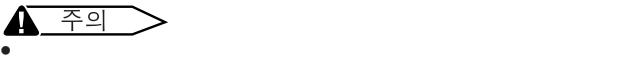

• 렌즈에 손상을 줄 수 있으므로 렌즈나 렌즈덮게를 잡고 프

<span id="page-50-0"></span>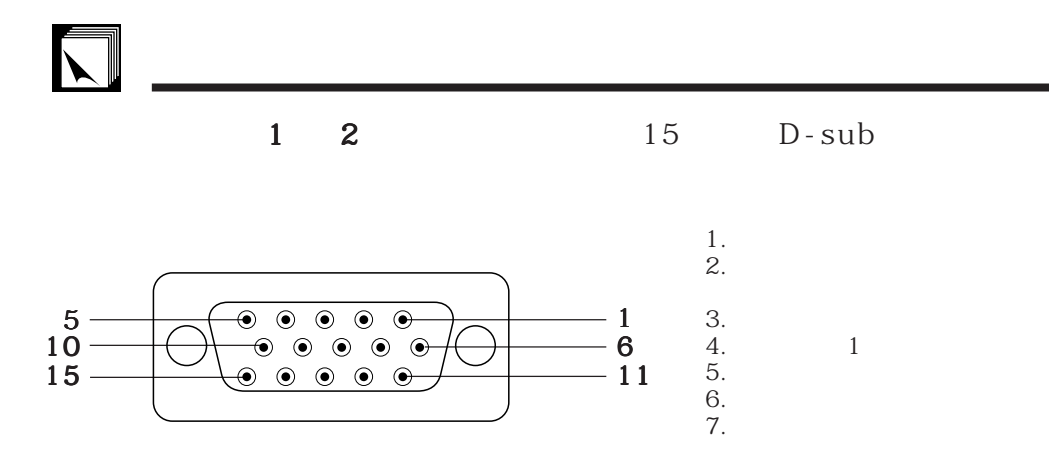

8.  $\blacksquare$ 9.  $\blacksquare$ 10. GND 11. GND 12. Bi-directional 13. 수평 화상 조정 신호  $14.$ 15. 데이터 수직 노이즈

RS-232C DIN-D-sub RS-232C 9 D-sub male

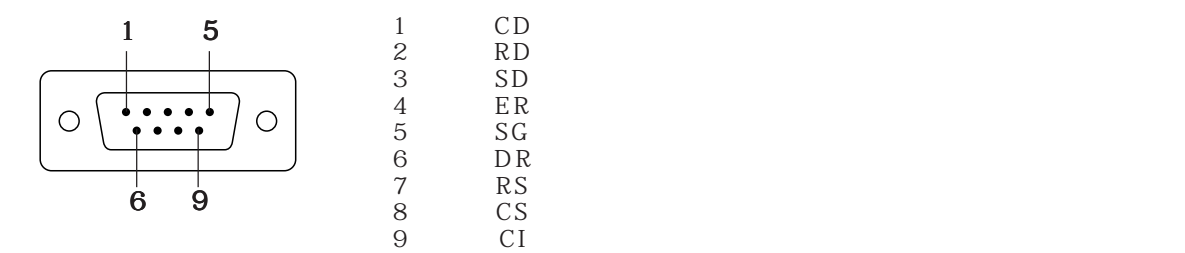

RS-232C 9 DIN 8  $\begin{array}{cc} 1 & \text{VCC} \\ 2 & \text{RD} \end{array}$  $+3.3V$  $2$  RD 9,  $\rightarrow$  7  $3$  SD 4 EXIR ចក់ *ជ* 6 3  $5 S$  G ั้น ม<sup>ี</sup> 6 ERX IR  $IR$ 7 RS 5 4 8 CS 2 9 ETX IR

# <span id="page-51-0"></span>RS-232C

### PC

 $RS-232C$  $14$ 

RS-232C extending to 9,600 bps extended bits 8 bits

1 bit

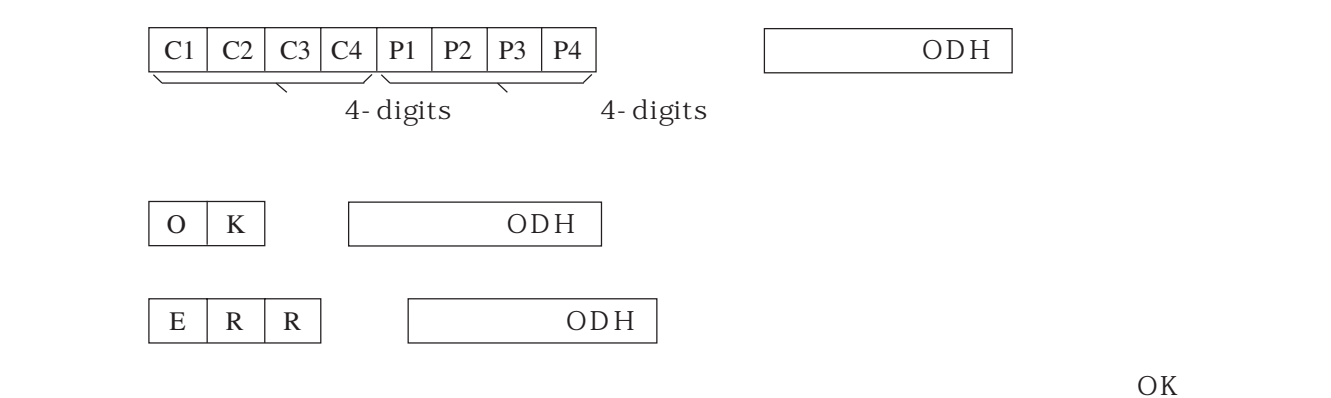

주 • 프로젝터의 컴퓨터 컨트롤 기능을 사용할 경우 프로젝터 조작 상태는 컴퓨터에 인식되지 않습니다.각각의 조정 메뉴를

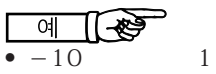

$$
R \mid A \mid B \mid R \mid - \mid - \mid 1 \mid 0 \mid \varphi \mid \longrightarrow
$$

 $\begin{picture}(20,5) \put(0,0){\line(1,0){155}} \put(15,0){\line(1,0){155}} \put(15,0){\line(1,0){155}} \put(15,0){\line(1,0){155}} \put(15,0){\line(1,0){155}} \put(15,0){\line(1,0){155}} \put(15,0){\line(1,0){155}} \put(15,0){\line(1,0){155}} \put(15,0){\line(1,0){155}} \put(15,0){\line(1,0){155}} \put(15,0){\line(1,0){155}} \put$ 

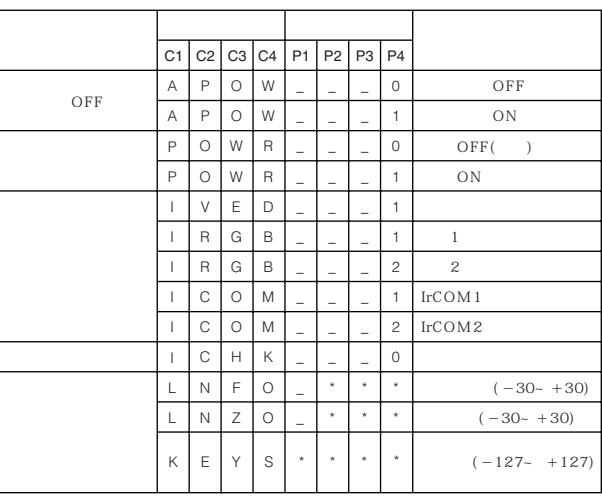

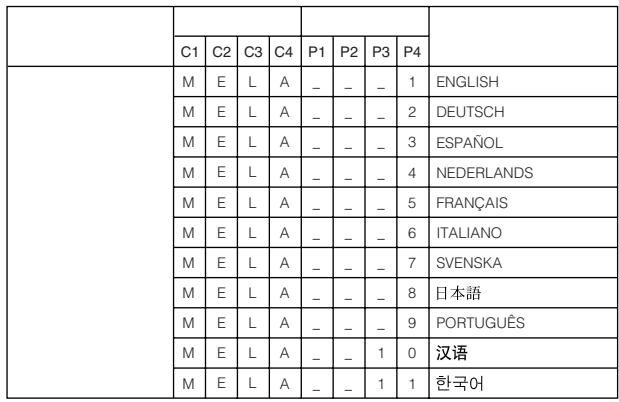

 $\overline{\mathbb{Z}}$ 

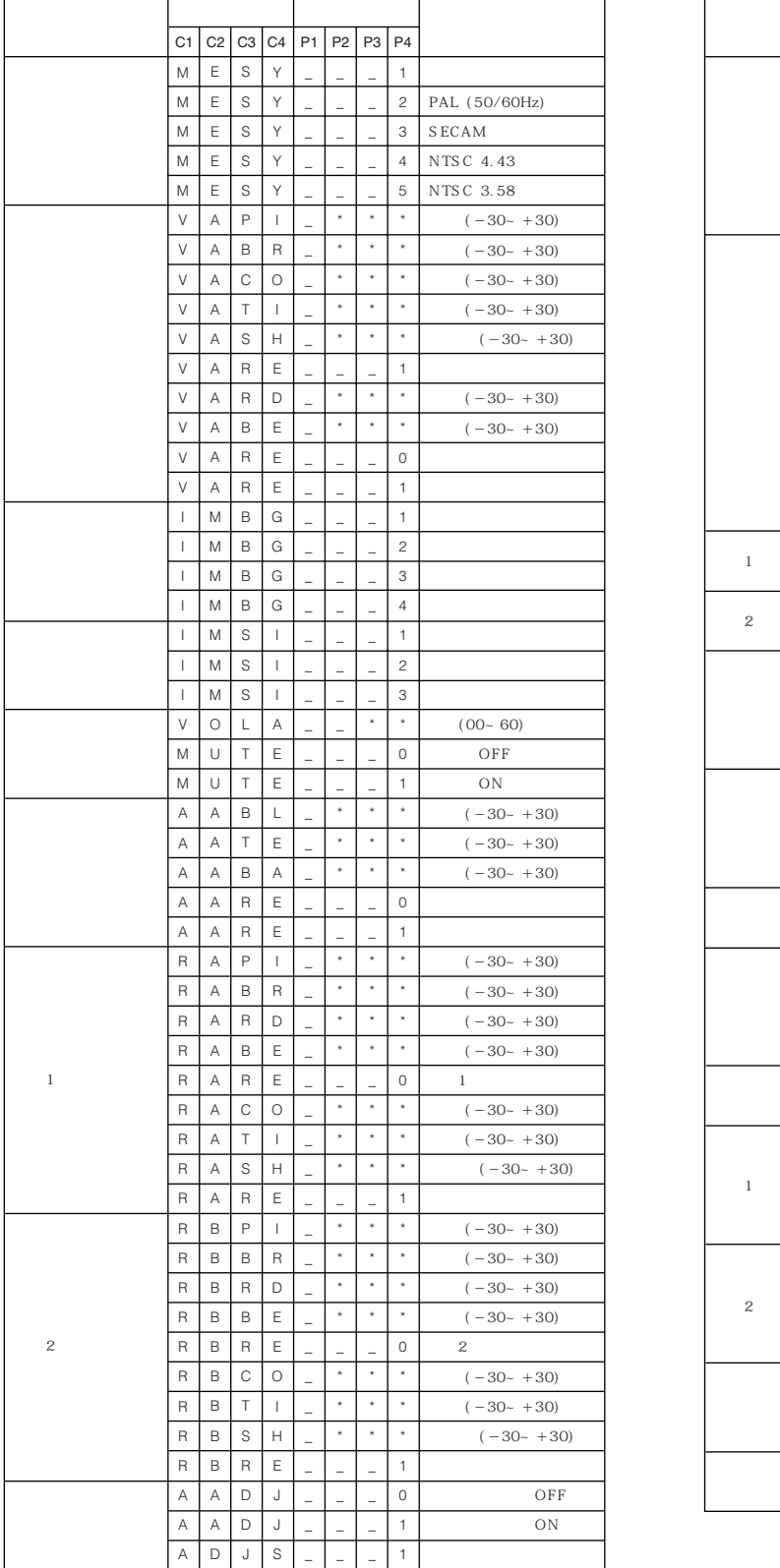

RS-232C

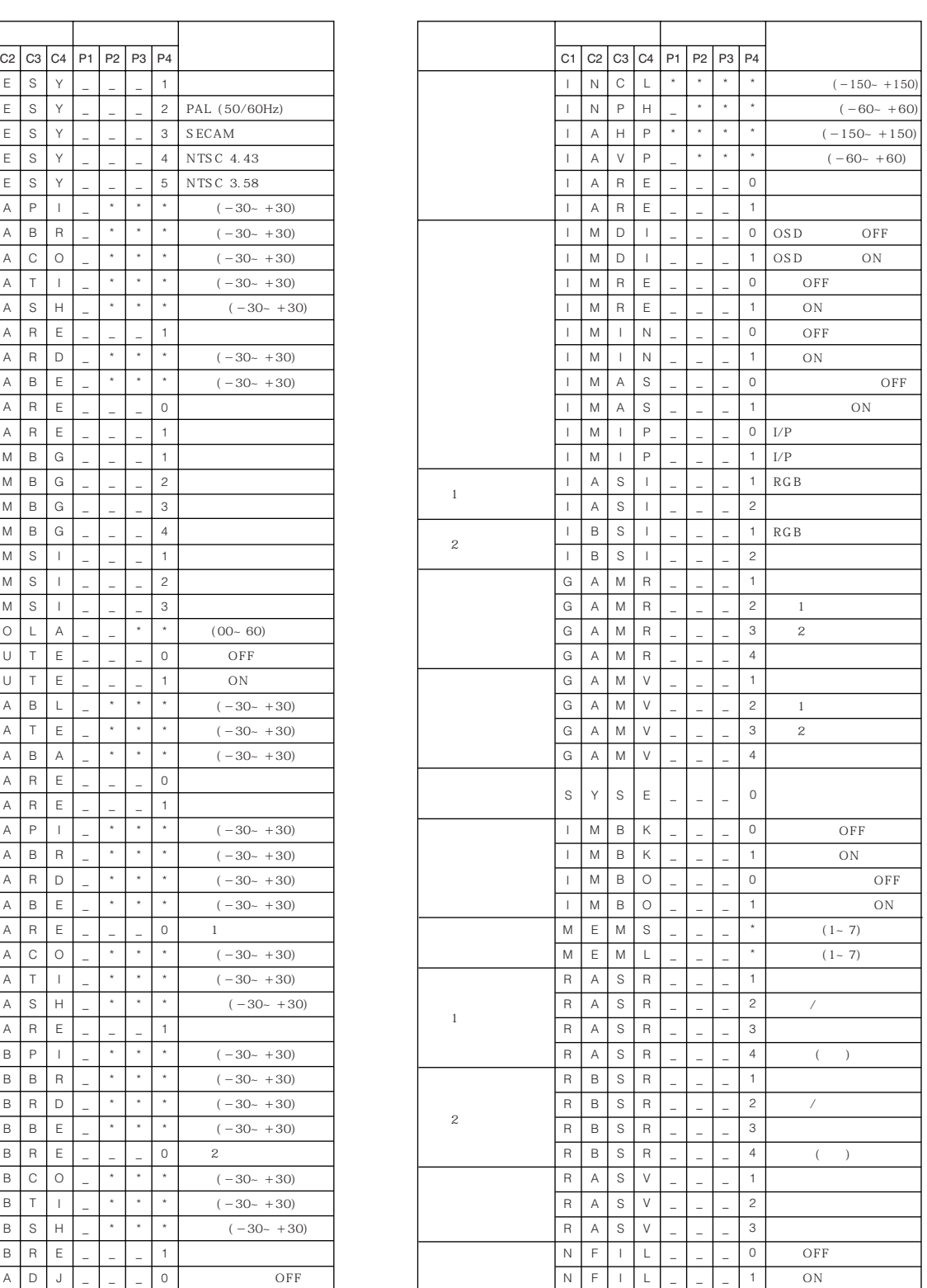

• Product a Text Account a Text Account a Text Account a Text Account a Text Account a Text Account a Text Account a Text Account a Text Account a Text Account a Text Account a Text Account a Text Account a Text Account a

 $\bullet$   $(\begin{array}{c} \circ \\ \circ \end{array})$   $($   $\circ$   $)$ 

•  $RS-232C$   $ON$ 

 $\boxed{\phantom{1}}$ 

<span id="page-53-0"></span>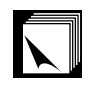

- 3.5 $\sigma$
- $+5 \text{ V} (1 \text{ A})$
- $GND$

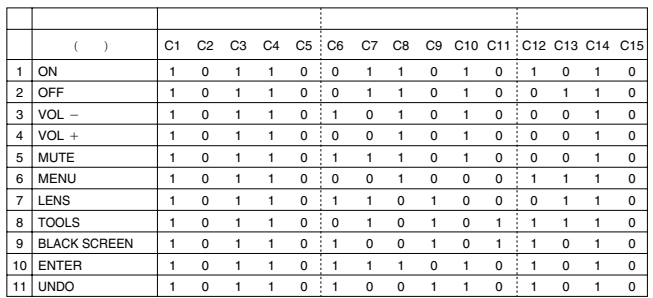

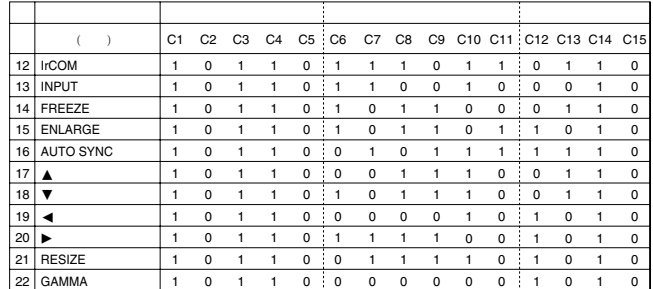

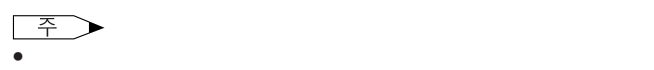

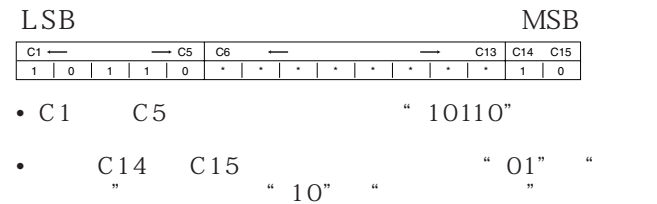

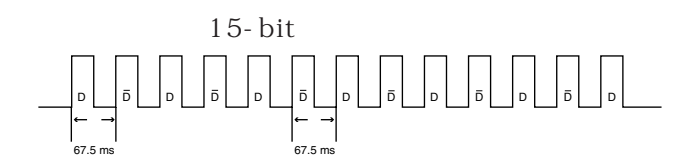

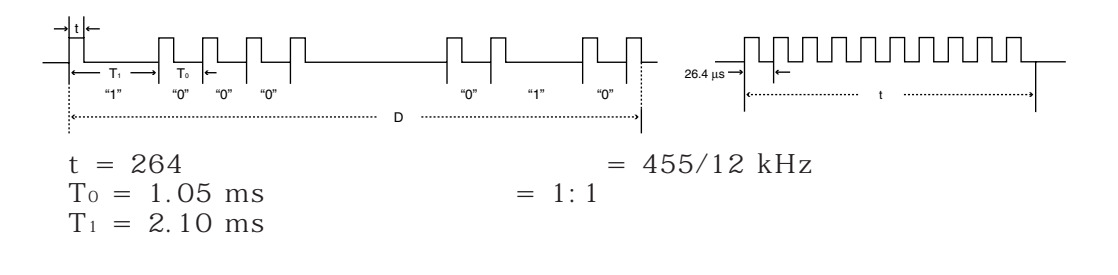

C1 | C2 | C3 | C4 | C5 | C6 | C7 | C8 | C9 | C10 | C11 | C12 | C13 | C14 | C15 기능 기능 기능 기능 기능 기능 기능 기능 기능 기능 기능

D에서D로 일반 데이터 비트 D에 역상

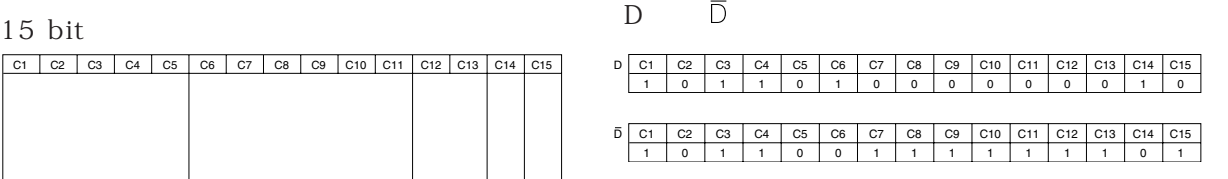

 $\overline{\mathbf{Z}}$ 

# <span id="page-54-0"></span> $\sum$

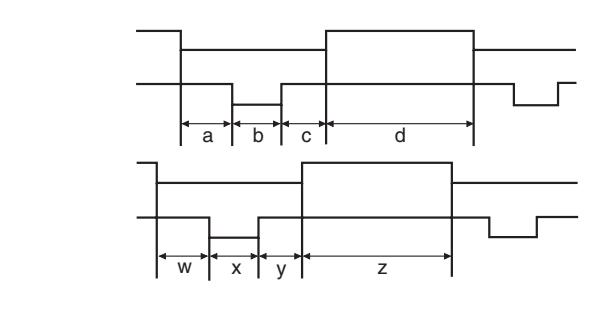

IBM **Macintosh** 

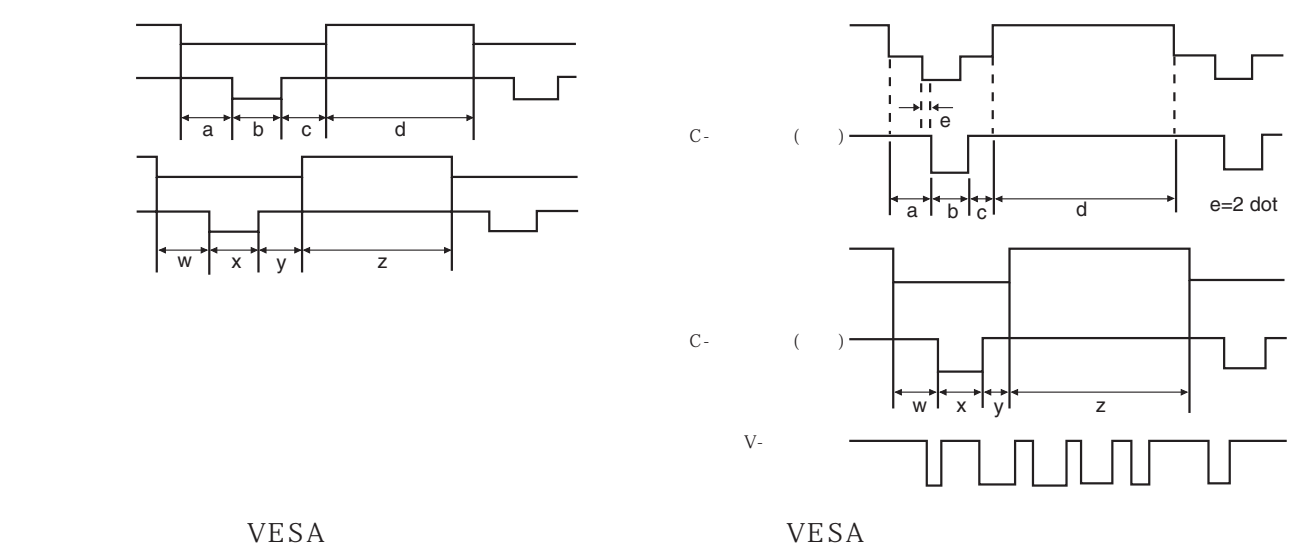

 $\overline{\mathcal{F}}$  (130Hz

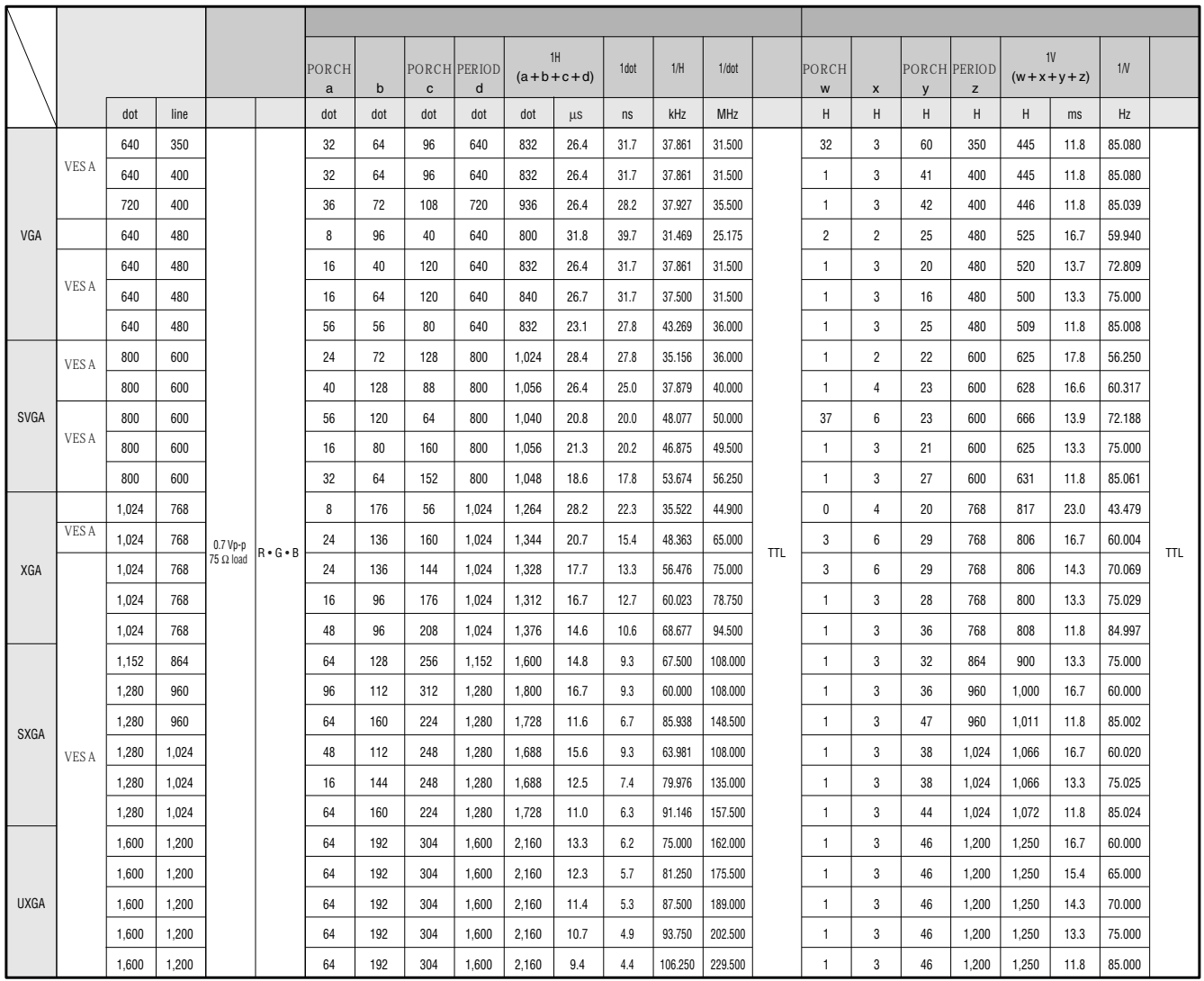

 $\boxed{\phantom{1}}$ 

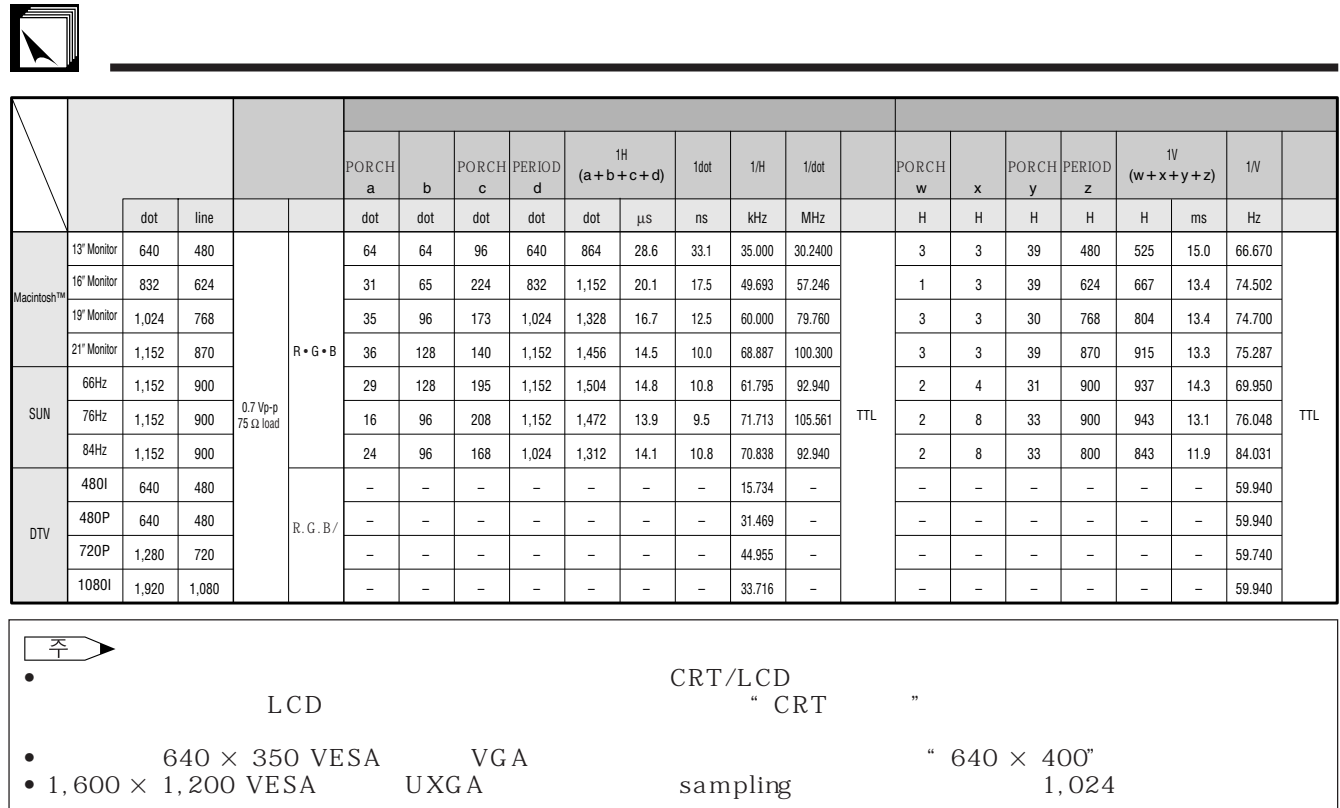

<span id="page-56-0"></span>LCD  $S-$ RGB  $I/R$ LCD XG-NV6XM PAL/SECAM/NTSC3.58/NTSC4.43/DTV 480P/DTV 720P/DTV 1080I  $LCD \times 3$  RGB  $\therefore$  33mm (1.3") (20.0 [H]  $\times$  26.6 [W] mm) TN : TFT (Thin Film Transistor)  $: 786,432 \text{ dots} (1,024 \text{ [H]} \times 768 \text{ [V]})$  $1-1.3 \times$  F1.7-2.3 f=49.1-63.8mm 150W UHP 250:1 RCA :  $1.0Vp-p$  75Ω<br>RCA : 0.5Vrms 22 kΩ  $RCA$  : 0.5Vrms 22 kΩ<br>  $A$  DIN DIN Y  $\begin{array}{ccc}\nY & : 1.0 \text{ Vp-p} & 75Ω \\
: 0.286 \text{Vp-p} & 75Ω\n\end{array}$  $\text{C}$  :  $\text{O.286Vp-p}$  75Ω<br>BNC INPUT 1  $INPUT$  1  $Y: 1.0Vp-p$  75Ω PB: 0.7 $\bar{V}p-p$ , 75 $\Omega$ PR: 0.7Vp-p  $75\Omega$ 520TV 1 1 750TV DTV 720P  $2 W + 2 W$ 15 D-SUB INPUT 1, 2 5BNC INPUT 1<br>RGB  $R\,G\,B$  0- $0.7Vp-p$ , 75Ω  $0.5V$ rms, 22kΩ TTL  $TTL$ 12—230 MHz 43—200 Hz  $15 - 126$  kHz 9  $\text{DIN}$  RS-232C<br>1  $\frac{31}{32}$  (5 cm)  $\times$  2  $1 \frac{31}{32}$  (5 cm) AC 110—120/220—240V 2.4A/1.2A 50/60Hz 265 W -5°C∼40°C 20°C∼-60°C 38kHz 650 nm 1mW Class II  $261 \times 129 \times 356$  mm (W  $\times$  H  $\times$  D)  $261 \times 146 \times 411.5$  mm (W  $\times$  H  $\times$  D)  $7.2$  kg  $_{\rm AA}$ 2 3.6m 3.6m 3.6m  $\mu$ RCA 3 3m 3m 1m  $1B M P S/2$  1m  $Mac$  17cm  $DIN-D-sub$  RS-232C 15cm CD-ROM LCD LCD  $IrD<sub>A</sub>$ CLNS-0169CE01 RRMCG1535CESA AA  $QCNW-5304CEZZ$ , BNC-RCA  $QPLGJ0107GEZ$ ,  $RZ$  and  $QCNW-4870CEZZ$ QCNW-5112CEZZ IBM PS/2<br>ZZ Mac QCNW-5114CEZZ  $QCNW-5113CEZZ$  Mac<br>
N-D-sub RS-232C  $QCNW-5288CEZZ$  $DIN-D-sub$   $RS-232C$ <br> $RUNTK0661CEZZ$ PFILD0080CEZZ PCAPH1056CESA CD-ROM LCD LCD  $IrDA$ LCD Liquid Crystal Display  $786,432 \times RGB$ 이 기기는 수용할 수 있는 허용차 에서도 인액티브나 TFTs 가 있

TFTs Thin Film Transistors

 $\blacktriangledown$ 

<span id="page-57-0"></span> $\sum$ 

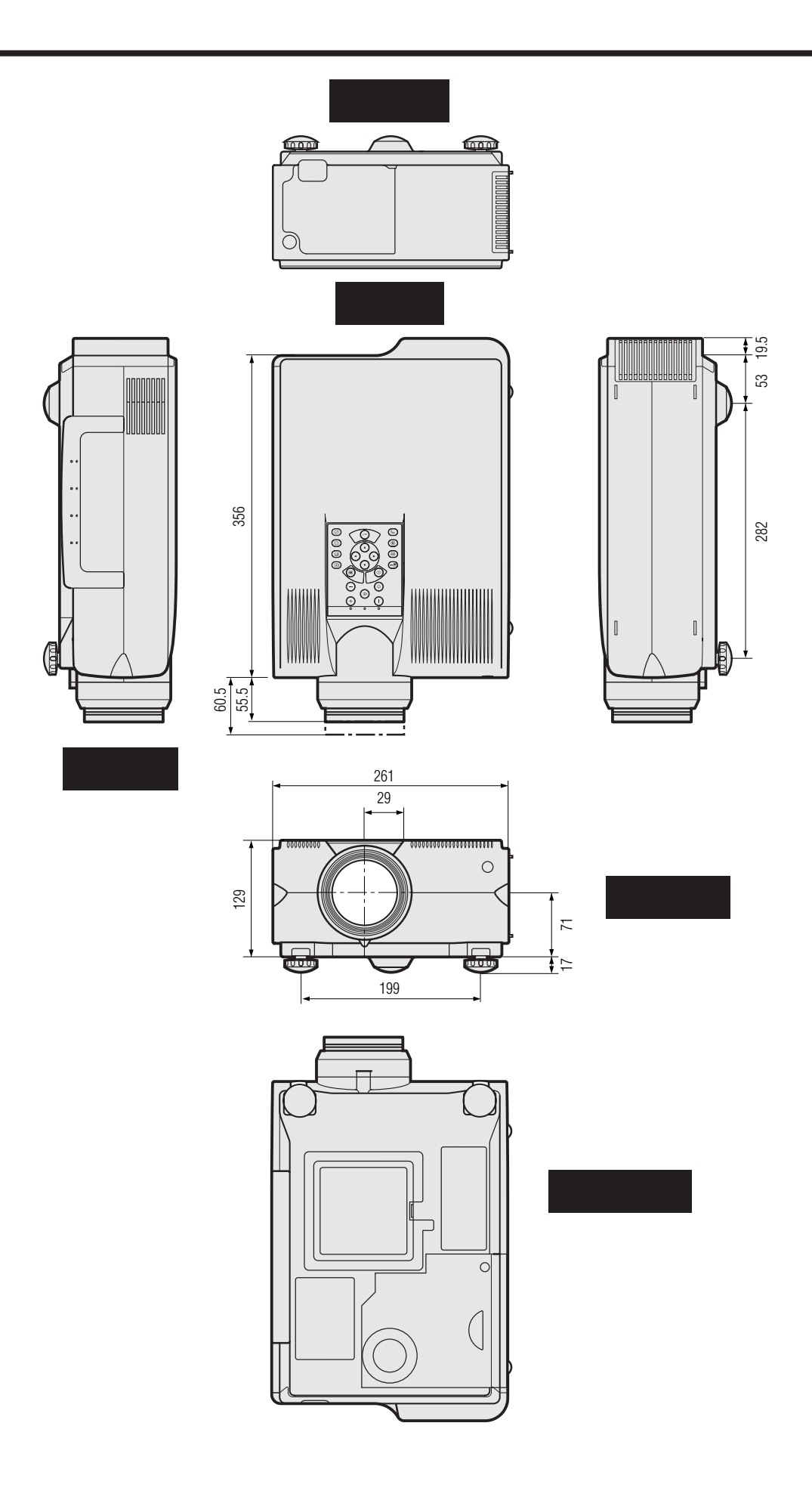

단위:mm

<span id="page-58-0"></span>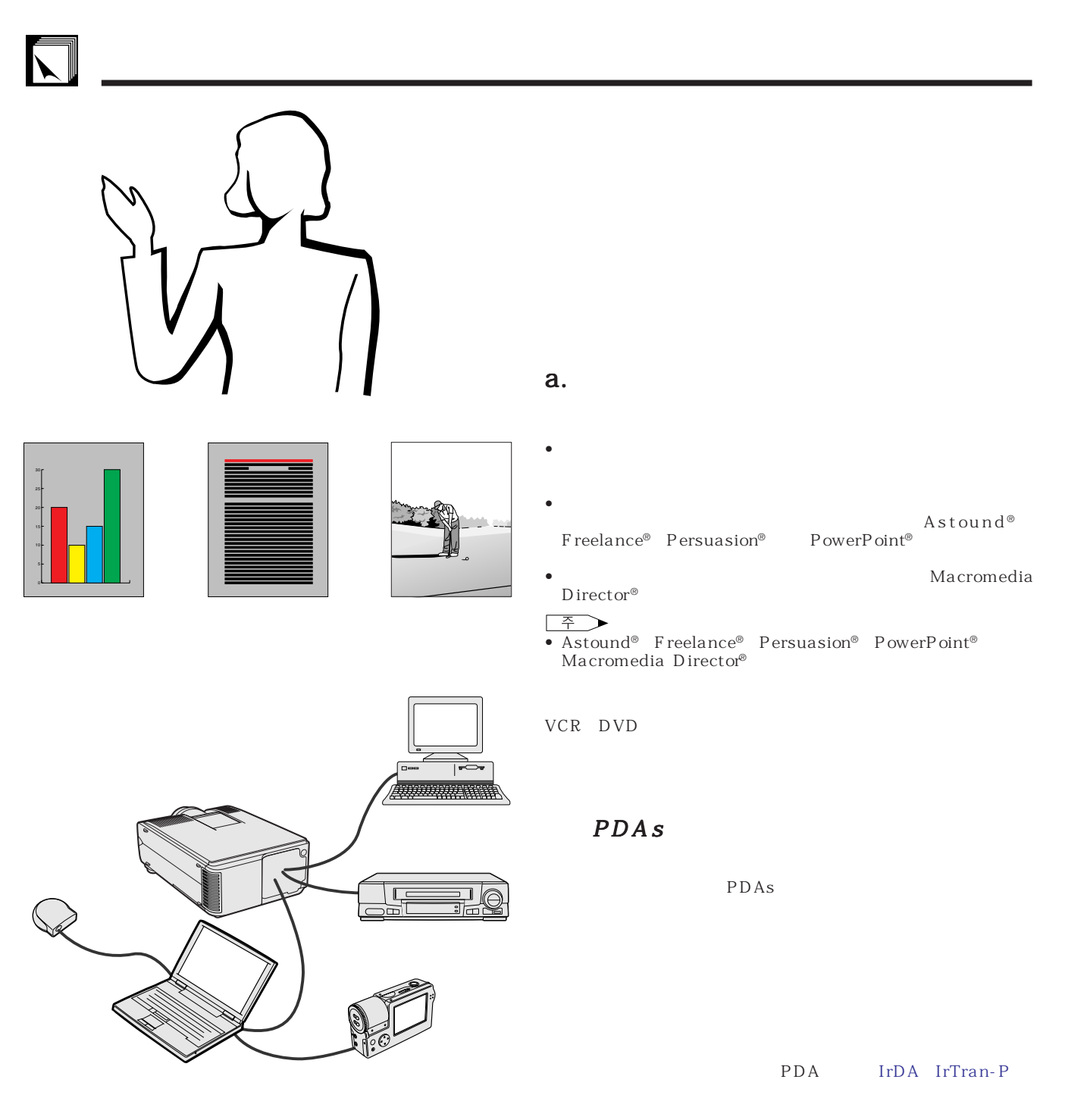

 $\mathbf b$ .

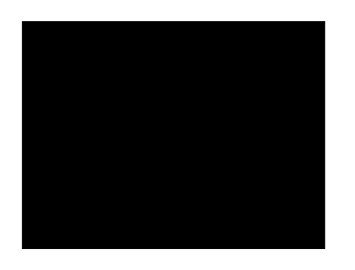

• 명료한 색상 선택 • 텍스트와 그래픽의 색상은 충분한 농도가 필요합니다.  $\bullet$   $\bullet$ 

# $\sum$

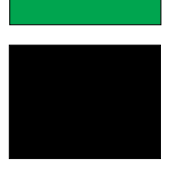

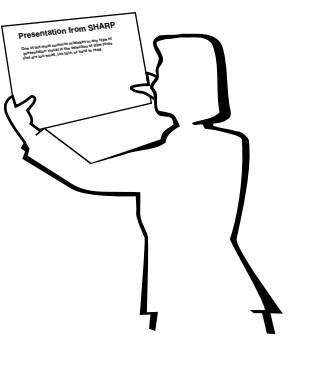

# **Sans-serif Serif**

—뷰어를 흥분시키고 그리고 용기를 고무 하지만 반  $\rightarrow$  2008 - 100 April 100 April 100 April 100 April 100 April 100 April 100 April 100 April 100 April 100 April 100 April 100 April 100 April 100 April 100 April 100 April 100 April 100 April 100 April 100 April 100 April

 $\rightarrow$  , which is the state of the state of the state  $\sim$  $\equiv$  , where  $\sim$  10  $\pm$  10  $\pm$  10  $\pm$  10  $\pm$  10  $\pm$  10  $\pm$  10  $\pm$ 

• 배경화면은 청중에게 잠제적으로 영향을 미칠 수 있습니

- $\bullet$  . The  $\bullet$  and  $\bullet$  and  $\bullet$  and  $\bullet$  and  $\bullet$  and  $\bullet$  and  $\bullet$  and  $\bullet$  and  $\bullet$  and  $\bullet$ • 강조를 위해 하나 도 가능한 두개의 라이트를 사용합니다.
- 중요한 메시지는 부각시킵니다.  $\bullet$  \*  $\bullet$  \*  $\bullet$
- $\bullet$  +  $\bullet$  +  $\bullet$
- PERSON EXPLORER ENTERTAINMENT AND LOCAL CONTINUES.
- $\bullet$  +  $\bullet$  +  $\bullet$  $15cm \times 20cm$  300 600 dpi

크기는 1.2m 와이드 스크린에서 3m의 거리에서 읽을 수  $, 2.3m$ <br>9.1m

6.1m,  $3.7m$ 

- 영상을 만들 때에는 맨 뒤의 청중에게 잘 보이도록 고안하
- 철자의 틀림은 프레젠테이션에 악영향을 주는 가장 커다란
- 대문자 만의 표시보다는 대/소문자등 혼합된 문장이 보다
- 그래서 또는 특응한 특징은 특별한 특징은 특별한 사람들이 제공되었다.

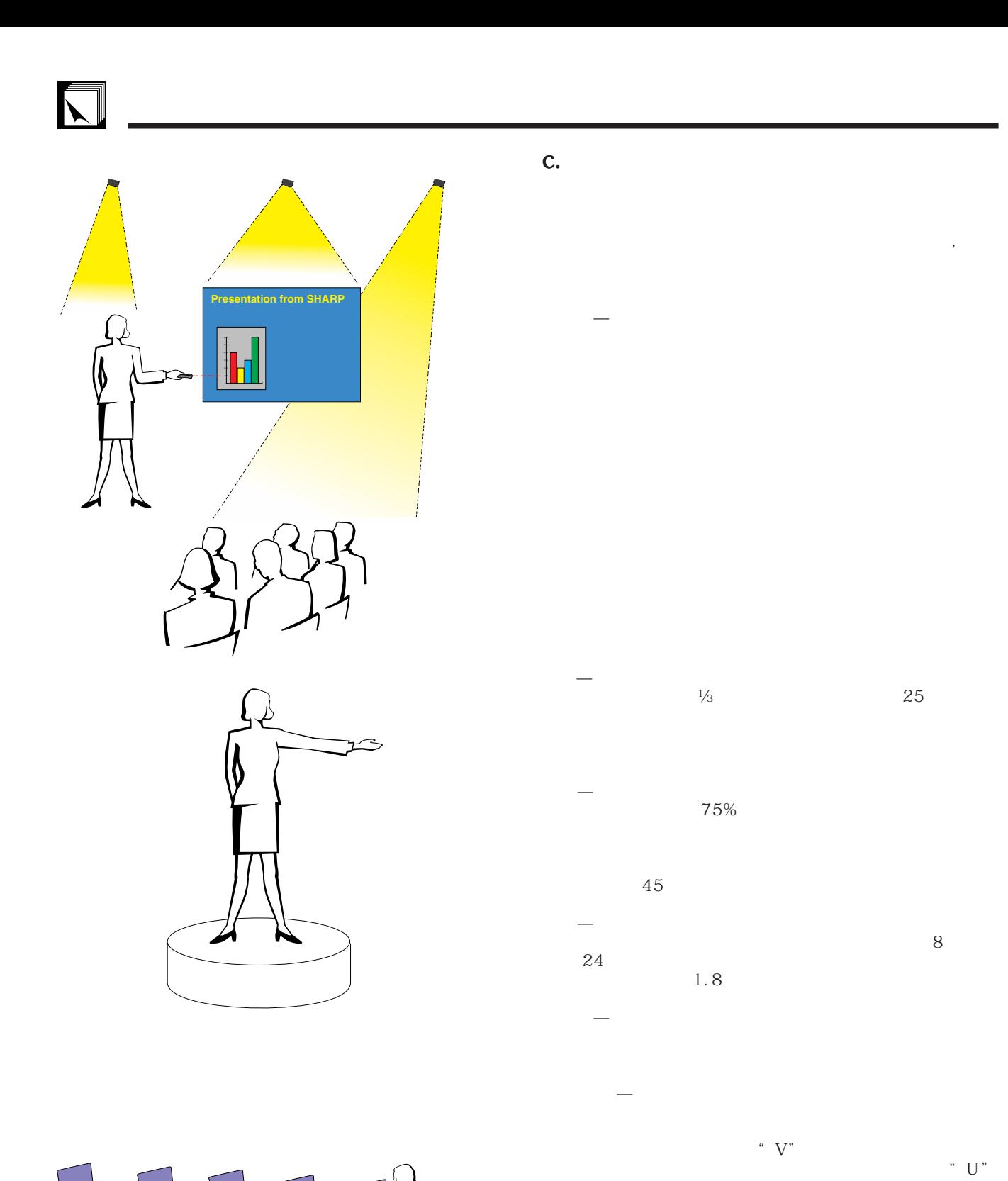

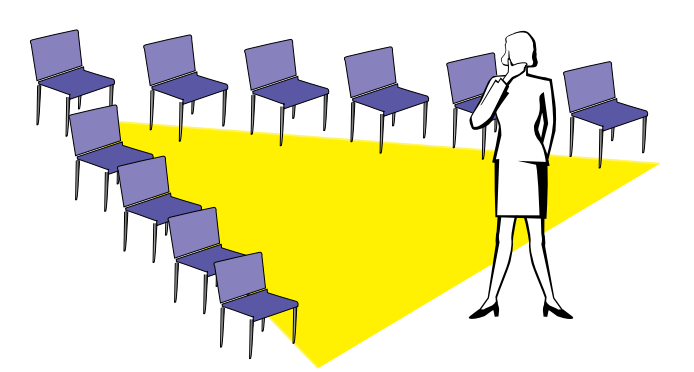

# d.<br>•

• 리허설에 가장 적절한 시기는 하루전 또는 전날 밤이  $\,$ ,  $\,$ 

### 100명의 청중이 있는 호텔 무도장에서와는 그효과

- 컴퓨터 프로세서의 속도를 고려해 슬라이드의 적절
- $\bullet$  ,  $\bullet$  ,  $\bullet$
- 사용하는 기기를 하나하나 점검하십시오.소형 컴퓨

### $AC$

- 프로젝터와 리모트 컨트롤의 컨트롤 패널을 상세하
- 마이크로폰을 사용할 경우에는 사전에 점검하시고

### e. 프레젠테이션의 프레젠테이션의 비결

- 시작하기 전에 뛰어난 프레젠테이션을 실시하는 자
- $\sim$  3
- 자신의 안정감과 청중과의 신뢰감을 형성하기 위해
- $\bullet$  \*  $\bullet$  \*  $\bullet$
- $\bullet$  \*  $\bullet$  \*  $\bullet$
- 프레젠테이션의 중도에서 초점이 흐려졌을 때 주저

## •  $\frac{1}{\sqrt{1-\frac{1}{\sqrt{1-\frac$

가 있습니다. "이것이 나의 비판적인 초점입니다."이것이 나의 비판적인 초점입니다. "이것이 나의 비판적인 초점임  $\mu$  , and  $\mu$ 

 $15$  20

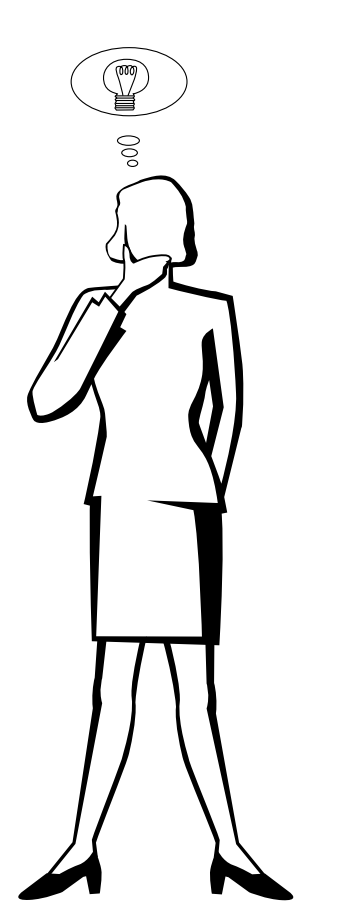

## $\Box$

**61**

# <span id="page-62-0"></span> $\overline{\nabla}$

[DTV](#page-3-0)

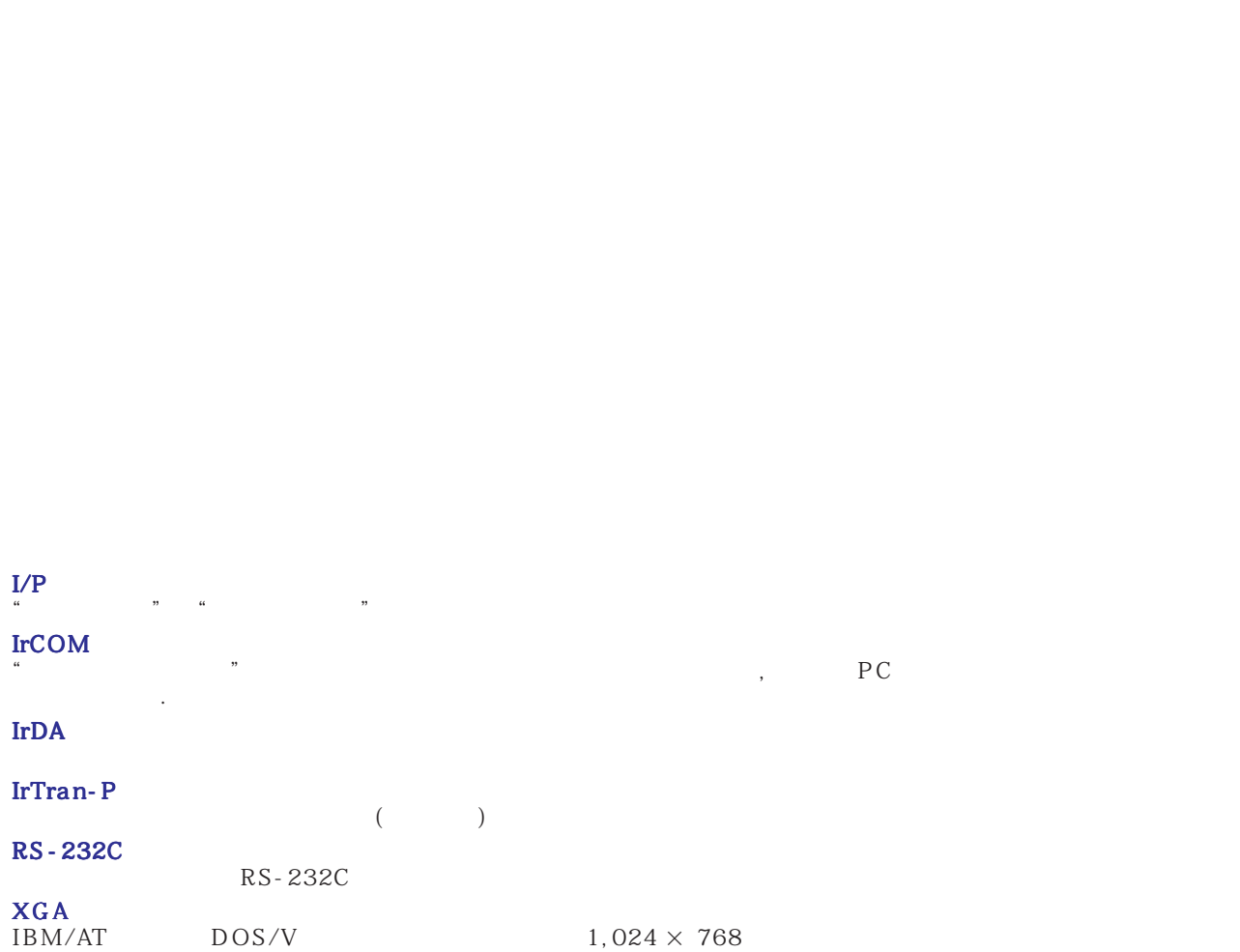

미국에서 새로운 디지털 TV 시스템을 설명하기 위해 사용한 포괄적인 용어.

[GUI](#page-23-0) Graphical User Interface, 그래픽을 공유하는 사용자가 있도록 공유하는 사용자가 있도록 공유하는 사용자가 있도록 공유하는 사용자가 있도록

[PDF](#page-6-0) 포터블 도큐멘트 초기화. 도큐멘테이션 초기화는 CD-ROM으로 부터의 이미지와 문서를 운반하는데 사용한다.

화면의 폭과 높이의 비율. 컴퓨터와 비디오 화면의 일반 화상비는 4:3.16:9 와 21:9의 화상비의 와이드 화면도 있다. 두개의 신호를 단계적 이동하는 수평노이즈와 해상도를 화상 조정한다. 컴퓨터와 다른 해상도로 이미지를 수신할 때 투

 $4:3$   $4:3$ 

 $\Box$ 

**62**

<span id="page-63-0"></span>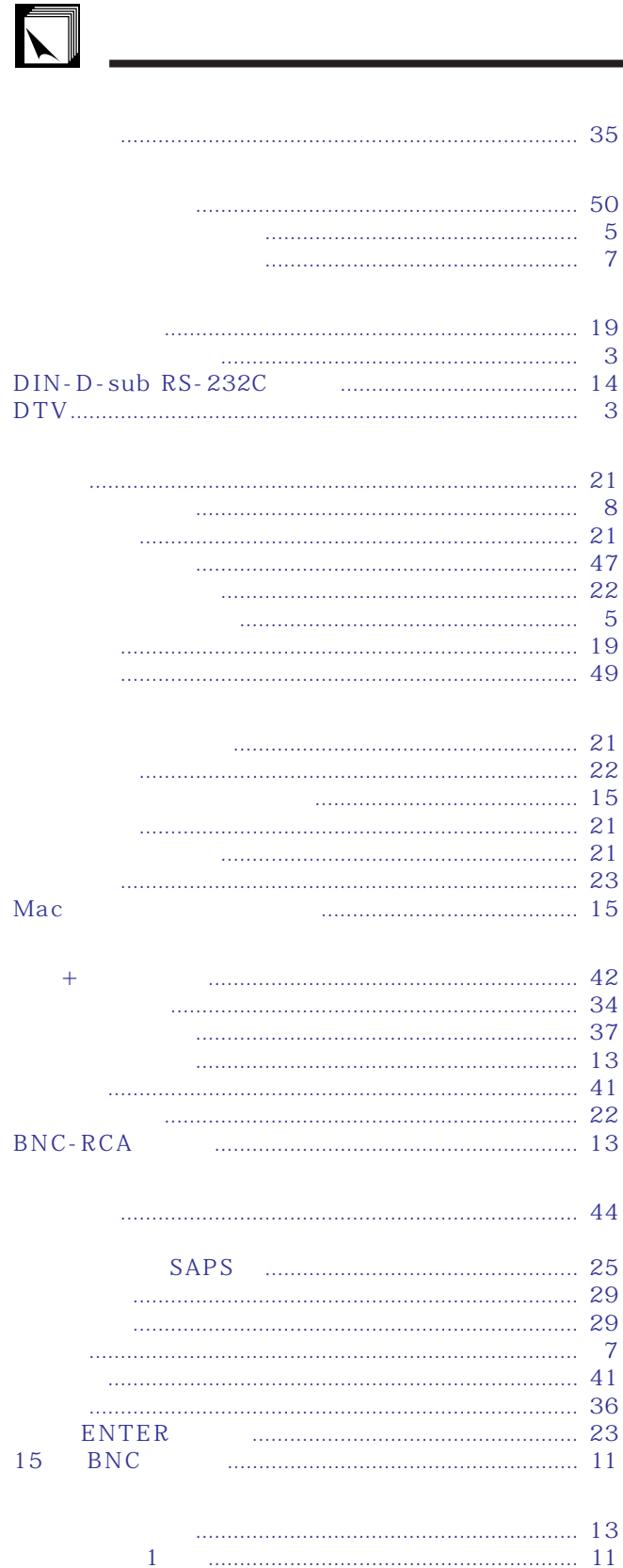

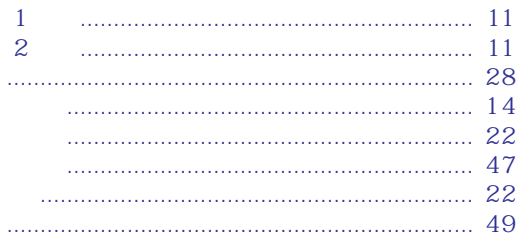

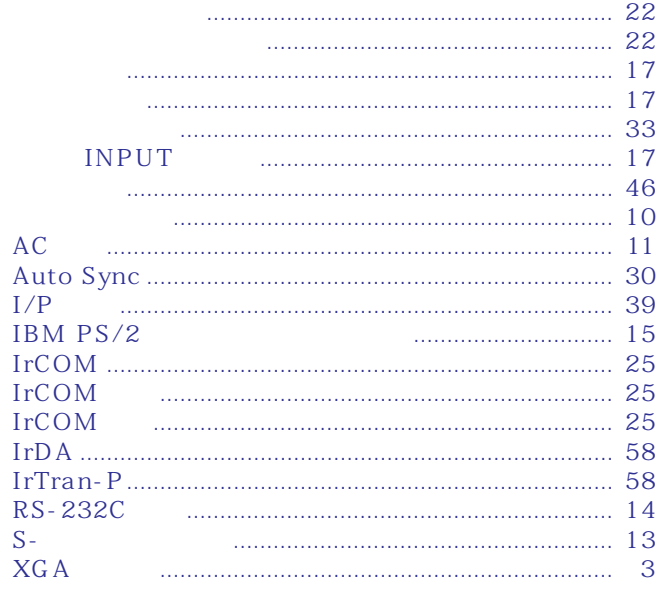

 $\bar{I}$  $\bar{I}$  $\rm I$ 

 $\rm I$ 

 $\bar{\rm I}$ 

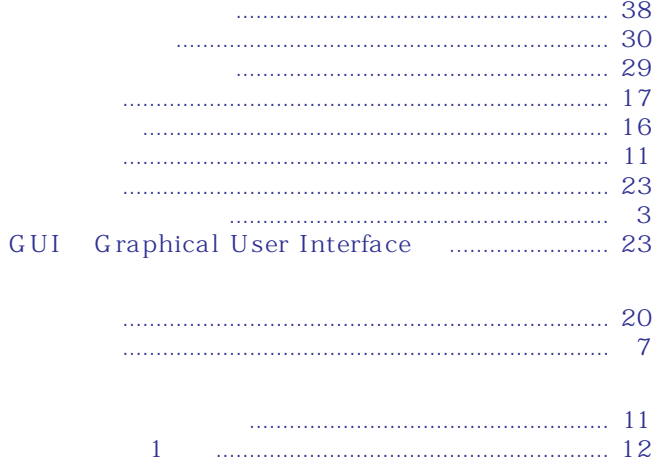

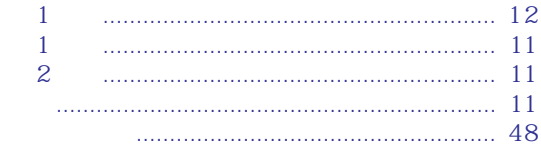

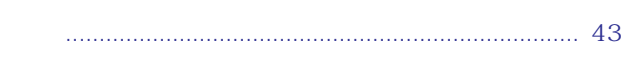

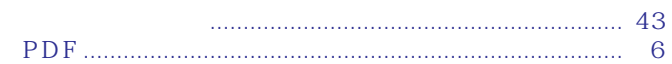

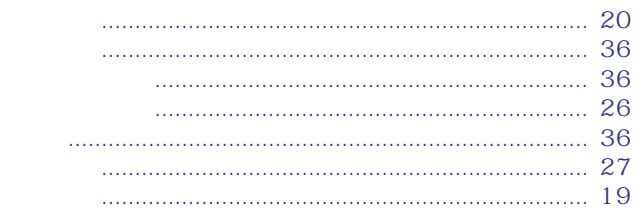

 $\overline{\mathbf{Z}}$ 

# **SHARP CORPORATION**

**Osaka, Japan**

TINS-6842CEZZ T2308-A 9P11-JWG